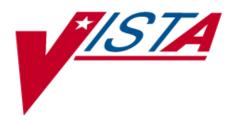

# LABORATORY SEARCH/EXTRACT TECHNICAL AND USER GUIDE

# PATCH LR\*5.2\*175

Version 5.2

# August 1998

Department of Veterans Affairs Veterans Health Administration Office of Chief Information Officer

# Preface

The Veterans Health Information Systems and Architecture (*VISTA*) Laboratory Search/Extract Patch LR\*5.2\*175 Technical and User Guide provides assistance for installing, implementing, and maintaining the *VISTA* Laboratory Search/Extract Patch LR\*5.2\*175 software application.

#### **Recommended Users:**

Department of Veterans Affairs Medical Center (DVAMC) Information Resource Management (IRM) staff

Laboratory Information Manager (LIM)

Representative from the Microbiology section for the Emerging Pathogens Initiative (i.e., director, supervisor, or technologist)

Total Quality Improvement/Quality Improvement/Quality Assurance (TQI/QI/QA) staff (or person at the facility with similar function)

# VISTA Laboratory Search/Extract Patch LR\*5.2\*175 Technical and User Guide Sections:

**Pre-Installation Information:** This section contains pre-installation information.

**Installation Instructions:** This section of the guide provides an example of the **V***IST***A** Laboratory Search/Extract Patch LR\*5.2\*175 installation process.

**Post Installation Instructions:** This section provides all the necessary information required for the IRM and LIM staff to implement the software application.

**Appendix A - EPI User Guide:** The EPI User Guide provides the necessary information for implementing and maintaining the EPI search/extract criteria.

**Appendix B - NCH User Guide:** The NCH User Guide provides the necessary information for implementing and maintaining the NCH search/extract criteria.

**Appendix C - Editing Files, Input Screens, Linking Data, and Request Form:** This section provides instructions for editing files, input screens, linking data, and a Workload and Suffixes Codes Request Form.

# Table of Contents

| VISTA LABORATORY SEARCH/EXTRACT PATCH LR*5.2*175 TECHNICAL AND USER GUIDE SECTIONS: | II |
|-------------------------------------------------------------------------------------|----|
| OVERVIEW                                                                            | 7  |
| Mandate                                                                             | 7  |
| FUNCTIONALITY                                                                       | 8  |
| Mail Messages                                                                       |    |
| EPI Mail Messages:                                                                  |    |
| EPI HL7 formatted Mail Messages                                                     | 9  |
| EPI Verification Report Mail Messages                                               |    |
| EPI Confirmation Mail Messages                                                      | 9  |
| EPI Processing Report Mail Message                                                  |    |
| NCH Mail Messages:                                                                  | 10 |
| NCH HL7 Formatted Mail Messages                                                     |    |
| NCH Verification Report mail messages                                               | 10 |
| HL7 Message Status List                                                             |    |
| NCH HL7 formatted Acknowledgment mail message                                       |    |
| NCH Acknowledgment mail message                                                     | II |
| NCH VA Alert mail message                                                           |    |
| ENHANCEMENTS                                                                        |    |
| Cytology Search                                                                     |    |
| New Option                                                                          |    |
| Input Screens                                                                       |    |
| Mail Groups                                                                         |    |
| LRNCH Protocol                                                                      |    |
| New mail messages                                                                   |    |
| Files                                                                               |    |
| LAB SEARCH/EXTRACT PROTOCOL file (#69.4) New Fields                                 |    |
| LAB SEARCH/EXTRACT file (#69.5) New Fields                                          |    |
| MODIFICATIONS                                                                       |    |
| Files Renamed                                                                       |    |
| Menu Remaned                                                                        |    |
| Options Renamed                                                                     | 15 |
| Option Replaced                                                                     |    |
| ORIENTATION                                                                         | 17 |
| Screen Displays                                                                     |    |
| Computer Dialogue                                                                   |    |
| User Response                                                                       |    |
| Return Symbol                                                                       |    |
| Tab Symbol                                                                          |    |
| Technical and User Guide Distributions                                              |    |
| Hard Copy                                                                           |    |
| Electronic Distributions                                                            |    |
| ANONYMOUS.SOFTWARE Accounts                                                         |    |
| References                                                                          |    |
| •                                                                                   |    |
| PRE-INSTALLATION INFORMATION                                                        | 19 |
| HARDWARE AND OPERATING SYSTEM REQUIREMENTS                                          |    |
| Digital Equipment Corporation (DEC) Alpha Series                                    |    |
| Personal Computer (PC) System                                                       |    |
| SYSTEM PERFORMANCE CAPACITY                                                         |    |
| INSTALLATION TIME                                                                   |    |
| USERS ON THE SYSTEM                                                                 | 20 |
| STAFFING REQUIREMENTS                                                               | 20 |

| IRM Staff                                                                             | 20       |
|---------------------------------------------------------------------------------------|----------|
| Laboratory Staff                                                                      |          |
| Periodic Reviews                                                                      | 20       |
| BACKUP ROUTINES                                                                       |          |
| Test Sites                                                                            |          |
| KERNEL INSTALLATION AND DISTRIBUTION SYSTEM (KIDS)                                    |          |
| DATABASE INTEGRATION AGREEMENTS (DBIA)                                                |          |
| NAMESPACE                                                                             |          |
| ROUTINE LIST                                                                          |          |
| VISTA SOFTWARE REQUIREMENTS                                                           |          |
| PATCHES REQUIRED                                                                      |          |
| HEALTH LEVEL SEVEN (HL7)                                                              |          |
| Domain                                                                                |          |
| PROTOCOLS                                                                             | _        |
| MAIL GROUPS                                                                           |          |
| LABORATORY SEARCH/EXTRACT MENU AND OPTIONS                                            |          |
| LABORATORY SEARCH/EXTRACT PARAMETERS INPUT SCREEN                                     |          |
| PROMPTS DEFINITIONS                                                                   |          |
| VISTA LAB SEARCH/EXTRACT FILES DATA DICTIONARIES                                      |          |
| LABORATORY SEARCH/EXTRACT PROTOCOL file (#69.4)                                       |          |
| LAB SEARCH/EXTRACT file (#69.5)                                                       |          |
|                                                                                       |          |
| INSTALLATION INSTRUCTIONS                                                             |          |
|                                                                                       |          |
| POST INSTALLATION INSTRUCTIONS                                                        | 43       |
| DSM/Alpha and Open M Sites                                                            | 13       |
| TROUBLE SHOOTING                                                                      | 4J<br>۸٦ |
|                                                                                       |          |
| HEALTH LEVEL SEVEN (HL7) PROTOCOL                                                     |          |
| APPENDIX - A                                                                          |          |
|                                                                                       |          |
| EPI USER GUIDE                                                                        |          |
| PURPOSE                                                                               |          |
| EPI OBJECTIVE:                                                                        |          |
| EPI DATA TRANSMISSION                                                                 |          |
| EPI HL7 formatted Mail Messages                                                       |          |
| EPI Verification Report Mail Messages                                                 |          |
| EPI Confirmation Mail Messages                                                        |          |
| EPI Processing Report Mail Message                                                    |          |
| AUSTIN AUTOMATION CENTER DATABASE PROCESSING                                          |          |
| Numerator file:                                                                       |          |
| Denominator file:                                                                     | 01<br>62 |
| LAB SEARCH/EXTRACT PROTOCOL EDIT [LREPI PROTOCOL EDIT] OPTION                         |          |
| EPI DESCRIPTIONS AND INPUT EXAMPLES                                                   |          |
| LABORATORY SEARCH/EXTRACT PARAMETERS INPUT SCREEN                                     |          |
| Candida (Reference #8)                                                                |          |
| Clostridium difficile (Reference #4)                                                  | 00<br>70 |
| Crossinatum afficie (Reference #4)<br>Creutzfeldt-Jakob Disease (CJD) (Reference #13) |          |
| Cryptosporidium (Reference #9)                                                        |          |
|                                                                                       |          |
| Dengue (Reference #12)                                                                |          |
| E. coli O157:H7 (Reference #10)                                                       |          |
| Hepatitis C Antibody Positive (Reference #2)                                          |          |
| Legionella (Reference #7)                                                             |          |
| Leishmaniasis (Reference #14)<br>Malaria (Reference #11)                              |          |
| Malaria (Reterence #11)                                                               |          |

| Penicillin- Resistant Pneumococcus (Reference #3)                                 | 99         |
|-----------------------------------------------------------------------------------|------------|
| Streptococcus-Group A (Reference #6                                               | 102        |
| Tuberculosis (Reference #5)                                                       | 105        |
| Vancomycin-Resistant Enterococcus (VRE) (Reference #1)                            | 108        |
| CONCLUSION                                                                        | 112        |
| EPI HELPFUL HINTS:                                                                | 113        |
| Clostridium difficile                                                             | 113        |
| Validating EPI Data Capture                                                       | 115        |
| Emerging Pathogens Verification Report Message                                    |            |
| Protocols                                                                         |            |
| Domain                                                                            | 118        |
| EPI Mail Groups                                                                   | 118        |
| Office of the Director (00)                                                       |            |
| EPI Mail Groups                                                                   |            |
| Adding Mail Groups                                                                |            |
| Starting the Lower Level Protocol of the HL7 V. 1.6 Background Job                |            |
| EPI HL7 Format Mail Message                                                       |            |
| EPI Confirmation Message                                                          |            |
| EPI Processing Report                                                             |            |
| EPI Table of Reject and Warning Codes                                             |            |
|                                                                                   |            |
| NCH USER GUIDE                                                                    |            |
| OVERVIEW                                                                          |            |
| Mandate                                                                           |            |
| NCH Database Access                                                               |            |
| Impact                                                                            |            |
| National Roll-Up                                                                  |            |
| NCH Search and Extract Criteria                                                   |            |
| Recommended Users                                                                 |            |
| Periodic Reviews                                                                  |            |
| NCH Data Transmission                                                             |            |
| NCH HL7 formatted mail messages                                                   |            |
| NCH Verification Report mail message                                              | 132        |
| NCH Acknowledgment mail message                                                   |            |
| NCH VA View Alert mail message                                                    |            |
| Cholesterol Screening                                                             |            |
| Cholesterol Screening for Hyperlipidemia                                          | 133        |
| Papanicolaou (Pap) Screening                                                      |            |
| Pap Smear for Cervical Cancer<br>NCH MAIL MESSAGES                                |            |
| NCH MAIL MESSAGES NCH ML7 Formatted Mail Message                                  |            |
| NCH Verification Report mail message                                              | 140        |
| NCH Verification Report mail message<br>NCH HL7 Mail Message Status List          | 141<br>142 |
| NCH HL7 Formatted (Acknowledgment) mail message                                   | 142<br>1/3 |
| NCH Acknowledgment mail message                                                   | 143        |
| NCH Acknowledgment mail message NCH VA ALERT                                      |            |
|                                                                                   |            |
| EDITING FILES/SCREENS, LINKING DATA, REQUEST FORM                                 | 149        |
| EDITING TOPOGRAPHY FILE (#61)                                                     | 149        |
| HOW TO LINK ANTIMICROBIAL ENTRIES TO WORKLOAD CODES ENTRIES                       |            |
| Using the Antimicrobial Link Update [LREPILK] options                             | 150        |
| How to link entries using the AUTO option                                         | 150        |
| How to add and delete entries to a file using the MANUAL option                   |            |
| How to add entries using the SEMI-AUTO option                                     |            |
| How to Delete an Entry from the Laboratory Search/Extract Parameters Input Screen |            |
| How to add an entry using the Laboratory Search/Extract Parameters Input Screen   | 153        |

| Additional Workload and Suffixes Codes Request Form154 |
|--------------------------------------------------------|
|--------------------------------------------------------|

# Overview

The VISTA Laboratory Search/Extract Patch LR\*5.2\*175 is an enhancement to the VISTA Laboratory Emerging Pathogens Initiative Patch LR\*5.2\*132 software application. The Laboratory Search/Extract enhancement software supports the following two national initiatives:

- 1. **Emerging Pathogens Initiative (EPI):** The Department of Veterans Affairs (DVA) Headquarters Infectious Disease Program Office assists with identifying new antibiotic-resistant, otherwise problematic pathogens within the DVA. Using this objective information, plans may be formulated on a national level for intervention strategies and resource needs. Results from the aggregate data may also be shared with the appropriate public health authorities for planning on the national level (i.e., private health care sectors).
- 2. National Center for Health Promotion Cholesterol and Pap Screening (NCH): Pursuant to the Congressional mandates stipulated in its enabling legislation (PL. 102-585, U.S.C. 17, 1704), the Department of Veterans Affairs (DVA) National Center for Health Promotion (NCHP) is tasked with monitoring and improving the prevalence of health promotion screening activities provided to veterans VA-wide. The purpose of the NCH Cholesterol and Pap Screening database is to monitor cholesterol and Pap screening activities at a national level, with the ultimate goal for improving detection and treatment of hyperlipidemia and cervical cancer. The NCH Cholesterol and Pap Screening database will also provide a valuable resource for clinical and health services researchers on screening activities and health outcomes, particularly for high-risk and special emphasis group such as veterans with hyperlipidemia, older veterans, and female veterans.

# Mandate

The installation of the VISTA Laboratory Search/Extract Patch LR\*5.2\*175 software should be completed in accordance with PL. 102-585, U.S.C. 17, 1704. It is recommended that all VAMCs installed and implemented the software as soon as possible to help facilitate these important initiatives.

# Functionality

The VISTA Laboratory Search/Extract Patch LR\*5.2\*175 enhancement software application tracks the EPI and NCH ongoing initiatives within the VAMCs without the necessity of any additional data entry. The software will automatically search and extract data from several VISTA Software databases (e.g., Laboratory, PIMS, and Social Work). The LAB DATA file (#63) (i.e., contains verified lab data results), PTF file (#45), and the PATIENT file (#2) data are used for the defined search/extract criteria.

The VISTA Laboratory Search/Extract software application automatically generates the data as defined by the EPI and NCH criteria's. The EPI search/extract data is processed on the 15<sup>th</sup> of each month. The NCH search/extract data is processed daily.

#### Mail Messages

The VISTA Laboratory Search/Extract Patch LR\*5.2\*175 enhancement software application automatically processes the EPI and NCH data producing HL7 formatted mail messages. A Verification Report mail message is then produced for each HL7 formatted mail message. The HL7 formatted mail messages are used for sending the EPI and NCH data to the Austin Automation Center (AAC) database.

The Verification Report mail message is a copy of the HL7 formatted mail messages in a human readable format. The Verification Report allows the users to review the EPI and NCH data and make corrections (e.g., complete social security numbers, valid Date of Births, and Period of Services, etc.) as deemed necessary.

The new Lab Search/Extract Manual Run (Enhanced) [LREPI ENHANCED MANUAL RUN] option enables the user to generate a Verification Report mail message (i.e., human readable format) as often as needed for reviewing the EPI and NCH data. This option will automatically send the NCH data to the AAC database each time the option is manually run.

#### EPI Mail Messages:

**NOTE:** See Appendix A for examples of the EPI mail messages.

#### EPI HL7 formatted Mail Messages

The VISTA Laboratory Search/Extract software automatically processes the EPI data on the 15<sup>th</sup> of each month producing HL7 formatted mail messages. A Verification Report mail message is then produced (i.e., in a human readable format) for each HL7 mail message. The EPI HL7 formatted mail messages **must** be **manually** forwarded on the 15<sup>th</sup> of each month to the AAC database via the Q-EPI.MED.VA.GOV domain. Use the VA MailMan software to manually forward the EPI data to XXX@ Q-EPI.MED.VA.GOV domain.

#### **EPI Verification Report Mail Messages**

The EPI Verification Report mail messages are sent to the EPI-REPORT mail group on the 15<sup>th</sup> of each month. The members of the EPI-REPORT mail group should review the EPI Verification Report and make data corrections (e.g., social security number, date of birth, period of service, etc.) as deemed necessary. The software automatically processes the EPI data corrections on the 15<sup>th</sup> of each month. **Note:** The EPI Verification Report may be generated as often as needed using the new Lab Search/Extract Manual Run (Enhanced) [LREPI ENHANCED MANUAL RUN] option.

#### **EPI Confirmation Mail Messages**

EPI Confirmation mail messages are sent to the sending facility EPI-REPORT mail group **after** the EPI HL7 mail messages has been received by the AAC database.

#### EPI Processing Report Mail Message

EPI Processing Report mail messages are sent to the sending facility EPI-REPORT mail group at the end of the AAC processing cycle (i.e., the 25<sup>th</sup> of each month). The EPI Processing Report mail messages confirms that the EPI data has been processed and lists any errors and/or warning codes requiring corrections.

#### NCH Mail Messages:

**NOTE:** See Appendix B for examples of the NCH mail messages.

#### NCH HL7 Formatted Mail Messages

The VISTA Laboratory Search/Extract software automatically processes the NCH data daily producing HL7 formatted mail messages. A Verification Report mail message is then produced (i.e., in a human readable forma) for each HL7 formatted mail message. The software automatically transmits the NCH HL7 formatted mail messages daily to the AAC database.

#### NCH Verification Report mail messages

The NCH Verification Report mail messages are generated daily and sent to the LR NCH-Report mail group. The members of the LR NCH-Report mail group may use the Verification Report to review the NCH data and make corrections (e.g., social security number, date of birth, period of service, etc.) as deemed necessary. The new Lab Search/Extract Manual Run (Enhanced) [LREPI ENHANCED MANUAL RUN] option enables the users to generate the NCH Verification Report and to transmit the NCH data corrections to the AAC database as often as needed.

#### HL7 Message Status List

The HL7 Message Status List contains the status of each transmission sent by the site to the AAC database.

#### NCH HL7 formatted Acknowledgment mail message

The NCH HL7 formatted Acknowledgment mail message is sent by the AAC to the sending site. This message is translated in a human readable format and sent to the LR NCH Report mail group.

#### NCH Acknowledgment mail message

The NCH Acknowledgment mail message displays the status of the NCH HL7 formatted mail message transmission to the AAC. The NCH Acknowledgment mail message is sent to the LR NCH-Report mail group.

#### NCH VA Alert mail message

A NCH VA Alert mail message is sent to the LABORATORY SEARCH/EXTRACT PROTOCOL file (#69.4), Report Mail Group field (#1), after the NCH data has been processed by the AAC.

#### Enhancements

The VISTA Laboratory Search/Extract Patch LR\*5.2\*175 software consists of the following enhancements:

#### Cytology Search

The Cytology Search/Extract searches the LAB DATA file (#63) based on the criteria defined by the NCH Cholesterol and NCH Pap search criteria in the LAB SEARCH/EXTRACT file (#69.5).

#### New Option

Lab Search/Extract Manual Run (Enhanced) [LREPI ENHANCED MANUAL RUN] option: This option is used to run the EPI or NCH extracts manually.

Lab Search/Extract Protocol Edit [LREPI PROTOCOL EDIT] option: Use this option to edit the LAB SEARCH/EXTRACT PROTOCOL file (#69.4).

#### Input Screens

The Emerging Pathogens Parameters Input Screen is **renamed** Laboratory Search/Extract Parameters Input Screen. The Laboratory Search/Extract Parameters Input Screens were enhanced by adding a fifth screen to accommodate the following four new prompts (i.e., Lag Days, Sex, Before Date of Birth, and After Date of Birth).

#### Mail Groups

Patch LR\*5.2\*175 automatically installs the LR NCH and LR NCH-Report mail groups during the installation process. The LR NCH and LR NCH-Report mail groups Coordinator(s) may be entered doing the installation process. Other mail groups members **must** be added to the mail groups after the installation process.

### LRNCH Protocol

The LRNCH protocol is added to the LAB SEARCH/EXTRACT file (69.5), Protocol field (#12) during patch installation process.

#### New mail messages

- NCH HL7 formatted mail messages
- NCH Verification Report mail messages
- NCH HL7 formatted Status List
- NCH HL7 formatted (Acknowledgment) mail messages
- NCH Acknowledgment messages
- NCH VA Alert messages

#### Files

#### LAB SEARCH/EXTRACT PROTOCOL file (#69.4) New Fields

**Send Alert field (#3):** Enter 1 for YES to receive an alert when a search is run automatically.

**Receive Alert field (#5):** Select the user (s) or group responsible for receiving alerts when the search has been executed automatically.

**Title field (#4):** This field will over-ride the default title for the Verification Report. If this field is left, blank the default title <u>Verification Report</u> will be used.

#### LAB SEARCH/EXTRACT file (#69.5) New Fields

Lag Days field (#5): This is the number of days that the search should wait after the test was ordered to ensure that the results have been entered in the system. Enter the number of lag days desired. The amounts allowed will very depending on the type.

#### Sex field (#16): FOR FUTURE USE ONLY

**Before Date of Birth field (#17):** Patients born after the date entered will not be included in the report. Enter a date to screen out patients born after the date entered.

After Date of Birth field (#18): Persons born before the entered will not be included in the report.

**SNOMED Codes field (#8):** This is a list of SNOMED codes to be included in the search.

PTF field (#14): This field is used to follow the inpatient PTF information.

# **Modifications**

Listed below are the modifications made to the **V***IST***A** Laboratory Emerging Pathogens Initiative (EPI) Patch LR\*5.2\*132 software application files, menu, and options. These modifications were made to accomplish the enhancements for the **V***IST***A** Laboratory Search/Extract Patch LR\*5.2\*175 software application.

#### Files Renamed

The EMERGING PATHOGENS PROTOCOL file (#69.4) is **renamed** the LAB SEARCH/EXTRACT PROTOCOL file (#69.4).

The EMERGING PATHOGENS file (#69.5) is **renamed** the LAB SEARCH/EXTRACT file (#69.5).

#### Menu Remaned

The Emerging Pathogens Primary Menu [LREPI EMERGING PATHOGENS MENU] is **renamed** the Lab Search/Extract Primary Menu [LREPI SEARCH EXTRACT MENU].

#### **Options Renamed**

The Emerging Pathogens Parameter Setup [LREPI PARAMETER UPDATE] option is **renamed** the Lab Search/Extract Parameter Setup [LREPI PARAMETER SETUP] option.

The Emerging Pathogens Nightly Task [LREPI NIGHTLY TASK] is **renamed** the Lab Search/Extract Nightly Task [LREPI NIGHTLY TASK].

#### **Option Replaced**

The Emerging Pathogens Manual Run [LREPI (EPI) MANUAL RUN] option is **replaced** with the new Lab Search/Extract Manual Run (Enhanced) [LREPI ENCHANCE MANUAL RUN] option.

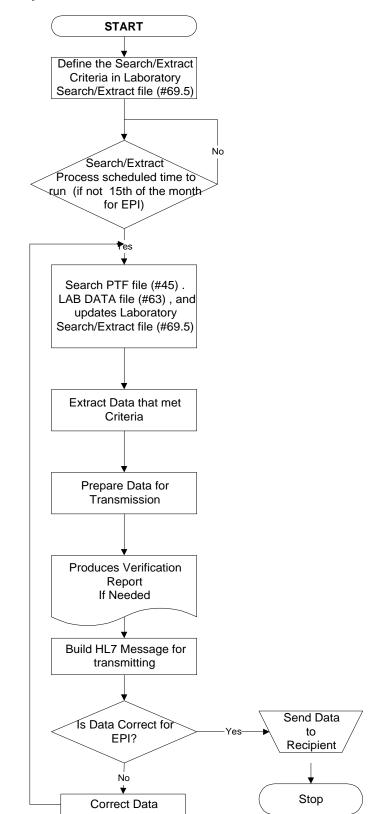

Laboratory Search/Extract Process Flowchart

# Orientation

This section addresses the Laboratory Search/Extract Patch LR\*5.2\*175 Technical and User Guide computer screen dialogue, symbols, reference manuals, and the electronic and hard copy distributions.

#### Screen Displays

The Lab Search/Extract Primary [LREPI SEARCH EXTRACT MENU] Menu options are using VA FileMan/ScreenMan forms for editing and displaying data. For detailed instructions using ScreenMan forms please refer to the VA FileMan V. 21.0 User Manual, Section 6 - ScreenMan.

#### Computer Dialogue

The computer dialogue appears in Courier font, no larger than 10 points. **Example:** Courier font 10 points

#### <u>User Response</u>

User entry response appears in boldface type Courier font, no larger than 10 points. **Example:** Boldface type

#### Return Symbol

User response to computer dialogue is followed by the **<RET>** symbol which appears in Courier font, no larger than 10 points, and bolded. **Example: <RET>** 

#### Tab Symbol

User response to computer dialogue is followed by the **<Tab>** symbol that appears in Courier font, no larger than 10 points, and bolded. **Example: <Tab>** 

#### Technical and User Guide Distributions

The following information states how to obtain the Laboratory Search/Extract Patch LR\*5.2\*175 Technical and User Guide electronic and hard copy distributions.

#### Hard Copy

The Laboratory Search/Extract Patch LR\*5.2\*175 Technical and User Guide hard copies are distributed by National Center for Documentation (NCD) to all Veteran Affairs Medical Centers (VAMCs).

#### **Electronic Distributions**

The Laboratory Search/Extract Patch LR\*5.2\*175 Technical and User Guide is available on the Intranet in Hyper Text Markup Language (HTML) and Portable Document Format (PDF) at the following Intranet address: http://152.127.1.95/softserv/clin\_nar.row/lab/

#### ANONYMOUS.SOFTWARE Accounts

The Laboratory Search/Extract Patch LR\*5.2\*175 Technical and User Guide is also available on the ANONYMOUS SOFTWARE accounts at the Albany, Hines, and Salt Lake City Chief Information Officer Field Offices (CIOFOs) in PDF (i.e., P175TUG.PDF) at the following FTP addresses:

| CIOFOs         | FTP Address                        |
|----------------|------------------------------------|
| Albany         | 152.127.1.5 - anonymous.software   |
| Hines          | 152.129.1.110 - anonymous.software |
| Salt Lake City | 152.131.2.1 - anonymous.software   |

#### **References**

Kernel V. 8.0 Systems Manual HL7 V. 1.6 Manuals PIMS V. 5.3 Manuals VA FileMan V. 21.0 User Manual, Section 6 - ScreenMan MailMan V. 7.1 Manuals

# **Pre-Installation Information**

# Hardware and Operating System Requirements

**V***IST***A** software operates on two hardware platforms. The hardware platforms are listed in the mini-computer category, which provides <u>multi-tasking</u> and <u>multi-user</u> capabilities. The hardware platforms systems used are:

#### Digital Equipment Corporation (DEC) Alpha Series

Digital Equipment Corporation (DEC) Alpha series is using the DEC Open Virtual Memory System (VMS), Version 6.1 or greater, operating system. This platform uses the DEC System Mumps (DSM), Version 6.3 or greater, of American National Standards Institutes (ANSI) of Massachusetts General Hospital Utility Multi-Programming System (MUMPS) also known as 'M' language. MUMPS is a Federal Information Processing Standard (FIPS) language.

#### Personal Computer (PC) System

Personal Computer (PC) System with 486 or Pentium computer processor chip is using the Microsoft Disk Operating System (MS-DOS). The platform uses Open-M, of the American National Standards Institutes (ANSI) of Massachusetts General Hospital Utility Multi-Programming System (MUMPS) also known as 'M' language. MUMPS is a Federal Information Processing Standard (FIPS) language.

### System Performance Capacity

There are no changes in the performance of the system once Patch LR\*5.2\*175 is installed.

#### **Installation Time**

Installation time is less than 2 minutes during off peak hours and less than 5 minutes during peak hours.

Pre-Installation Information

#### Users on the System

Users may remain on system and no options need to be placed out of service.

#### **Staffing Requirements**

The following staff is required to successfully install and implement Patch LR\*5.2\*175 software:

#### IRM Staff

An IRM staff is required for installing Patch LR\*5.2\*175, setting up the domains, mail groups, and menu assignments.

#### Laboratory Staff

It is **highly recommended** that the following person (s) <u>jointly</u> participate in reviewing the parameter descriptions:

Laboratory Information Manager (LIM)

Representative from the Microbiology section for the Emerging Pathogens Initiative (i.e., director, supervisor, or technologist)

Total Quality Improvement/Quality Improvement/Quality Assurance (TQI/QI/QA) staff (or person at the facility with similar function)

#### **Periodic Reviews**

The Lab Search/Extract parameter descriptions require an ongoing review process (as directed by (VAHQ) Infectious Disease Program and NHCP Offices). The person(s) participating in the ongoing review process is responsible for ensuring the following requirements are kept current:

Periodic reviews of the ICDM-9 codes Periodic reviews of the Lab Search/Extract Parameter Setup Annual review of the NCHP parameter descriptions

# **Backup Routines**

It is <u>highly</u> recommended that a backup of the transport global be performed before installing Patch LR\*5.2\*175.

#### **Test Sites**

The VISTA Laboratory Search/Extract Patch LR\*5.2\*175 software application was tested by the following sites:

| Test Sites                | Test Phases | Platform  |
|---------------------------|-------------|-----------|
| Asheville, NC VAMC        | Alpha       | DEC/Alpha |
|                           |             |           |
| Brockton/West Roxbury, MA |             |           |
| VAMC                      | Alpha       | DEC/Alpha |
|                           |             |           |
| Durham, NC VAMC           | Beta        | DEC/Alpha |
|                           |             |           |
| Lexington, KY VAMC        | Beta        | DEC/Alpha |
|                           |             |           |
| Long Beach, CA VAMC       | Beta        | DEC/Alpha |
|                           |             |           |
| Muskogee, OK VAMC         | Beta        | Open M    |

# Kernel Installation and Distribution System (KIDS)

The Laboratory Search/Extract Patch LR\*5.2\*175 distribution is using KIDS. For further instructions on using KIDS, please refer to the Kernel Version 8.0 Systems Manual.

#### **Database Integration Agreements (DBIA)**

The following DBIA were approved for VISTA Laboratory Search/Extract Patch LR\*5.2\*175:

DBIA #418 DBIA #1372 DBIA #1888 DBIA #2488

### Namespace

The VISTA Laboratory Search/Extract Patch LR\*5.2\*175 namespace is Laboratory's LR.

## **Routine List**

| LR175  | LREPI1A | LREPIAK | LREPIRN |
|--------|---------|---------|---------|
| LR175P | LREPI2  | LREPICY | LREPIRM |
| LREPI  | LREPI3  | LREPILK |         |
| LREPI1 | LREPI4  | LREPIRP |         |

#### VISTA Software Requirements

| Packages    | Versions (or Greater)        |
|-------------|------------------------------|
| VA FileMan  | 21 (with patches installed)  |
| Kernel      | 8.0 (with patches installed) |
| Laboratory  | 5.2 (with patches installed) |
| PIMS        | 5.3 (with patches installed) |
| HL7         | 1.6 (with patches installed) |
| Social Work | 3.0 (with patches installed) |
| MailMan     | 7.1 (with patches installed) |

### **Patches Required**

Prior to the installation of Patch LR\*5.2\*175, the following patches **MUST** be installed:

| Packages                  | Patches                     |
|---------------------------|-----------------------------|
| MailMan V.7.1             | XM*DBA*116 (NCH-Lab Domain) |
| Health Level Seven V. 1.6 | HL*1.6*34                   |
| Laboratory V. 5.2         | LR*5.2*132                  |
|                           | LR*5.2*157                  |

# Health Level Seven (HL7)

The VISTA Laboratory Search/Extract Patch LR\*5.2\*175 software uses the VISTA HL7 software to transmit data to the AAC database. The data resides in the AAC database. The data is use for assisting public health surveillance activities with new health care initiatives.

## Domain

The VISTA Laboratory Search/Extract Patch LR\*5.2\*175 software application Domain name is XXX@Q-NCH. Sites **must** install Patch XM\*DBA\*116. See VA MailMan V. 7.1 Manual for instruction on how to set up the domain after the patch has been installed.

# Protocols

**LRNCH** is the Event Driver protocol used for sending the NCH HL7 messages to the Austin Automation Center.

**LRNCH SEND CLIENT** is the Client server used for sending NCH HL7 mail messages to the Austin Automation Center.

**LRNCHAAC** is the Subscriber server used for processing the NCH Acknowledgment mail messages received from the Austin Automation Center.

# Mail Groups

The Office of the Director (00) at each facility should determine responsible individual(s)/function(s) for the mail groups. The Laboratory Search/Extract Patch LR\*5.2\*175 creates the following two mail groups during the installation process.

**LR NCH:** This mail group is used to transmit the NCH HL7 messages derived from the parameters defined in the LAB SEARCH/EXTRACT file (#69.5) to the AAC database.

**LR NCH-REPORT:** This mail group delivers the Verification Report mail message and Acknowledgment mail messages (i.e., human readable format) to the recipients assigned to this mail group.

# Laboratory Search/Extract Menu and Options

The Lab Search/Extract Primary Menu [LREPI SEARCH EXTRACT MENU] is the only menu included with the **V***ISTA* Laboratory Search/Extract software. The menu contains four options. The Lab Search/Extract Nightly Task [LREPI NIGHTLY TASK] is a stand-alone option that is included with the software. There are no locks or security keys associated with the menu or options.

**NOTE:** The Lab Search/Extract Primary Menu [LREPI SEARCH EXTRACT MENU] options are using VA FileMan screen displays, referred to as ScreenMan. For detailed instructions on how to use the screens please review the VA FileMan V. 21.0 User Manual, Section 6 ScreenMan.

Lab Search/Extract Primary Menu [LREPI SEARCH EXTRACT MENU]: This is the primary menu that contains the Lab Search/Extract options.

Lab Search/Extract Manual Run (Enhanced) [LREPI ENHANCE MANUAL RUN] option: This option is used to run the EPI and NCH extracts manually.

**Antimicrobial Link Update [LREPILK] option:** This option allows the user to link the ANTIMICROBIAL SUSCEPIBILTY file (#62.06) with the WKLD CODE file (#64).

**NOTE:** Please see the Appendix C section of this guide for instructions on "How to Link Antimicrobial Entries to Workload Code Entries" using the Antimicrobial Link Update [LREPILK] option.

**Lab Search/Extract Parameter Setup [LREPI PARAMETER SETUP]option:** This option allows the users to setup the EPI and NCH parameter search/extract criteria.

**Lab Search/Extract Protocol Edit [LREPI PROTOCOL EDIT] option:** Use this option to edit the LAB SEARCH/EXTRACT PROTOCOL file (#69.4).

Lab Search/Extract Nightly Task [LREPI NIGHTLY TASK] option: The Lab Search/Extract Nightly Task [LREPI NIGHTLY TASK] option **must** be scheduled to run each night by TaskMan. This option will build a HL7 Message and send it to the defined locations specified by the EPI and NCH protocols.

# Laboratory Search/Extract Parameters Input Screen Prompts Definitions

| Laboratory Search/Extract<br>Parameters Input Screen<br>Prompts | Laboratory Search/Extract<br>Parameters Input Screen<br>Prompt Definitions                                                                                                    |
|-----------------------------------------------------------------|----------------------------------------------------------------------------------------------------|
| Laboratory Test (s)                                             | Consider these synonymous with, chemistry, serology,<br>hematology, and "blood/serum" tests. Results anticipated to be<br>found here would have had a test done under the<br>chemistry/hematology accession areas, even if physically<br>performed in microbiology and other areas. Select tests from<br>the LABORATORY TEST file (#60). |
| Indicator                                                       | Select the code that will determine how to match lab results.<br>'1' FOR Use Reference Ranges<br>'2' FOR Contains<br>'3' FOR Greater Than<br>'4' FOR Less Than<br>'5' FOR Equal To                                                                                                    |
| Value                                                           | Positive, etc. Answer must be 1-15 characters in length. This is a Free Text field.                                                                                                    |
| ICDM-9                                                          | ICDM-9 standardized code used nationwide in federal and non-<br>federal/private health care facilities. Select from the ICDM-9<br>DIAGNOSIS file (#80).                                                                                                    |
| ICDM-9 Description                                              | Title of ICDM-9 diagnosis                                                                                                    |
| Selected Etiology                                               | Consider synonymous with organism, final microbial diagnosis/isolate. Select from the ETIOLOGY FIELD file (#61.2)                                                                                                    |
| Selected SNOMED codes                                           | Answer with SNOMED CODES<br>You may enter a new SNOMED CODE, if you wish. Answer<br>must be 1-15 characters in length.                                                                                                    |
| Antimicrobial Susceptibility                                    | Enter the Antimicrobial that will be used in screening out<br>sensitive Etiologies (e.g., "Vancomycin" for Vancomycin<br>Resistant Enterococcus). Select from the ANTIMICROBIAL<br>SUSCEPTIBILITY file (#62.6).                                                                                                    |
| NLT Code                                                        | Displays the associated NLT code if linked. If no NLT Code is displayed use the Antimicrobial Link Update option.                                                                                                    |
| NLT Description                                                 | Displays the Description of the linked NLT code.                                                                                                    |
| Topography Selection                                            | Enter a date to screen out patients born before the date<br>entered. Examples of Valid Dates:<br>JAN 20 1957 or 20 JAN 57 or 1/20/57 or 012057<br>T (for TODAY), T+1 (for TOMORROW), T+2, T+7, etc.<br>T-1 (for YESTERDAY), T-3W (for 3 WEEKS AGO), etc.                                                                                 |
| Include                                                         | Selection of Topography screens all others out except the ones<br>selected. For "ALL" leave blank. Not to be used in conjunction<br>with the exclude Topography selection. Select from the<br>TOPOGRAPHY file (#61).                                                                                                    |

| Laboratory Search/Extract<br>Parameters Input Screen | Laboratory Search/Extract<br>Parameters Input Screen                                                                                                    |
|------------------------------------------------------|----------------------------------------------------------------------------------------------------|
| Prompts                                              | Prompt Definitions                                                                                                    |
| Exclude                                              | Select the Topography to screen out. Not to be used in<br>conjunction with the Include Topography selection.<br>Select from the TOPOGRAPHY file (#61).                                                                                                   |
| First Encounter:                                     | Limits the output to the first encounter for the patient.<br>Otherwise list all encounters.<br>Choose: '1' FOR YES<br>'0' FOR NO                                                                                                    |
| Follow PTF:                                          | Indicates if the PTF record will be followed until a discharge<br>has been entered.<br>Choose: '1' FOR YES<br>'0' FOR NO                                                                                                    |
| Before Date Of Birth:                                | Enter a date to screen out patients born before the date<br>entered. Examples of Valid Dates:<br>JAN 20 1957 or 20 JAN 57 or 1/20/57 or 012057<br>T (for TODAY), T+1 (for TOMORROW), T+2, T+7, etc.<br>T-1 (for YESTERDAY), T-3W (for 3 WEEKS AGO), etc. |
| After Date Of Birth:                                 | A birthrate to screen patients<br>(i.e., patients DOB after 1/1/1950).                                                                                                    |
| Select SEX:                                          | FOR FUTURE USE ONLY.                                                                                                    |
| Run Date:                                            | Date that the last Auto Search/Extract processed.                                                                                                    |
| Protocol:                                            | Defines the protocol used to define the output messages. Select from the LAB SEARCH/EXTRACT PROTOCOL file (#69.4).                                                                                                    |
| Run Cycle:                                           | Enter the date that the last Auto Search/Extract processed.                                                                                                    |
| Lag Days:                                            | Enter the numbers of lag days desired. The number allowed will vary depending on the cycle type.                                                                                                    |
| General Description:                                 | To review or edit the General Description prompt use the <b><tab></tab></b> key.                                                                                                    |

# VISTA Lab Search/Extract Files Data Dictionaries

The following are examples of the LABORATORY SEARCH/EXTRACT files standard Data Dictionaries:

#### LABORATORY SEARCH/EXTRACT PROTOCOL file (#69.4)

STANDARD DATA DICTIONARY #69.4 -- LAB SEARCH/EXTRACT PROTOCOL FILE 06/11/98 PAGE 1 STORED IN ^LAB(69.4, (2 ENTRIES) SITE: BROCKTON/W.ROXBURY UCI: VAH, ROU (VERSION 5.2) DATA NAME GLOBAL DATA ELEMENT TITLE LOCATION TYPE This file contains additional search and extract parameters to be used by the Laboratory Search/Extract software. These parameters are not specific to entries in LAB SEARCH/EXTRACT file (#69.5), but are specific to the Protocol (refer to Protocol file #101) being used. POINTED TO BY: PROTOCOL field (#12) of the LAB SEARCH/EXTRACT File (#69.5) CROSS REFERENCED BY: PROTOCOL(B) 69.4,.01 PROTOCOL 0;1 POINTER TO PROTOCOL FILE (#101) (Required) INPUT TRANSFORM: S DINUM=X NOV 08, 1996 LAST EDITED: Select the Protocol that will be used to build HELP-PROMPT: the message. This is the entry in the Protocol file (#101) DESCRIPTION: that will be used to build the HL7 Message. This allows additional parameters to be associated with the protocol. NOTES: XXXX--CAN'T BE ALTERED EXCEPT BY PROGRAMMER CROSS-REFERENCE: 69.4<sup>^</sup>B 1) = S ^LAB(69.4, "B", \$E(X, 1, 30), DA) = "" 2) = K ^LAB(69.4, "B", \$E(X, 1, 30), DA) 69.4,1 Report Mail Group 0;2 POINTER TO MAIL GROUP FILE (#3.8) LAST EDITED: NOV 08, 1996 HELP-PROMPT: Select which mail group will receive the verification report. **DESCRIPTION:** This is the mail group that will receive the verification report. 69.4,2 0;3 NUMBER Message Size INPUT TRANSFORM: K:+X'=X!(X>999999)!(X<100)!(X?.E1"."1N.N) X Laboratory Search/Extract Patch LR\*5.2\*175 August 1998 Technical and User Guide

| LAST EDITED: | DEC 04, 1996                                 |
|--------------|----------------------------------------------|
| HELP-PROMPT: | Enter the maximum number of lines a message  |
|              | may contain (100 to 999999) before it breaks |
|              | into another message.                        |
| DESCRIPTION: | This determines how big the HL7 message will |
|              | be before it breaks into another message.    |
|              |                                              |

#### 69.4,3 Send Alert 0;4 SET

|              | '1' FOR YES;                                  |
|--------------|-----------------------------------------------|
| LAST EDITED: | JUL 31, 1997                                  |
| HELP-PROMPT: | Enter '1' or 'YES' to send an alert when a    |
|              | search is run automatically. Leave this field |
|              | blank if no alert is desired.                 |
| DESCRIPTION: | When this field is set to '1' or 'YES' an     |
|              | alert is transmitted to the recipients listed |
|              | in the RECEIVE ALERTS field when a search is  |
|              | run automatically for this protocol.          |
|              |                                               |

Title 69.4,4 0;5 FREE TEXT

> INPUT TRANSFORM: K: L(X) > 40! (L(X) < 2) XAUG 01, 1997 LAST EDITED: Enter a new title (2 to 40 characters) for the Verification report. If this field is left HELP-PROMPT: blank the default title "Verification Report" will be used. DESCRIPTION: This field will over-ride the default title for the Verification Report.

69.4,5 Receive Alerts VARIABLE POINTER Multiple #69.45 1;0 DESCRIPTION: This is the User(s) or Group that will receive alerts stating the extract has been run. automatically.

69.45,.01 Receive Alerts VARIABLE POINTER 0;1 (Multiply asked)

|                  | FILE ORDER PREF<br>200 1 U<br>3.8 2 G | IX LAYGO MESSAGE<br>n Responsible User<br>n Responsible Group                                                                                                    |
|------------------|---------------------------------------|----------------------------------------------------------------------------------------------------|
|                  | LAST EDITED:                          | AUG 05, 1997                                                                                                    |
|                  | HELP-PROMPT:                          | Select the User(s) or Group responsible for receiving alerts that the search has been run automatically.                                                                                                    |
|                  | DESCRIPTION:                          | This is the user(s) or Group that will receive alerts that the search has been run                                                                                                    |
|                  | CROSS-REFERENCE:                      | automatically.<br>69.45 <sup>B</sup><br>1)= S<br><sup>^</sup> LAB(69.4,DA(1),1,"B",\$E(X,1,30),DA)=""<br>2)= K <sup>^</sup> LAB(69.4,DA(1),1,"B",\$E(X,1,30),DA)<br>3)= Required Index for Variable Pointer |
| FILES POINTED TO | D                                     | FIELDS                                                                                                    |
| MAIL GROUP (#3.8 | 3)                                    | Report Mail Group (#1)                                                                                                    |

August 1998

Laboratory Search/Extract Patch LR\*5.2\*175 Technical and User Guide

| PROTOCOL (#101)                                                    | PROTOCOL (#.01)                                                 |
|--------------------------------------------------------------------|-----------------------------------------------------------------|
| INPUT TEMPLATE(S):                                                 |                                                                 |
| PRINT TEMPLATE(S):<br>CAPTIONED                                    | USER #0                                                         |
| SORT TEMPLATE(S):                                                  |                                                                 |
| FORM(S)/BLOCK(S):<br>LREPIPROT<br>LRPROTHEAD<br>LRPROT1<br>LRPROT2 | SEP 05, 1997@13:34 USER #0<br>DD #69.4<br>DD #69.4<br>DD #69.45 |

#### LAB SEARCH/EXTRACT file (#69.5)

STANDARD DATA DICTIONARY #69.5 -- LAB SEARCH/EXTRACT FILE 06/11/98 PAGE 1 STORED IN ^LAB(69.5, (17 ENTRIES) SITE: BROCKTON/W.ROXBURY UCI: VAH,ROU (VERSION 5.2)

DATANAMEGLOBALDATAELEMENTTITLELOCATIONTYPEThis file contains search criteria used by the Laboratory Search/Extract

software. This file should only be edited using Lab Search/Extract Parameter Setup option [LREPI PARAMETER SETUP] provided with this software.

CROSS REFERENCED BY: NAME(B), REFERENCE NUMBER(C)

| 69.5,.01 | NAME                                                             | 0;1 FREE TEXT (Required)                                                                                                    |
|----------|------------------------------------------------------------------|----------------------------------------------------------------------------------------------------|
|          | INPUT TRANSFORM:<br>LAST EDITED:<br>HELP-PROMPT:<br>DESCRIPTION: | K:\$L(X)>50!(\$L(X)<3)!'(X'?1P.E)!(X'?.ANP) X<br>DEC 17, 1996<br>Enter a Name (3 to 50 characters) for the<br>Search/Extract parameter you are defining.<br>This is the name of the Search/Extract |
|          |                                                                  | parameter you are defining.                                                                                                    |
|          | NOTES:                                                           | XXXXCAN'T BE ALTERED EXCEPT BY PROGRAMMER                                                                                                    |
|          | CROSS-REFERENCE:                                                 | 69.5 <sup>B</sup><br>1)= S <sup>L</sup> AB(69.5, "B", \$E(X,1,30), DA)=""<br>2)= K <sup>L</sup> AB(69.5, "B", \$E(X,1,30), DA)                                                                     |
| 69.5,.05 | REFERENCE NUMBER                                                 | 0;9 NUMBER                                                                                                    |
|          | INPUT TRANSFORM:                                                 | K:+X'=X!(X>999)!(X<1)!(X?.E1"."1N.N)!(X'>99)!\$D                                                                                                    |
|          | LAST EDITED:<br>HELP-PROMPT:                                     | (^LAB(69.5,"C",X)) X<br>NOV 29, 1996<br>Type a unique number between 100 and 999 to<br>identify this entry. Numbers from 1 to 99 are                                                               |
|          | DESCRIPTION:                                                     | reserved for future use.<br>This is a unique number used to identify this<br>entry.                                                                                                    |
|          | NOTES:                                                           | UNEDITABLE<br>XXXXCAN'T BE ALTERED EXCEPT BY PROGRAMMER                                                                                                    |
|          | CROSS-REFERENCE:                                                 | 69.5 <sup>°</sup> C<br>1)= S <sup>^</sup> LAB(69.5,"C",\$E(X,1,30),DA)=""<br>2)= K <sup>^</sup> LAB(69.5,"C",\$E(X,1,30),DA)                                                                       |
| 69.5,1   | ACTIVE                                                           | 0;2 SET                                                                                                    |
|          | LAST EDITED:<br>HELP-PROMPT:                                     | '1' FOR YES;<br>'0' FOR NO;<br>JUN 09, 1998<br>'1' or 'YES' indicates that this is an active                                                                                                    |
|          | DESCRIPTION: This                                                | entry.<br>defines if this entry is active or not.                                                                                                    |
|          |                                                                  |                                                                                                    |

#### Laboratory Search/Extract Patch LR\*5.2\*175 Technical and User Guide

| 69.5,2    | LAB TEST                                                         | 1;0 POINTER Multiple #69.52                                                                                                    |
|-----------|------------------------------------------------------------------|----------------------------------------------------------------------------------------------------|
|           |                                                                  | This is the test that is to be searched for nd retrieved.                                                                                                    |
| 69.52,.01 | LAB TEST                                                         | 0;1 POINTER TO LABORATORY TEST FILE (#60)<br>(Multiply asked)                                                                                                    |
|           | INPUT TRANSFORM:                                                 | S DIC("S")="I<br>\$P(\$G(^(0)),U,4)=""CH""!(\$P(\$G(<br>^(0)),U,4)=""CY"")" D ^DIC K DIC S<br>DIC=DIE,X= +Y K:Y<0 X                                                                                                    |
|           | LAST EDITED:<br>HELP-PROMPT:                                     | FEB 04, 1998<br>Enter the lab test that is to be searched<br>for and retrieved. Consider this synonymous<br>with chemistry, serology, hematology                                                                                                    |
|           | DESCRIPTION:                                                     | "blood/serum" or Cytology tests.<br>This is the lab test that is to be searched<br>for and retrieved.                                                                                                    |
|           | SCREEN:                                                          | <pre>S DIC("S") = "I \$P(\$G(^(0)),U,4) = "CH"!!(\$P(\$G( ^(0)),U,4) = "CH"!!</pre>                                                                                                    |
|           | EXPLANATION:<br>NOTES:                                           | Only CH subscripts are selectable.<br>XXXXCAN'T BE ALTERED EXCEPT BY PROGRAMMER                                                                                                    |
|           | CROSS-REFERENCE:                                                 | 69.52 <sup>B</sup><br>1)= S<br><sup>^</sup> LAB(69.5,DA(1),1,"B",\$E(X,1,30),DA)=""<br>2)= K <sup>^</sup> LAB(69.5,DA(1),1,"B",\$E(X,1,30),DA)                                                                                                    |
| 69.52,1   | INDICATOR                                                        | 0;2 SET                                                                                                    |
|           | LAST EDITED:<br>HELP-PROMPT:<br>DESCRIPTION:                     | <pre>'1' FOR Use Reference Ranges;<br/>'2' FOR Contains;<br/>'3' FOR Greater Than;<br/>'4' FOR Less Than;<br/>'5' FOR Equal To;<br/>FEB 05, 1997<br/>Select the code that will determine how to<br/>match lab results.<br/>This indicates if the search for the lab<br/>testis conditional.</pre> |
| 69.52,2   | INDICATED VALUE                                                  | 0;3 FREE TEXT                                                                                                    |
|           | INPUT TRANSFORM:<br>LAST EDITED:<br>HELP-PROMPT:<br>DESCRIPTION: | <pre>K:\$L(X)&gt;30!(\$L(X)&lt;1) X FEB 05, 1998 Enter the data to be compared using the INDICATOR field. If the search is conditional this defines the criteria.</pre>                                                                                                    |
|           |                                                                  |                                                                                                    |
| 69.5,3    | ETIOLOGY                                                         | 2;0 POINTER Multiple #69.53                                                                                                    |
|           | DESCRIPTION:                                                     | This defines the Etiology to search for.                                                                                                    |

#### Pre-Installation Information

| 69.53,.01    | ETIOLOGY                                                                                                   | 0;1 POINTER TO ETIOLOGY FIELD FILE (#61.2)<br>(Multiply asked)                                                                                                    |
|--------------|----------------------------------------------------------------------------------------------------|----------------------------------------------------------------------------------------------------|
| LAST EDITED: | AUG 29, 1996<br>HELP-PROMPT:<br>DESCRIPTION:                                                               | Select the Etiology to search for.<br>This defines the Etiology to search for.<br>Select the appropriate Etiology.                                                                                     |
|              | CROSS-REFERENCE:                                                                                           | 69.53 <sup>°</sup> B<br>1)= S<br><sup>°</sup> LAB(69.5,DA(1),2,"B",\$E(X,1,30),DA)=""<br>2)= K <sup>°</sup> LAB(69.5,DA(1),2,"B",\$E(X,1,30),DA)                                                       |
| 69.5,4       | ICD9                                                                                                    | 3;0 POINTER Multiple #69.54                                                                                                    |
|              | DESCRIPTION:                                                                                               | This defines the ICD9 to search for.                                                                                                    |
| 69.54,.01    | ICD9                                                                                                    | 0;1 POINTER TO ICD DIAGNOSIS FILE (#80)<br>(Multiply asked)                                                                                                    |
|              | LAST EDITED:<br>HELP-PROMPT:                                                                               | OCT 11, 1996<br>Select the ICDM-9 standardized code, used<br>nationwide in federal and non-federal<br>/private health care facilities, to be<br>included in the search.                                |
|              | DESCRIPTION:                                                                                               | This defines the ICD9 to search for.                                                                                                    |
|              | CROSS-REFERENCE:                                                                                           | 69.54 <sup>°</sup> B<br>1) = S<br><sup>°</sup> LAB(69.5,DA(1),3,"B",\$E(X,1,30),DA) =""<br>2) = K <sup>°</sup> LAB(69.5,DA(1),3,"B",\$E(X,1,30),DA)                                                    |
| 69.5,5       | ANTIMICROBIAL SUSCE                                                                                        | PTIBILITY 4;0 POINTER Multiple #69.55                                                                                                    |
|              | DESCRIPTION: T                                                                                             | AN 22, 1997<br>This determines that if any of the Etiologies<br>elected are to be resistant to any<br>ntimicrobials.                                                                                   |
| 69.55,.01    | ANTIMICROBIAL SUSCEPTIBILITY 0;1 POINTER TO ANTIMICROBIAL<br>SUSCEPTIBILITY FILE (#62.06) (Multiply asked) |                                                                                                    |
|              | LAST EDITED:                                                                                               | JAN 22, 1997                                                                                                    |
|              | HELP-PROMPT:                                                                                               | Enter the Antimicrobial that will be used in                                                                                                    |
|              | DESCRIPTION:                                                                                               | screening out sensitive Etiologies.<br>This determines that if any of the<br>selected are to be resistant to<br>Antimicrobials. Select the appropriate<br>Antimicrobials to screen out the Etiologies. |
|              | CROSS-REFERENCE:                                                                                           | 69.55 <sup>B</sup> 1)= S<br><sup>^</sup> LAB(69.5,DA(1),4,"B",\$E(X,1,30),DA)=""<br>2)= K <sup>^</sup> LAB(69.5,DA(1),4,"B",\$E(X,1,30),DA)                                                            |
| 69.5,6       | INCLUDED SITES                                                                                             | 5;0 POINTER Multiple #69.56                                                                                                    |

|                           | LAST EDITED:<br>DESCRIPTION:                     | OCT 04, 1996<br>This determines what Topography to screen for.                                                                                                    |
|---------------------------|--------------------------------------------------|----------------------------------------------------------------------------------------------------|
| 69.56,.01                 | TOPOGRAPHY                                       | 0;1 POINTER TO TOPOGRAPHY FIELD FILE (#61)<br>(Multiply asked)                                                                                                    |
|                           | LAST EDITED:<br>HELP-PROMPT:                     | OCT 04, 1996<br>Selection of a Topography screens all others<br>out except the ones selected. For "ALL"<br>leave blank. Not to be used in conjunction<br>with the exclude Topography selection. |
|                           | DESCRIPTION:                                     | This determines what Topography to screen<br>for. Select the appropriate Topography to<br>include in the extract.                                                                               |
|                           | CROSS-REFERENCE :                                | 69.56 <sup>°</sup> B<br>1)= S<br><sup>°</sup> LAB(69.5,DA(1),5,"B",\$E(X,1,30),DA)=""<br>2)= K <sup>°</sup> LAB(69.5,DA(1),5,"B",\$E(X,1,30),DA)                                                |
| 69.5,7                    | EXCLUDED SITES                                   | 6;0 POINTER Multiple #69.57                                                                                                    |
|                           | DESCRIPTION:                                     | This determines what Topography to screen out.                                                                                                    |
| 69.57,.01                 | TOPOGRAPHY                                       | 0;1 POINTER TO TOPOGRAPHY FIELD FILE (#61)<br>(Multiply asked)                                                                                                    |
|                           | LAST EDITED:<br>HELP-PROMPT:                     | OCT 04, 1996<br>Select the Topography to screen out. Not to<br>be used in conjunction with the Include<br>Topography selection.                                                                 |
|                           | DESCRIPTION:                                     | This determines what Topography to screen<br>out. Select the appropriate Topography to be<br>excluded from the extract.                                                                         |
|                           | CROSS-REFERENCE:                                 | 69.57 <sup>*</sup> B<br>1)= S                                                                                                    |
| <sup>^</sup> LAB(69.5,DA( | 1),6,"B",\$E(X,1,30)                             |                                                                                                    |
| 69.5,8                    | SNOMED CODES                                     | 9;0 Multiple #69.58                                                                                                    |
|                           | DESCRIPTION:                                     | This is a list of SNOMED codes to be included in the search.                                                                                                    |
| 69.58,.01                 | SNOMED CODES                                     | 0;1 FREE TEXT (Multiply asked)                                                                                                    |
|                           | INPUT TRANSFORM:<br>LAST EDITED:<br>HELP-PROMPT: | K:\$L(X)>15!(\$L(X)<1) X<br>AUG 20, 1997<br>Enter any SNOMED codes to be included in the<br>search. Enter one code per line.                                                                    |
|                           | DESCRIPTION:                                     | This is a list of SNOMED code to be included<br>in the search.                                                                                                    |
|                           | CROSS-REFERENCE :                                | 69.58 <sup>*</sup> B<br>1)= S<br><sup>*</sup> LAB(69.5,DA(1),9,"B",\$E(X,1,30),DA)=""                                                                                                    |

#### Laboratory Search/Extract Patch LR\*5.2\*175 Technical and User Guide

2) = K ^LAB(69.5, DA(1), 9, "B", \$E(X, 1, 30), DA)

| 69.5,9  | RUN DATE                                                         | 0;4 DATE                                                                                                    |
|---------|------------------------------------------------------------------|----------------------------------------------------------------------------------------------------|
|         | INPUT TRANSFORM:<br>LAST EDITED:<br>HELP-PROMPT:<br>DESCRIPTION: | S %DT="ESTX" D ^%DT S X=Y K:Y<1 X<br>FEB 06, 1997<br>Enter the date that the last Auto<br>Search/Extract processed.<br>The date that the last Auto Search/Extract<br>processed                                                                                                    |
| 69.5,10 | CYCLE                                                            | 0;5 SET                                                                                                    |
|         | LAST EDITED:<br>HELP-PROMPT:<br>DESCRIPTION:                     | 'M' FOR MONTHLY;<br>'D' FOR DAILY;<br>DEC 03, 1997<br>Select whether this parameter is to be used<br>'D'aily or 'M'onthly<br>This field defines how often the this entry is<br>acted upon by the nightly task.                                                                                                    |
|         | CROSS-REFERENCE:                                                 | <pre>^^TRIGGER^69.5^10.5 1) = K DIV S DIV=X,D0=DA,DIV(0)=D0 S     Y(1)=\$\$(\$D(     LAB(69.5,D0,0)):^(0),1:"") S X=\$P(Y(1),U,3),X=X S DIU=X K Y S X="" X ^DD(69.5,10,1,1,1.4) 1.4) = S DIH=\$\$(\$D(^LAB(69.5,DIV(0),0)):^(0),1:" "),DIV=X S \$\$P(^(0),U,3)=DIV,DIH=69.5,DIG=10.5 D^DICR:\$\$O(^DD(DIH,DIG,1,0))&gt;0</pre>                                                                    |
|         |                                                                  | <pre>2) = K DIV S DIV=X,D0=DA,DIV(0)=D0 S<br/>Y(1)=\$S(\$D(^LAB(69.5,D0,0)):^(0),1:"")<br/>S X=\$P(Y(1),U,3),X=X S DIU=X K Y S X=""<br/>X ^DD(69.5,10,1,1,2.4)<br/>2.4) = S<br/>DIH=\$S(\$D(^LAB(69.5,DIV(0),0)):^(0),1:<br/>" "),DIV=X S<br/>\$P(^(0),U,3)=DIV,DIH=69.5,DIG=10.5 D<br/>^DICR:\$O(^DD(DIH,DIG,1,0))&gt;0<br/>CREATE VALUE) = ""<br/>DELETE VALUE) = ""<br/>FIELD) = LAG DAY</pre> |

| 69.5,10.5   | LAG DAYS                     | 0;3 NUMBER                                                                                                    |
|-------------|------------------------------|----------------------------------------------------------------------------------------------------|
|             | INPUT TRANSFORM:             | S CYC=\$P(^LAB(69.5,DA,0),U,5),MAX=\$S(CYC="D":99<br>,CYC="M":26,1:0) K:+X'=X!(X>MAX)!(X<1)!(X?.E1".                                                                  |
|             | LAST EDITED:<br>HELP-PROMPT: | "1N.N) X K MAX,CYC<br>SEP 04, 1997<br>Enter the numbers of lag days desired. The<br>amount allowed will very depending on the                                         |
|             | DESCRIPTION:                 | cycle type.<br>This is the number of days that the search<br>should wait after the test was ordered to<br>ensure that the results have been entered in<br>the system. |
|             | NOTES:                       | XXXXCAN'T BE ALTERED EXCEPT BY PROGRAMMER<br>TRIGGERED by the CYCLE field of the LAB<br>SEARCH/EXTRACT File                                                           |
| 69.5,11     | FIRST ENCOUNTER              | 0;6 SET                                                                                                    |
|             | LAST EDITED:<br>HELP-PROMPT: | '1' FOR YES;<br>'0' FOR NO;<br>DEC 30, 1996<br>Enter '1' to limit the output to the first<br>encounter for the patient. '0' will list all                             |
|             | DESCRIPTION:                 | encounters.<br>This determines if after the first encounter<br>is found and extracted should sequential<br>encounters be extracted.                                   |
| 69.5,12     | PROTOCOL                     | 0;7 POINTER TO LAB SEARCH/EXTRACT PROTOCOL<br>FILE (#69.4)                                                                                                    |
|             | LAST EDITED:<br>HELP-PROMPT: | NOV 08, 1996<br>Select the Protocol to be used to define the                                                                                                    |
|             | DESCRIPTION:                 | output messages.<br>This defines what protocol is associated with<br>the parameters.                                                                                  |
| 69.5,13     | FOLLOW PTF                   | 0;8 SET                                                                                                    |
|             | LAST EDITED:<br>HELP-PROMPT: | '1' FOR YES;<br>'0' FOR NO;<br>OCT 17, 1996<br>'YES' or '1' indicates that the PTF record<br>will be followed until a discharge has been<br>entered.                  |
|             | DESCRIPTION:                 | This determines whether the discharge<br>information should be updated upon discharge<br>if a inpatient encounter does not have an<br>existing discharge.             |
| 69.5,14     | PTF                          | 7;0 POINTER Multiple #69.514<br>(Add New Entry without Asking)                                                                                                    |
|             | DESCRIPTION:                 | This is the PTF file entry to be followed.                                                                                                    |
| August 1998 |                              | ry Search/Extract Patch LR*5.2*175 35                                                                                                    |

Technical and User Guide

| 69.514,.01 | PTF                                              | 0;1 POINTER TO PTF FILE (#45)                                                                                                    |
|------------|--------------------------------------------------|----------------------------------------------------------------------------------------------------|
|            | LAST EDITED:<br>HELP-PROMPT:<br>DESCRIPTION:     | OCT 17, 1996<br>Enter the PTF file entry to be followed.<br>This is the PTF file entry to be followed.                                                                                                    |
|            | CROSS-REFERENCE                                  | : 69.514 <sup>B</sup><br>1) = S<br><sup>1</sup> LAB(69.5,DA(1),7,"B",\$E(X,1,30),DA) = ""<br>2) = K <sup>1</sup> LAB(69.5,DA(1),7,"B",\$E(X,1,30),DA)                                                                                                    |
| 69.514,1   | DATE                                             | 0;2 DATE                                                                                                    |
|            | INPUT TRANSFORM<br>LAST EDITED:<br>HELP-PROMPT:  | : S %DT="E" D ^%DT S X=Y K:Y<1 X<br>DEC 31, 1996<br>Enter the date that the Inpatient discharge<br>information was included in the report as an<br>update.                                                                                                    |
|            | DESCRIPTION:                                     | This is the date that the Inpatient<br>discharge information was included in the<br>report as a update.                                                                                                    |
| 69.5,15    | Description                                      | 8;0 WORD-PROCESSING #69.515                                                                                                    |
|            | DESCRIPTION:                                     | This is the general description for the entry.                                                                                                    |
| 69.5,16    | SEX                                              | 0;10 SET                                                                                                    |
|            | LAST EDITED:<br>HELP-PROMPT:<br>DESCRIPTION:     | 'M' FOR MALE;<br>'F' FOR FEMALE;<br>'O' FOR OTHER;<br>NOV 17, 1997<br>Enter the sex code to be included in the<br>search. Leave blank if all types are to be<br>included.<br>This is the sex code to be included in the<br>search. All types will be included if this<br>field is left blank. |
|            |                                                  | field is left blank.                                                                                                    |
| 69.5,17    | BEFORE DATE OF BI                                |                                                                                                    |
|            | INPUT TRANSFORM:<br>LAST EDITED:<br>HELP-PROMPT: | S %DT="EX" D ^%DT S X=Y K:Y<1 X<br>NOV 17, 1997<br>Enter a date to screen out patients born after<br>the date entered.                                                                                                    |
|            | DESCRIPTION:                                     | Patients born after the date entered will not<br>be included in the report.                                                                                                    |
| 69.5,18    | AFTER DATE OF BIR                                | TH 0;12 DATE                                                                                                    |
|            | INPUT TRANSFORM:<br>LAST EDITED:<br>HELP-PROMPT: | S %DT="EX" D ^%DT S X=Y K:Y<1 X<br>NOV 17, 1997<br>A brithrate to screen patients. i.e. patients<br>DOB after 1/1/1950.<br>before the date entered.                                                                                                    |

Laboratory Search/Extract Patch LR\*5.2\*175 Technical and User Guide

DESCRIPTION: Persons born before the entered will not be included in the report.

FILES POINTED TO FIELDS ANTIMICROBIAL SUSCEPTIBILITY (#62.06) ANTIMICROBIAL SUSCEPTIBILITY: ANTIMICROBIAL SUSCEPTIBILITY (#.01) ETIOLOGY FIELD (#61.2) ETIOLOGY:ETIOLOGY (#.01) ICD DIAGNOSIS (#80) ICD9:ICD9 (#.01) LAB SEARCH/EXTRACT PROTOCOL PROTOCOL (#12) (#69.4)LABORATORY TEST (#60) LAB TEST:LAB TEST (#.01) PTF (#45) PTF:PTF (#.01) INCLUDED SITES: TOPOGRAPHY (#.01) TOPOGRAPHY FIELD (#61) EXCLUDED SITES: TOPOGRAPHY (#.01) INPUT TEMPLATE(S): PRINT TEMPLATE(S): CAPTIONED USER #0 SORT TEMPLATE(S): FORM(S)/BLOCK(S): OCT 07, 1996@10:13 USER #0 LREPI LREPIHEAD DD #69.5 LREPI2 DD #69.52 LREPI3 DD #69.54 DD #69.5 LREPI1 DD #69.5 LREPI11 LREPI4 DD #69.53 LREPI5 DD #69.55 LREPI6 DD #69.5 LREPI12 DD #69.58 LREPI7 DD #69.5 LREPI8 DD #69.56 LREPI9 DD #69.57

> DD #69.5 DD #69.5

LREPI13

LREPI10

Pre-Installation Information

# Installation Instructions

The VISTA Laboratory Search/Extract Patch LR\*5.2\*175 is using the Kernel Installation and Distribution System (KIDS).

**NOTE:** For further instructions on using KIDS, please refer to the Kernel V. 8.0 Systems Manual, Chapter 26, pages 393-409.

- 1. Use the 'INSTALL/CHECK MESSAGE' option on the PackMan menu. This option will load the KIDS package in this message onto your system.
- 2. Review your mapped set. If the routines are mapped, they should be removed from the mapped set at this time.
- 3. The patch has now been loaded into a Transport global on your system. You now need to use KIDS to install the Transport global. On the KIDS menu, under the Installation menu, use the following options:

Print Transport Global Compare Transport Global to Current System Verify Checksums in Transport Global Backup a Transport Global

- 4. Users may remain on system and no options need to be placed out of service.
- 5. Installation time is less than 2 minutes during off peak hours and less than 5 minutes during peak hours.
- 6. Installation of this patch requires no additional memory space.
- 7. From the Installation Menu of the KIDS menu, run the option Install Package(s) Select the package LR\*5.2\*175 and proceed with the install.
- 8. If any routines were unmapped as part of step 2, they should be returned to the mapped set once the installation has run to completion.
- 9. Delete routine LR175 and LR175P.
- 10. Remove the Emerging Pathogens Manual Run [LREPI (EPI) MANUAL RUN] option.

**Example:** Terminal screen dialogue seen during the KIDS install (dates shown in the example will **not** be the same as those in the released version).

Select Programmer Options Option: KID Kernel Installation & Distribution System<RET> Select Kernel Installation & Distribution System Option: INstallation<RET> Select Installation Option: MAILMan Menu<RET> VA MailMan 7.1 service for DOE.DAVID R@JDV.ISC-DALLAS.VA.GOV You last used MailMan: 01 Jun 98 14:12 You have 1 new message. Select MailMan Menu Option: NEW messages and responses<RET> [#15320] 9 Jun 1998 16:50 EST 6046 Lines Subj: LR\*5.2\*175 From: <"NPM [#27200849] "@FORUM.VA.GOV> in 'IN' basket. Page 1 \*\*NEW\*\* \_\_\_\_\_ \$TXT Created by DOE DAVID R at BROCKTON.VA.GOV (KIDS) on TUESDAY, 06/09/98 at 16:15 \_\_\_\_\_ Run Date: JUN 09, 1998 Designation: LR\*5.2\*175 Package : LR - LAB SERVICE Priority: Mandatory Version : 5.2Status: Under Development \_\_\_\_\_ Subject: HEALTH PROMOTIONS ENHANCE TO EPI Category: - Routine - Enhancement (Mandatory) - Other Select MESSAGE Action: IGNORE (in IN basket) //X<RET> Select PackMan function: 6 INSTALL/CHECK MESSAGE<RET> Line 3 Message #13928486 Unloading KIDS Distribution LR\*5.2\*175 LR\*5.2\*175

#### Laboratory Search/Extract Patch LR\*5.2\*175 Technical and User Guide

Want to Continue with Load? YES//<RET> Loading Distribution. LR\*5.2\*175 Will first run the Environment Check Routine, LR175 Select PackMan function:<RET> Select MESSAGE Action: IGNORE (in IN basket)// ^ <RET> Ignored Select MailMan Menu Option:<RET> Select Installation Option: INstall Package(s) <RET> Select INSTALL NAME: LR\*5.2\*175 Loaded from Distribution 7/10/98@14:31:58 => LR\*5.2\*175 This Distribution was loaded on Jul 10, 1998@14:31:58 with header of LR\*5.2\*175 It consisted of the following Install(s): LR\*5.2\*175 LR\*5.2\*175 Will first run the Environment Check Routine, LR175 Environment Check is Ok ---Install Questions for LR\*5.2\*175 Incoming Files: 69.4 LAB SEARCH/EXTRACT PROTOCOL \*BUT YOU ALREADY HAVE 'EMERGING PATH' PROTOCOL' AS File #69.4! Shall I write over your EMERGING PATH' PROTOCOL File? YES//<RET> 69.5 LAB SEARCH/EXTRACT \*BUT YOU ALREADY HAVE 'EMERGING PATHOGENSS'AS File #69.5! Shall I write over your EMERGING PATHOGENSS File? YES//<RET> Incoming Mail Groups:

August 1998

Enter the Coordinator for Mail Group 'LR NCH': DOE BLOW BD Enter the Coordinator for Mail Group 'LR NCH-REPORT': DOE BLOW BD Want to DISABLE Scheduled Options, Menu Options, and Protocols? YES//NO<RET> Enter the Device you want to print the Install messages. You can queue the install by enter a 'Q' at the device prompt. Enter a '^' to abort the install. DEVICE: HOME// [Enter your site printer's name] < RET> Adding Protocal 'LRNCH' to the LAB SEARCH/EXTRACT File (69.5) Updating Routine file Updating KIDS files LR\*5.2\*175 Installed. Jul 10, 1998@14:33:47. Install Message sent #13928998 -----100% 25 50 75 Complete

Install Completed

# Post Installation Instructions

It is highly recommended that the Laboratory Search/Extract Patch LR\*5.2\*175 post installation instructions are done in the following order:

#### DSM/Alpha and Open M Sites

If you have disabled journaling, you may now re-enable journaling. If using a mapped system, rebuild the map set now.

**IRM - Step #1:** Ensure that **XXX@Q-NCH** domain is defined as instructed by VA MailMan V.7.1, Patch XM\*DBA\*116.

**IRM** – **Step #2:** Add designated members to the LR NCH and LR NCH-Report mail groups.

**NOTE:** The Office of the Director should designate the recipients of these mail groups.

#### Example: LR NCH mail group setup

NAME: LRNCH TYPE: public ALLOW SELF ENROLLMENT?: NO REFERENCE COUNT: 56 LAST REFERENCED: MAY 01, 1998 RESTRICTIONS: UNRESTRICTED COORDINATOR: DOE BLOW MEMBER: [Enter Member's Name] MEMBER: [Enter Member's Name] DESCRIPTION: LRNCH Mail group REMOTE MEMBERS:XXX@Q-NCH

Example: LR NCH-Report mail group setup

NAME: LRNCH-REPORT TYPE: public ALLOW SELF ENROLLMENT?: NO REFERENCE COUNT: 56 LAST REFERENCED: MAY 01, 1998 RESTRICTIONS: UNRESTRICTED COORDINATOR: DOE BLOW MEMBER: [Enter Member's Name] MEMBER: [Enter Member's Name] DESCRIPTION: LR NCH-REPORT Mail group **IRM - Step #3:** Assign the Lab Search/Extract Primary [LREPI SEARCH EXTRACT MENU] menu to the designated user(s).

**NOTE:** It is highly recommended that a LIM, TQI/QA/QI, and a representative from the Microbiology section for EPI (e.g., director, supervisor, or technologist) be assigned the Lab Search/Extract Primary [LREPI SEARCH EXTRACT MENU] menu. These individuals should be responsible for initially setting up the NCH parameters and performing periodic reviews to ensure that the parameters remain current.

**LIM - Step #4:** Use the Lab Search/Extract Parameter Setup [LREPI PARAMETER SETUP] option to set up the NCH Cholesterol and Pap smear parameters (e.g., in Appendix B). Lab test names for Cholesterol and Pap smears may differ at each site.

**Note:** The user assigned the Lab Search/Extract Primary Menu [LREPI SEARCH EXTRACT MENU] should be designated to set up the parameters.

To verify that the fields in the LAB SEARCH/EXTRACT file (#69.5) are correctly defined, do a VA FileMan inquiry of the file. The fields should be defined in File (#69.5) as shown in the example below.

Example: NCH Cholesterol setup

NAME: NCH CHOLESTEROL LAG DAYS: 10<RET> CYCLE: DAILY<RET> FOLLOW PTF: YES<RET> LAB TEST: CHOLESTEROL<RET> LAB TEST: HDL CHOLESTEROL<RET> LAB TEST: TRIGLYCERIDE<RET> LAB TEST: LDL CHOLESTEROL<RET> LAB TEST: HEALTH FAIR-CHOLESTEK PANEL<RET>

ACTIVE: NO<RET> RUN DATE: JUN 22, 1998 PROTOCOL: LRNCH<RET> REFERENCE NUMBER: 50

#### Example: NCH Pap Smear setup

NAME: NCH PAP SMEAR ACTIVE: NO LAG DAYS: 10 RUN DATE: JUN 22, 1998 CYCLE: DAILY PROTOCOL: LRNCH FOLLOW PTF: YES REFERENCE NUMBER: 51 SEX: FEMALE LAB TEST: PAP SMEAR TOPOGRAPHY: VAGINAL CYTOLOGIC MATERIAL TOPOGRAPHY: CERVICAL CYTOLOGIC MATERIAL

# **IRM - Step #5:** Set up the EPI and LRNCH protocols using the Lab Search/Extract Protocol Edit [LREPI PROTOCOL EDIT] option.

#### **Example:** EPI Protocol Setup

| Protocol Parameters Setup Definition                            |  |  |  |  |
|-----------------------------------------------------------------|--|--|--|--|
| PROTOCOL: LREPI                                                 |  |  |  |  |
| Title: Emerging Pathogens Initiative (EPI) Message Size: 32000  |  |  |  |  |
| Report Mail Group: EPI-REPORT                                   |  |  |  |  |
| Send Alert: YES                                                 |  |  |  |  |
| Send Alert To                                                   |  |  |  |  |
| DOE, Jane                                                       |  |  |  |  |
| Example: LRNCH Protocol Setup                                   |  |  |  |  |
| Protocol Parameters Setup Definition                            |  |  |  |  |
| PROTOCOL: LRNCH                                                 |  |  |  |  |
| Title: National Center for Health Promotion Message Size: 32000 |  |  |  |  |
| Report Mail Group: LR NCH-REPORT                                |  |  |  |  |
| Send Alert: YES                                                 |  |  |  |  |
| Send Alert To                                                   |  |  |  |  |
| DOE, Jane                                                       |  |  |  |  |

#### IRM - Step #6: Start the Lower Level Protocol of the HL7 V. 1.6 background job.

#### **Example:**

Select Systems Manager Menu Option: HL7 Main<RET>Menu 1 V1.5 OPTIONS 2 V1.6 OPTIONS ... 3 Activate/Inactivate Application 4 Print/Display Menu ... 5 Purge Message Text File Entries

Select HL7 Main Menu Option: 2<RET>V1.6 OPTIONS

| 1 | Communications Server |
|---|-----------------------|
| 2 | Interface Workbench   |
| 3 | Message Requeuer      |

Select V1.6 OPTIONS Option: 1<RET> Communications Server

Job was queued as 131225.

1 Edit Communication Server parameters 2 Manage incoming & outgoing filers ... 3 Monitor incoming & outgoing filers 4 Start LLP 5 Stop LLP 6 Systems Link Monitor Logical Link Queue Management ... 7 8 Report Select Communications Server Option: 4<RET> Start LLP This option is used to launch the lower level protocol for the appropriate device. Please select the node with which you want to communicate. Select HL LOGICAL LINK NODE: LRNCH<RET> The LLP was last shutdown on JAN 30, 1997 12:06:19. Select one of the following: F FOREGROUND В BACKGROUND 0 OUIT Method for running the receiver: B//<RET> ACKGROUND

**IRM - Step #7:** Schedule the Lab Search/Extract Nightly Task [LREPI NIGHTLY TASK] option to run nightly.

**Example:** Select OPTION to schedule or reschedule: LREPI NIGHTLY TASK<RET> Lab Search/Extract Nightly Task

...OK? Yes//<RET> (Yes) (R) Edit Option Schedule Option Name: LREPI NIGHTLY TASK Menu Text: Lab Search/Extract Nightly Task TASK ID: 2298854

QUEUED TO RUN AT WHAT TIME: APR 29,1998@01:45<RET> DEVICE FOR QUEUED JOB OUTPUT:<RET> QUEUED TO RUN ON VOLUME SET: ROU<RET> RESCHEDULING FREQUENCY: 1D<RET> TASK PARAMETERS:<RET>

SPECIAL QUEUEING:<RET>

# **Trouble Shooting**

- 1. If a NCH HL7 mail message is sent to the AAC but a NCH Verification Report mail message was **not** sent to the users please check the following:
  - Check the LR NCH and LR NCH-Report mail group memberships.
  - Check the member's name in the MAIL GROUP file (#3.8), Remote field (#12) in the LR NCH mail group for incorrect member names.
  - Ensure that the LABORATORY SEARCH/EXTRACT PROTOCOL file (#69.4), Report Mail Group field (#1) entry contains LR NCH-Report.
- 2. If no VA Alert mail messages are sent, please check for the following:
  - Ensure that the LABORATORY SEARCH/EXTRACT PROTOCOL file (#69.4), Send Alert field (#3) is set to "YES".
- 3. If the Lab Search/Extract Nightly Task [LREPI NIGHTLY TASK] option job does not generate a NCH HL7 mail message and Verification Report mail message but the new Lab Search/Extract Manual Run (Enhanced) [LREPI (EPI) ENHANCED MANUAL RUN] option does, please check the following:
  - Ensure that the LABORATORY SEARCH/EXTRACT file (#69.5), Active field (#1) entry for the NCH Cholesterol and NCH Pap smear Search/Extract is set to "NO".

Post-Installation Instructions

# Health Level Seven (HL7) Protocol

The VISTA Laboratory Search/Extract Patch LR\*5.2\*175 software application uses the VISTA Laboratory, PIMS, and Social Work databases for the EPI and NCH search/extract criteria. The VISTA HL7 software is used to transmit the data to the AAC database.

#### 3. General Specifications

3.1 Communication Protocol

The electronic **V***IST***A** MailMan software application is used as the communications protocol for sending the EPI and NCH HL7 mail messages between **V***IST***A** database and AAC database.

3.2 Application Processing Rules

The HL7 protocol itself describes the basic rules for application processing by the sending and receiving systems. The HL7 Version 2.2 protocol is used. The ORU message is sent using the HL7 batch protocol.

3.3 Message The following HL7 mail message is used to support the exchange of data.

#### ORU OBSERVATIONAL RESULTS UNSOLICITED

3.4 Segments The following HL7 segments are used to support the exchange of data.

| DG1 | Diagnosis                  | OBX                | Observation Results |
|-----|----------------------------|--------------------|---------------------|
| MSH | MESSAGE HEADER PID         | PATIENT IDENTIFICA | ATION               |
| NTE | Notes and Comments         | PV1                | Patient Visit       |
| OBR | <b>Observation Request</b> |                    |                     |

3.5 Fields

The HL7 fields on the following page are used to support the exchange of data for each of the segments listed in the 3.4 Segments.

|         | FIELD         |                                                                         |                      |
|---------|---------------|-------------------------------------------------------------------------|----------------------|
| SEGMENT | SEQUENCE      | FIELD ELEMENT NAME                                                      | USER/HL7             |
|         | NUMBER        |                                                                         | DEFINED              |
| DG1     | 1             | Set ID-Diagnosis (Sequence #)                                           | HL7                  |
|         | 3             | Diagnosis Code (Code(id) ^Text (St.) ^ Name of coding system (st)       | HL7                  |
| MSH     | 1             | Field Separator                                                         | HL7                  |
|         | 2             | Encoding Characters                                                     | HL7                  |
|         | 3             | Sending Application                                                     | HL7                  |
|         | 4             | Sending Facility                                                        | HL7                  |
|         | 5             | Receiving Application                                                   | HL7                  |
|         | 6             | Receiving Facility                                                      | HL7                  |
|         | 7             | Date/Time of Message                                                    | HL7                  |
|         | 8             | Security                                                                | HL7                  |
|         | 9             | Message Type                                                            | HL7                  |
|         | 10            | Message Control ID                                                      | HL7                  |
|         | 11            | Processing ID                                                           | HL7                  |
|         | 12            | Version ID                                                              | HL7                  |
| OBR     | 1             | Set ID-Observation Request (Seq #)                                      | HL7                  |
|         |               | Universal Service ID (identifier^ text ^ name of coding system ^ alt    |                      |
|         | 4             | id ^ alt text ^ alt coding system)                                      | HL7                  |
|         | 7             | Observation Date/Time                                                   | HL7                  |
|         | 15            | Specimen Source (Specimen source code (CE) ^^ text (TX) )               | HL7 (Table           |
|         |               |                                                                         | 0070)                |
|         | 26            | Parent Results (OBX observation id of parent ^OBX sub ID                | HL7                  |
| NTE     | 1             | Set ID Notes and Comments (Seq #)                                       | HL7                  |
|         | 3             | Comment                                                                 | HL7                  |
| OBX     | 1             | Set Id-Observational Simple (seq. #)                                    | HL7                  |
|         | 2             | Value Type                                                              | HL7                  |
|         |               | Observation Identifier (identifier ^ text ^ name of coding system ^ alt |                      |
|         | 3             | id ^ alt text ^ alt coding system)                                      | HL7                  |
|         | 4             | Sub Id                                                                  | HL7                  |
|         | 5             | Observation Value (Result)                                              | HL7                  |
|         | 6             | Units (Units)                                                           | HL7                  |
|         |               |                                                                         | HL7 (Table           |
|         | 8             | Abnormal Flags                                                          | 0078)                |
|         | 15            | Date/Time of the Observation (Verified Date/Time)                       | HL7                  |
| PID     | 2             | Patient ID (External ID)                                                | HL7                  |
| ļ       | 3             | Patient ID (Internal ID)                                                | HL7                  |
|         | 5             | Patient Name                                                            | HL7                  |
|         | 7             | Date of Birth                                                           | HL7                  |
|         | 8             | Sex                                                                     | HL7 (Table           |
|         |               |                                                                         | 0001)                |
|         | 10            |                                                                         | HL7 (Table           |
|         | 10            |                                                                         | VA07)                |
|         | 11            | Address (Homeless)                                                      | HL7                  |
|         | 19            | SSN                                                                     | HL7                  |
|         | 27            | Veteran's Military Status<br>Period Of Service                          | HL7 (Table<br>Va011) |
| DV1     | 1             |                                                                         | HL7                  |
| PV1     | $\frac{1}{2}$ | Set ID - Patient Visit                                                  |                      |
|         |               | Patient Class                                                           | HL7                  |
|         | 36            | Discharge Disposition                                                   | HL7                  |
|         | 44            | Admit Date/Time (Event Date/Time)                                       | HL7                  |
|         | 45            | Discharge Date/Time                                                     | HL7                  |

#### 4.0 Transaction Specifications

#### 4.1 General

The **V***IST***A** software sends an ORU observation result type HL7 message whenever one or more of the defined initiatives are identified.

4.2 Specific Transaction

#### A. Identified Encounter

When EPI and NCHP-CPSdb data are identified an ORU message is sent to the AAC. These ORU messages consist of the following segments:

#### **Example: EPI ORU Message**

| ORU OBSERVATIONAL RESULT UNSOLICITED<br>MSH Message Header<br>NTE Notes and Comments<br>PID Patient Identification<br>PV1 Patient Visit<br>NTE Notes and Comments<br>DG1 Diagnosis<br>OBR Observation Report<br>OBX Results                                                                                                    |
|----------------------------------------------------------------------------------------------------|
| <pre>MSH ~ \\&amp; EPI-XXX 170 EPI-XXX 170 19961018113521  ORU~R01 107 P2.2     USA<br/>NTE  REPORTING DATE FROM 19850101 TO 19961018<br/>PID 1 052-16-7946~0~M10 5~5~M10  NAGEF~IULO  19220912 M 71      052167946<br/>PV1 1 0                                  </pre>                                                                                                    |
| OBX   1 ST   84330.0000 Glucose Quant VANLT 175 GLUCOSE1 VA60   25   mg/dL   70-125   L*         NTE 2 2^Hepatitis C antibody         OBR 2     ^CHEMISTRY TEST^VANLT     19950315151907                 SER^SERUM         OBX 1   ST   84330.0000 Glucose Quant VANLT 175 GLUCOSE1 VA60   25   mg/dL   70-125   L*         PID 2 023-45-6666 ~ 8~M10   7~7~M10   BURT~SHERRY   19591229   F   7               023456666         PV1 1 0                                                            |
| NTE 1 1 Vanc-Res Enterococcus<br>OBR 1   87999.0000^MICRO CULTURE^VANLT  198612100835        ^^BLOOD<br>OBX 1 CE 87993.0000^BACTERIOLOGY CULTURE VANLT 1 ^ESCHERICHIA COLI<br>OBR 2  ^ANTIBIOTIC MIC^VANLT   198612100835       ^^BLOOD         87993.0000^1<br>OBX 1 ST 81812.0000^Neomycin^VANLT 18^NEOMYCN^VA62.06    R<br>OBX 2 ST ^^35^BACTRCN^VA62.06    R                                                                                                    |
| OBX       3       ST       81852.0000^Penicillin'VANLT^23^PENICLN^VA62.06            R         OBX       4       ST       81676.0000^Clindamycin^VANLT^3^CLINDAM^VA62.06            R         OBX       5       ST       81307.0000^Gentamicin^VANLT^33^GENTMCN^VA62.06            R         OBX       6       ST       81656.0000^Chloramphenicol^VANLT^10^CHLORAM^VA62.06            R         OBX       7       ST       81946.0000^Tetracycline       NOS^VANLT^27^TETRCLN^VA62.06            R |

#### **Example: NCH ORU Mail Message**

```
MSH<sup>^</sup>~|\&^NCH-LAB<sup>^</sup>525<sup>^</sup>NCH-
LAB<sup>525</sup>19980416021403<sup>ORU</sup>~R01<sup>1741793</sup>P<sup>2</sup>.2<sup>^</sup>NE<sup>AL</sup>USA
NTE^^~REPORTING DATE FROM 19980415 TO 19980415~2
PID<sup>50</sup>023-16-
1010~4~M10^69836~2~M10^BOWIE~ARTHUR~F.^19230609^M^66^~02132^^^^
^^^023161010^^^^^22
NTE<sup>1</sup><sup>50</sup>~NCH CHOLESTEROL
OBR<sup>1</sup><sup>^</sup>81121.0000~CHEMISTRY
TEST~VANLT^^^19980414075625^^^^^SER~~SERUM^^^R/
CH 0414 333
OBX<sup>1</sup>ST<sup>82466.0000</sup>~Cholesterol Total~VANLT~183~CHOLESTEROL~VA60<sup>^2</sup>27<sup>mq</sup>/dl<sup>"</sup>
S
EE TEST DESC"-^^^^19980414100054
OBX<sup>2</sup>ST<sup>83013.0000</sup>~Cholesterol HDL~VANLT~244~HDL
CHOLESTEROL~VA60<sup>^</sup>pending<sup>m</sup>g/dl<sup>30-65<sup>^</sup>19980414100054</sup>
OBX<sup>3</sup>ST<sup>82350.0000</sup>~Calculation~VANLT~901~LDL
CHOLESTEROL~VA60^^pending^mg/dl^"
SEE TEST DESC"-^^^^19980414100054
OBX<sup>4</sup>ST<sup>84480.0000</sup>~Triglycerides w o
extract~VANLT~205~TRIGLYCERIDE~VA60^^230^
mg/dl^35-200^H^^^^19980414100054
PID^51^034-54-
0927~4~M10^73453~2~M10^JANCZEWSKI~KAREN~E.^^19620728^F^^7^~02332
NTE<sup>1</sup>50~NCH CHOLESTEROL
OBR<sup>1</sup><sup>^</sup>81121.0000~CHEMISTRY
TEST~VANLT<sup>^</sup>19980414101934<sup>^^^</sup>SER~~SERUM<sup>^</sup>R/
CH 0414 439
OBX<sup>1</sup>ST<sup>82466.0000</sup>-Cholesterol Total-VANLT-183-CHOLESTEROL-VA60<sup>169</sup>mg/dl
SEE TEST DESC -<sup>119980414115804</sup>
OBX<sup>2</sup>ST<sup>83013.0000</sup>~Cholesterol HDL~VANLT~244~HDL
CHOLESTEROL~VA60^^pending^mg/
dl^30-65^^^^19980414115804
OBX<sup>3</sup>ST<sup>82350.0000</sup>~Calculation~VANLT~901~LDL
CHOLESTEROL~VA60^^pending^mg/dl^"
SEE TEST DESC"-^^^^19980414115804
OBX<sup>4</sup>ST<sup>84480.0000</sup>~Triglycerides w o
extract~VANLT~205~TRIGLYCERIDE~VA60^^72^m g/dl^35-200^^^^19980414115804
PID<sup>52</sup>014-30-
6640~4~M10<sup>7</sup>4913~4~M10<sup>*</sup>FALLON~PAUL~X.<sup>*19400125<sup>M</sup><sup>*7</sup>~02021<sup>***</sup></sup>
NTE<sup>1</sup><sup>50</sup>~NCH CHOLESTEROL
OBR<sup>1</sup><sup>^</sup>81121.0000~CHEMISTRY
TEST~VANLT<sup>^^</sup>19980414112550<sup>^^^^</sup>SER~~SERUM<sup>^^</sup>R/
CH 0414 530
OBX<sup>1</sup>ST<sup>82466.0000</sup>~Cholesterol Total~VANLT~183~CHOLESTEROL~VA60<sup>^2</sup>257<sup>mq</sup>/dl<sup>"</sup>
S
EE TEST DESC"-^^^^19980414141943
PID<sup>53</sup>058-42-9046~8~M10<sup>75677</sup>~2~M10<sup>^</sup>HYLAND
JR.~RICHARD~M.^^19490720^M^66~145
85^^^^^058429046^^^^7
PV1^1^I^^^^19490720^M^66~145
NTE<sup>1</sup>50~NCH CHOLESTEROL
OBR<sup>1</sup><sup>^</sup>81121.0000~CHEMISTRY
TEST~VANLT<sup>^</sup>19980414060010<sup>^^^</sup>SER~~SERUM<sup>^^</sup>R/
CH 0414 306
OBX<sup>1</sup>ST<sup>82466.0000</sup>~Cholesterol Total~VANLT~183~CHOLESTEROL~VA60<sup>169</sup>mg/dl
```

SEE TEST DESC-\*\*\*\*\*\*19980414094610 OBX\*2\*ST\*83013.0000~Cholesterol HDL~VANLT~244~HDL CHOLESTEROL~VA60\*\*pending\*mg/ d1\*30-65\*\*\*\*\*\*19980414094610 OBX\*3\*ST\*82350.0000~Calculation~VANLT~901~LDL CHOLESTEROL~VA60\*\*pending\*mg/d1\*" SEE TEST DESC"-\*\*\*\*\*\*19980414094610 OBX\*4\*ST\*84480.0000~Triglycerides w o extract~VANLT~205~TRIGLYCERIDE~VA60\*\*184\* mg/d1\*35-200\*\*\*\*\*\*19980414094610

#### Table VA011 - Period of Service

| Value    | Description               |
|----------|---------------------------|
| 0        | KOREAN                    |
| 1        | WORLD WAR I               |
| 2        | WORLD WAR II              |
| 3        | SPANISH AMERICAN          |
| 4        | PRE-KOREAN                |
| 5        | POST-KOREAN               |
| 6        | OPERATION DESERT SHIELD   |
| 7        | VIETNAM ERA               |
| 8        | POST-VIETNAM              |
| 9        | OTHER OR NONE             |
| А        | ARMYACTIVE DUTY           |
| В        | NAVY, MARINEACTIVE DUTY   |
| С        | AIR FORCEACTIVE DUTY      |
| D        | COAST GUARDACTIVE DUTY    |
| Е        | RETIRED, UNIFORMED FORCES |
| F        | MEDICAL REMEDIAL ENLIST   |
| G        | MERCHANT SEAMENUSPHS      |
| Н        | OTHER USPHS BENEFICIARIES |
| Ι        | OBSERVATION/EXAMINATION   |
| J        | OFFICE OF WORKERS COMP.   |
| K        | JOB CORPS/PEACE CORPS     |
| L        | RAILROAD RETIREMENT       |
| М        | BENEFICIARIES-FOREIGN GOV |
| N        | HUMANITARIAN (NON-VET)    |
| 0        | CHAMPUS RESTORE           |
| Р        | OTHER REIMBURS. (NON-VET) |
| Q        | OTHER FEDERAL - DEPENDENT |
| R        | DONORS (NON-VET)          |
| S        | SPECIAL STUDIES (NON-VET) |
| Т        | OTHER NON-VETERANS        |
| U        | CHAMPVASPOUSE, CHILD      |
| V        | CHAMPUS                   |
| W        | CZECHOSLOVAKIA/POLAND SVC |
| X        | PERSIAN GULF WAR          |
| <u>Y</u> | CAV/NPS                   |
| Z        | MERCHANT MARINE           |

| Abbreviations | Descriptions             | Abbreviations | Descriptions                         | Abbreviations | Descriptions                                         |
|---------------|--------------------------|---------------|--------------------------------------|---------------|------------------------------------------------------|
| ABS           | Abscess                  | FLU           | Body fluid, unsp                     | SER           | Serum                                                |
| AMN           | Amniotic fluid           | GAS           | Gas                                  | SKN           | Skin                                                 |
| ASP           | Aspirate                 | GAST          | Gastric fluid/contents               | SKM           | Skeletal muscle                                      |
| BPH           | Basophils                | GEN           | Genital                              | SPRM          | Spermatozoa                                          |
| BIFL          | Bile fluid               | GENC          | Genital cervix                       | SPT           | Sputum                                               |
| BBL           | Blood bag                | GENV          | Genital vaginal                      | SPTT          | Sputum tracheal                                      |
|               | _                        |               | _                                    |               | aspirate                                             |
| BLDC          | Blood capillary          | HAR           | Hair                                 | STON          | Stone (use CALC)                                     |
| BPU           | Blood product unit       | IHG           | Inhaled Gas                          | STL           | Stool = Fecal                                        |
| BLDV          | Blood venous             | IT            | Intubation tube                      | SWT           | Sweat                                                |
| BON           | Bone                     | ISLT          | Isolate                              | SNV           | Synovial fluid<br>(Joint fluid)                      |
| BRTH          | Breath<br>(use EXHLD)    | LAM           | Lamella                              | TEAR          | Tears                                                |
| BRO           | Bronchial                | WBC           | Leukocytes                           | THRT          | Throat                                               |
| BRN           | Burn                     | LN            | Line                                 | THRB          | Thrombocyte<br>(platelet)                            |
| CALC          | Calculus (=Stone)        | LNA           | Line arterial                        | TISS          | Tissue                                               |
| CDM           | Cardiac muscle           | LNV           | Line venous                          | TISG          | Tissue gall bladder                                  |
| CNL           | Cannula                  | LIQ           | Liquid NOS                           | TLGI          | Tissue large<br>intestine                            |
| CTP           | Catheter tip             | LYM           | Lymphocytes                          | TLNG          | Tissue lung                                          |
| CSF           | Cerebral spinal fluid    | MAC           | Macrophages                          | TISPL         | Tissue placenta                                      |
| CVM           | Cervical mucus           | MAR           | Marrow                               | TSMI          | Tissue small<br>intestine                            |
| CVX           | Cervix                   | MEC           | Meconium                             | TISU          | Tissue ulcer                                         |
| COL           | Colostrum                | MBLD          | Menstrual blood                      | TUB           | Tube NOS                                             |
| CBLD          | Cord blood               | MLK           | Milk                                 | ULC           | Ulcer                                                |
| CNJT          | Conjunctiva              | MILK          | Breast milk                          | UMB           | Umbilical blood                                      |
| CUR           | Curettage                | NAIL          | Nail                                 | UMED          | Unknown medicine                                     |
| CYST          | Cyst                     | NOS           | Nose (nasal passage)                 | URTH          | Urethra                                              |
| DIAF          | Dialysis fluid           | ORH           | Other                                | UR            | Urine                                                |
| DOSE          | Dose med or<br>substance | PAFL          | Pancreatic fluid                     | URC           | Urine clean catch                                    |
| DRN           | Drain                    | PAT           | Patient                              | URT           | Urine catheter                                       |
| DUFL          | Duodenal fluid           | PRT           | Peritoneal fluid ascites             | URNS          | Urine sediment                                       |
| EAR           | Ear                      | PLC           | Placenta                             | USUB          | Unknown<br>substance                                 |
| EARW          | Ear wax (cerumen)        | PLAS          | Plasma                               | VOM           | Vomitus                                              |
| ELT           | Electrode                | PLB           | Plasma bag                           | BLD           | Whole blood                                          |
| ENDC          | Endocardium              | PLR           | Pleural fluid<br>(thoracentesis fld) | BDY           | Whole body                                           |
| ENDM          | Endometrium              | PMN           | Polymorphonuclear neutrophils        | WAT           | Water                                                |
| EOS           | Eosinophils              | PPP           | Platelet poor plasma                 | WICK          | Wick                                                 |
| RBC           | Erythrocytes             | PRP           | Platelet rich plasma                 | WND           | Wound                                                |
| EYE           | Eye                      | PUS           | Pus                                  | WNDA          | Wound abscess                                        |
| EXHLD         | Exhaled gas (breath)     | RT            | Route of medicine                    | WNDE          | Wound exudate                                        |
| FIB           | Fibroblasts              | SAL           | Saliva                               | WNDD          | Wound drainage                                       |
| FLT           | Filter                   | SEM           | Seminal fluid                        | XXX           | To be specified in<br>another part of the<br>message |
| FIST          | Fistula                  |               |                                      |               |                                                      |

# Table 0070 - Specimen Source Codes

### Table VA07 - Race

| Value | Description                   |
|-------|-------------------------------|
| 1     | HISPANIC, WHITE               |
| 2     | HISPANIC, BLACK               |
| 3     | AMERICAN INDIAN OR ALASKA     |
|       | NATIVE                        |
| 4     | BLACK, NOT OF HISPANIC ORIGIN |
| 5     | ASIAN OR PACIFIC ISLANDER     |
| 6     | WHITE NOT OF HISPANIC ORIGIN  |
| 7     | UNKNOWN                       |

#### Table 0001 - Sex

| Value | Description |
|-------|-------------|
| F     | FEMALE      |
| M     | MALE        |
| 0     | OTHER       |

#### Table 0078 - Abnormal flags

| Value                               | Description              |
|-------------------------------------|--------------------------|
| L                                   | Below low normal         |
| Н                                   | Above high normal        |
| LL                                  | Below lower panic limits |
| HH                                  | Above upper panic limits |
| For microbiology sensitivities only |                          |
| S                                   | Sensitive                |
| R                                   | Resistant                |
| Ι                                   | Intermediate             |
| MS                                  | Moderately sensitive     |
| VS                                  | Very sensitive           |

# APPENDIX - A EPI USER GUIDE

Appendix A – EPI User Guide

# **EPI User Guide**

The EPI User Guide provides all the necessary information, instructions, illustrations, and examples required for the EPI coordinators, Laboratory personnel, and other users to implement and maintain the Laboratory Search/Extract software. This information **must** be adhered to as recommended to assure a successful implementation and utilization of the software.

# Purpose

The VAHQ Infectious Disease Program Office Emerging Pathogens Initiative is to identify new antibiotic-resistant, otherwise problematic pathogens. Using this objective information, plans may be formulated on a national level for intervention strategies and resource needs. Results of aggregate data may also be shared with appropriate public health authorities for planning on the national level for the non-VA and private health care sectors. The **VISTA** Laboratory Search/Extract software tracks Emerging Pathogens for DVA and the national level without the necessity for additional site data entry.

# **EPI Objective:**

Emerging Pathogens (as defined by VAHQ) act as triggers for data acquisition for the VISTA Laboratory Search/Extract software. The software then retrieves relevant, predetermined, and patient-specific data for transmission to the AAC database repository. Once at that location, the data are analyzed using a SAS based statistical software. VAHQ Reports may then be generated for appropriate use and distribution at the national level.

- Identify Emerging Pathogens
- Extract specific data associated with the Emerging Pathogen
- Transmit data to AAC
- Create national Statistical Analysis System (SAS) data sets for Infectious Diseases Program Office access
- Intermittent periodic review **must** be done as determined by the sites. The Verification Report is **not** used to determine Laboratory or ICDM-9 collected data totals or validation (i.e., X numbers of cases of positive tests for Hepatitis C or X positive culture results for Streptococcus, Group A).

# **EPI Data Transmission**

## EPI HL7 formatted Mail Messages

The VISTA Laboratory Search/Extract software automatically processes the EPI data on the 15<sup>th</sup> of each month producing HL7 formatted mail messages. A Verification Report mail message is then produced (i.e., in a human readable format) for each HL7 mail message. The EPI HL7 formatted mail messages **must** be **manually** forwarded on the 15<sup>th</sup> of each month to the AAC database via the Q-EPI.MED.VA.GOV domain. Use the VA MailMan software to manually forward the EPI data to XXX@ Q-EPI.MED.VA.GOV domain.

### **EPI Verification Report Mail Messages**

The EPI Verification Report mail messages are sent to the EPI-REPORT mail group on the 15<sup>th</sup> of each month. The members of the EPI-REPORT mail group should review the EPI Verification Report and make data corrections (e.g., social security number, date of birth, period of service, etc.) as deemed necessary. The software automatically processes the EPI data corrections on the 15<sup>th</sup> of each month. **Note:** The EPI Verification Report may be generated as often as needed using the new Lab Search/Extract Manual Run (Enhanced) [LREPI ENHANCED MANUAL RUN] option.

#### **EPI** Confirmation Mail Messages

EPI Confirmation mail messages are sent to the sending facility EPI-REPORT mail group **after** the EPI HL7 mail messages has been received by the AAC database.

### EPI Processing Report Mail Message

EPI Processing Report mail messages are sent to the sending facility EPI-REPORT mail group at the end of the AAC processing cycle (i.e., the 25<sup>th</sup> of each month). The EPI Processing Report mail messages confirms that the EPI data has been processed and lists any errors and/or warning codes requiring corrections.

# Austin Automation Center Database Processing

The Austin Automation Center (AAC) created two file structures, both in Statistical Analysis System (SAS) file format. These two file structures are used primarily as a source of data for the Infectious Diseases Program Office. The data is available to the Infectious Diseases Program Office to be manipulated and used for analysis and reporting.

The two file structures are referred to as the "Numerators" and "Denominators" because of their planned utilization.

### Numerator file:

The Numerator file contains an accumulation of data sent by all DVA medical centers. It contains twelve individual months worth of data and is updated monthly. Each month the oldest month data is removed from the Numerator file and the latest month's data is added.

Upon receipt of the DVA medical centers monthly input, AAC transmits an acknowledgment message back to the sending DVA medical centers. The acknowledgment message identifies any "problem transmissions". The "problem transmissions" records any discrepancies in the field format or the actual field value. AAC identifies the data as invalid records or just warning the DVA medical center that the record has some discrepancies. However, the data is **not** being rejected. Both the "problem transmissions" and the "accepted records" are documented on a Processing Report that is transmitted from the AAC to the DVA medical centers. The "Processing Report" itemizes all transmissions received by AAC, document the records status as either being accepted or rejected (with the reason code identified), and a warning stating that something is unusual about the value of one or more fields (with the warning reason code identified). An example of the "Tables of Reject and Warning codes" are located in the Appendix - B section of this guide.

The Numerator file information is specific to unique patients with a VAHQ designated Emerging Pathogen. The Emerging Pathogens are flagged through the **V***IST***A** software process. The Numerator file data are collected and transmitted to AAC monthly by the DVA facilities medical centers.

# Denominator file:

The Denominator file provides the Infectious Diseases Program Office, data elements for each DVA medical center. The source of these data elements is the corporate medical database residing in AAC. The individual files that these data elements are extracted from are the National Patient Care (NPC), Inpatient Treatment File (PTF), Automated Management Information System (AMIS), and Cost Distribution Report (CDR) systems.

The data elements are:

- Unique SSN served (inpatient and outpatient together)
- Total # of discharges
- Total unique SSN discharges
- Inpatient hospital days
- Inpatient ICU days
- Unique SSN encounters for both inpatient and outpatient

A "running 12 month" accumulation is required (i.e., there will always be one year's worth of monthly counts) with the oldest month dropped off each cycle and a new one added.

**NOTE:** The need to track individual station data and to consolidate by parent station has not been specified. At this time we are only gathering by individual station number.

# Lab Search/Extract Protocol Edit [LREPI PROTOCOL EDIT] option

The new Lab Search/Extract Protocol Edit [LREPI PROTOCOL EDIT] option is located on the Lab Search/Extract Primary Menu [LREPI SEARCH EXTRACT MENU]. This new option is used for editing the EPI protocol.

#### **Example:** EPI Protocol Parameters Setup Definition

Protocol Parameters Setup Definition

PROTOCOL: LREPI Title: Emerging Pathogens Initiative (EPI) Message Size: 32000 Report Mail Group: EPI-REPORT Send Alert: YES Send Alert To DOE,Jane

# **EPI Descriptions and Input Examples**

This section contains the 14 Emerging Pathogens descriptions and input examples that the **V***ISTA* Laboratory Search/Extract software is tracking. The following EPI descriptions **must** be reviewed for compliance (as specified by the VAHQ Infectious Disease Program Office) <u>before</u> defining the Lab Search/Extract Parameters Setup.

Candida Clostridium difficile Creutzfeldt-Jakob Disease Cryptosporidium Dengue E. coli O157:H7 Hepatitis C Antibody Pos Legionella Leishmanaisis Malaria Pen- Res Pneumococcus Streptococcus-Group A Tuberculosis Vanc-Res Enterococcus

**NOTE:** It is **highly recommended** that the following person(s) <u>jointly</u> participate in the review process for the 14 EPI descriptions:

Laboratory Information Manager (LIM)

Total Quality Improvement/Quality Improvement/Quality Assurance (TQI/QI/QA) staff (or person at the site with similar function)

Representative from the Microbiology section for the Emerging Pathogens Initiative (i.e., director, supervisor, or technologist)

The 14 Emerging Pathogens parameter descriptions will require an ongoing review process (as specified by the VAHQ Infectious Disease Program Office). The person(s) participating in the ongoing review process is responsible for ensuring the following requirements are kept current:

Periodic reviews of the ICDM-9 codes

Periodic reviews of the Lab Search/Extract Parameter Setup [LREPI PARAMETER SETUP] for the EPI

Annual review of the 14 Emerging Pathogens descriptions (as specified by the VAHQ Infectious Disease Program Office)

# Laboratory Search/Extract Parameters Input Screen

The following examples displays how to use the Laboratory Search/Extract Parameters Input Screen for defining the emerging pathogens parameters. Some of the Input Screen examples show <u>partially</u> pre-populated fields. The ETIOLOGY FIELD file (#61.2) site specific data is used to <u>partially</u> pre-populate the fields in the LAB SEARCH/EXTRACT file (#69.5). However, further data entries are required for site specific data. Additional data entries can be added or deleted to meet your sitespecific needs.

**NOTE:** The Lab Search/Extract Primary [LREPI SEARCH EXTRACT MENU] Menu options are using VA FileMan screens displays, referred to as ScreenMan. For detailed instructions on how to use the screens please review the VA FileMan V. 21.0 User Manual, Section 6 ScreenMan.

**NOTE:** There are a number of different ways that sites have chosen to enter results into the **V***IST***A** database. As long as the results are in a retrievable format (straight from the **V***IST***A** database without additional manual input needed), how it is entered is **not** of significance to the Emerging Pathogen Initiative. However, two preferred methods make it easy to capture the data. Please reference the Helpful Hints section of this guide for the two methods.

**NOTE:** Please be consistent with site specific data spelling or alternate spelling to assure accurate data capture.

# Candida (Reference #8)

Fungal infections are rising in significance especially in severely ill patients. The same is true for bloodstream infections acquired in the hospital, especially those associated with intravenous lines. Fungal bloodstream infections are increasing in prevalence.

As a marker of bloodstream infections, the fungus *Candida* (and *Torulopsis*) has been chosen as an initial indicator organism. This organism may **not** be a prevalent or significant entity at your site, however, its presence is more likely to be indicative of serious or true infection than other organisms. The fungus *Candida* (and *Torulopsis*) may commonly be isolated from the blood in association with IV lines. Additionally, this yeast is more likely to be associated with nosocomial acquisition than other organisms (i.e., *Staphylococcus aureus* and coagulase negative *Staphylococcus*), which can cause a number of community acquired syndromes **not** at all related to IV lines.

All episodes of *Candida* (*Torulopsis*, yeast) isolation from blood or a blood source (central line, IV catheter tip, etc.) are being tracked. The **VISTA** Laboratory Search/Extract software has provided a partial pre-populated list of (etiologies/organisms) that fit the description for *Candida* (*Torulopsis*, yeast) to choose. These (etiologies/organisms) should be used, in addition to any site specific (etiologies/organisms) which may also fit the description. **Example:** 

Lab Search/Extract Primary Menu Lab Search/Extract Manual Run (Enhanced) ENH Antimicrobial Link Update LΚ Lab Search/Extract Parameter Setup UP Lab Search/Extract Protocol Edit Select Lab Search/Extract Primary menu Option: UP<RET> Lab Search/Extract Parameter Setup Select LAB SEARCH/EXTRACT NAME: ?<RET> Answer with LAB SEARCH/EXTRACT NAME, or REFERENCE NUMBER Do you want the entire 16-Entry LAB SEARCH/EXTRACT List? Y (Yes)<RET> Choose from: CANDIDA CLOSTRIDIUM DIFFICILE CREUTZFELDT-JAKOB DISEASE CRYPTOSPORIDIUM DENGUE E. COLI 0157:H7 HEPATITIS C ANTIBODY POS LEGIONELLA LEISHMANIASIS MALARIA NCH CHOLESTEROL NCH PAP SMEAR PEN-RES PNEUMOCOCCUS STREPTOCOCCUS GROUP A TUBERCULOSIS VANC-RES ENTEROCOCCUS Select LAB SEARCH/EXTRACT NAME: Candida <RET>

|                              | LABORA        | TORY | SEARCH | /EXTRACT | PARAMETERS         | INPUT   | SCREEN  | Page 1 of 5 | 5 |
|------------------------------|---------------|------|--------|----------|--------------------|---------|---------|-------------|---|
| NAME: Can                    | ndida         |      |        |          |                    |         | ACTIVE: | YES         |   |
| Laborator<br>< <b>RET</b> >  | ry Test(s)    | )    |        | Ind      | icator             |         |         | Value       |   |
| ICDM-9<br><b><ret></ret></b> |               |      |        | IC       | DM-9 Descrip       | ption   |         |             |   |
| Exit                         | Save          | Next | Page   | Refr     | esh                |         |         |             |   |
| COMMAND:                     | N <ret></ret> |      |        | Pr       | ess <pf1>H i</pf1> | Eor hel | lp      | Insert      |   |

| LABORATORY SEARCH/EXTRACT                   | PARAMETERS INPUT SCREEN Page 2 of 5      |
|---------------------------------------------|------------------------------------------|
| NAME: CANDIDA                               | ACTIVE: YES                              |
| Colocted Eticlemy                           | Selected Snomed Codes                    |
| Selected Etiology                           | selected shomed todes                    |
| Examples: CANDIDA                           |                                          |
| CANDIDA GUILLIERMONDII                      |                                          |
| CANDIDA KRUSEI                              |                                          |
| CANDIDA PARAPSILOSIS                        |                                          |
| CANDIDA PSEUDOTROPICALIS                    |                                          |
| CANDIDA SKIN TEST ANTIGEN                   |                                          |
| CANDIDA STELLATOIDEA                        |                                          |
| CANDIDA TROPICALIS                          |                                          |
| CANDIDA, NOS                                |                                          |
| <ret></ret>                                 |                                          |
| Note: During the post Init, the ETIO        | LOGY FIELD file (#61.2) was searched to  |
|                                             | in the EMERGING PATHOGENS file (#69.5).  |
|                                             | y entries which may have been populated  |
|                                             | iologies may be added or deleted at the  |
| <u>Selected Etiology</u> prompt to meet you |                                          |
| serected Ectorogy prompt to meet you        | i site specific needs.                   |
| Note the model is a second second second    |                                          |
|                                             | within your ETIOLOGY FIELD file (#61.2), |
| be consistent with your local file a        |                                          |
|                                             | spelled differently in the example). We  |
| are concerned more importantly with         | data <u>recovery</u> .                   |
|                                             |                                          |
| Antimicrobial Susceptibility NL             | T Code NLT Description                   |
| <ret></ret>                                 |                                          |
|                                             |                                          |
|                                             |                                          |
| Exit Save Next Page Refr                    | esh                                      |
|                                             |                                          |
| COMMAND: N <ret></ret>                      | Press <pf1>H for help Insert</pf1>       |
|                                             |                                          |
|                                             |                                          |
| <i>.</i>                                    |                                          |
| LABORATORY SEARCH/EXTRACT PA                | RAMETERS INPUT SCREEN Page 3 of 5        |
|                                             |                                          |
| NAME: Candida                               | ACTIVE: YES                              |
|                                             |                                          |
|                                             |                                          |
| Topography                                  | Selection                                |
|                                             |                                          |
| Include                                     | Exclude                                  |
| Blood <ret></ret>                           | <ret></ret>                              |
| Bloodstream <ret></ret>                     |                                          |
| Catheter Tip <ret></ret>                    |                                          |
|                                             |                                          |
| Note: These are only suggestions. Discose   | dd accordingly to your gits definition   |
| Note: These are only suggestions. Please a  | au accordingly to your site definition.  |
|                                             |                                          |
|                                             |                                          |
|                                             |                                          |
|                                             |                                          |
|                                             |                                          |
| Exit Save Next Page Refr                    | esh                                      |
| 2                                           |                                          |

COMMAND: N<RET>

Press <PF1>H for help

Insert

|         | LABORATORY       | SEARCH/EXTRACT      | PARAMETERS                                                                    | INPUT   | SCREEN       | I                                               | Page 4 | 4 of 5 |
|---------|------------------|---------------------|-------------------------------------------------------------------------------|---------|--------------|-------------------------------------------------|--------|--------|
| NAME: 0 | Candida          |                     |                                                                               |         | ACTIVI       | 5:                                              | YES    |        |
| FIRST 1 | ENCOUNTER : < RI | ET>                 |                                                                               | Follow  | PTF:YES      | S <b><ret></ret></b>                            |        |        |
| BEFORE  | DATE OF BIR      | TH:< <b>RET&gt;</b> | 1                                                                             | AFTER I | DATE OF      | BIRTH: <f< td=""><td>RET&gt;</td><td></td></f<> | RET>   |        |
| Select  | SEX: <ret></ret> |                     |                                                                               |         |              |                                                 |        |        |
|         |                  |                     |                                                                               |         |              |                                                 |        |        |
| Exit    |                  | Refresh             |                                                                               |         |              |                                                 |        |        |
| EXIL    | Save I           | Reiresn             |                                                                               |         |              |                                                 |        |        |
|         | D: E <ret></ret> | e leaving form      | (V/N) 2 <b>V-DFT</b>                                                          |         | <pf1>H</pf1> | for help                                        | , I    | nsert  |
| Save CI | langes belore    | e reaving form      | (I/IN)?I <ret< td=""><td>&gt;</td><td></td><td></td><td></td><td></td></ret<> | >       |              |                                                 |        |        |

| LABORATORY SE                                          | EARCH/EXTRACT  | PARAMETERS    | INPUT       | SCREEN<br>ACTIVE: | Page<br>YES | 5 of | 5  |
|--------------------------------------------------------|----------------|---------------|-------------|-------------------|-------------|------|----|
| Run Date:< <b>RET&gt;</b>                              |                | Protoc        | ol:LRI      | EPI <ret></ret>   |             |      |    |
| Run Cycle:MONTHLY <ret></ret>                          | Lag Da         | ys: <b>15</b> | <ret></ret> |                   |             |      |    |
| General Description:<1                                 | IAB>           |               |             |                   |             |      |    |
|                                                        |                |               |             |                   |             |      |    |
|                                                        |                |               |             |                   |             |      |    |
| Exit Save Refr                                         | resh           |               |             |                   |             |      |    |
| COMMAND: <b>E<ret></ret></b><br>Save changes before le | eaving form () |               | ress (      | <pf1>H for</pf1>  | help        | Inse | rt |

# Clostridium difficile (Reference #4)

Disease associated with the presence of *Clostridium difficile* enterotoxin A can cause significant morbidity, as well as mortality. It is of importance, as its predominant acquisition seems to occur nosocomially. Presence of Clostridial toxin (either enterotoxin A or cytotoxin L) by assay (whether it be EIA, latex agglutination, cytotoxicity of cell culture  $\pm$  neutralization, or culture of organism with subsequent colony testing) is the best indicator that an inflammatory diarrheal disease is due to presence of *Clostridium difficile*.

Laboratory Services are quite varied as to how they identify the presence of *Clostridium difficile*. Some labs are set up to identify *C. difficile* as the final microbiological (bacterial) etiology of a culture, even if a culture method was not used. Other labs use a final etiology of "see comment" and then enter the results in a free text format. Still others enter the text under a hematology or chemistry format where a reference range and "positive" and "negative" result values can be entered. Wherever the facility lab places the results which are used to demonstrate the presence of toxin-producing *C. difficile*, we need to be able to track them (that means it **must** occur as a retrievable "positive" or "negative" result, or as a "bacterial etiology"). Results in a "Comments" or "Free-text" section are **not** acceptable.

There are a number of different ways that sites have chosen to enter *Clostridium difficile* toxin assay results into the **V***IST***A** database. As long as the toxin assay results are in a retrievable format (straight from the **V***IST***A** database without additional manual input needed), how it is entered is **not** of significance to the Emerging Pathogen Initiative. However, there are two preferred methods that make it easy to capture the data. Please reference the Appendix - B section of this guide for the two methods.

**Example:** 

Lab Search/Extract Primary Menu Lab Search/Extract Manual Run (Enhanced) ENH Antimicrobial Link Update LK Lab Search/Extract Parameter Setup UP Lab Search/Extract Protocol Edit Select Lab Search/Extract Primary menu Option: UP<RET> Lab Search/Extract Parameter Setup Select LAB SEARCH/EXTRACT NAME: ?<RET> Answer with LAB SEARCH/EXTRACT NAME, or REFERENCE NUMBER Do you want the entire 16-Entry LAB SEARCH/EXTRACT List? Y (Yes)<RET> Choose from: CANDIDA CLOSTRIDIUM DIFFICILE CREUTZFELDT-JAKOB DISEASE CRYPTOSPORIDIUM DENGUE E. COLI 0157:H7 HEPATITIS C ANTIBODY POS LEGIONELLA LEISHMANIASIS MALARIA NCH CHOLESTEROL NCH PAP SMEAR PEN-RES PNEUMOCOCCUS STREPTOCOCCUS GROUP A TUBERCULOSIS VANC-RES ENTEROCOCCUS Select LAB SEARCH/EXTRACT NAME: CLOSTRIDIUM DIFFICILE <RET> LABORATORY SEARCH/EXTRACT PARAMETERS INPUT SCREEN Page 1 of 5 NAME: CLOSTRIDIUM DIFFICILE ACTIVE: YES Laboratory Test(s) Value Indicator Clostridium<RET> difficile toxin Contains<RET> Pos<RET> **Note:** This example is only a suggestion. Please add accordingly to your site definition. ICDM-9 ICDM-9 Description <RET> Exit Save Next Page Refresh COMMAND: N<RET> Press <PF1>H for help Insert

| LABORATORY SEARCH/EXTRACT PAR                                                                                      | AMETERS INPUT SCREEN Page 2 of 5   |  |  |  |  |  |  |  |  |
|----------------------------------------------------------------------------------------------------|------------------------------------|--|--|--|--|--|--|--|--|
| NAME: CLOSTRIDIUM DIFFICILE                                                                                        | ACTIVE: YES                        |  |  |  |  |  |  |  |  |
| Selected Etiology<br>Clostridium difficile toxin positive <r< td=""><td>Selected Snomed Codes<br/>ET&gt;</td></r<> | Selected Snomed Codes<br>ET>       |  |  |  |  |  |  |  |  |
| <b>Note:</b> This is only a suggestion. Please add accordingly to your site definition.                            |                                    |  |  |  |  |  |  |  |  |
| Antimicrobial Susceptibility NLT Code NLT Description <ret></ret>                                                  |                                    |  |  |  |  |  |  |  |  |
| Exit Save Next Page Refres                                                                                         | h                                  |  |  |  |  |  |  |  |  |
| COMMAND: N <ret></ret>                                                                                             | Press <pf1>H for help Insert</pf1> |  |  |  |  |  |  |  |  |
|                                                                                                    |                                    |  |  |  |  |  |  |  |  |

|           | LABORATOR     | RY SI | EARCH/EXTRA | ACT  | PARAMETE  | RS IN | IPUT SCRI      | EEN                                                          | P    | age 3 | of 5 |   |
|-----------|---------------|-------|-------------|------|-----------|-------|----------------|--------------------------------------------------------------|------|-------|------|---|
| NAME: CI  | JOSTRIDIUM I  | DIFF  | ICILE       |      |           |       | AC             | CTIVE                                                        | 2:   | YES   |      |   |
|           |               |       | Topogra     | aphy | y Selecti | on    |                |                                                              |      |       |      | _ |
| Include   | <ret></ret>   |       |             |      |           |       | Exclude        | <re1< td=""><td>[&gt;</td><td></td><td></td><td></td></re1<> | [>   |       |      |   |
| Exit      | Save 1        | lext  | Page F      | Refi | resh      |       |                |                                                              |      |       |      | _ |
| COMMAND : | N <ret></ret> |       |             |      |           | Press | s <pf1>H</pf1> | for                                                          | help | Ins   | sert |   |

| LABORATORY SEARCH/EXTRACT                                                                  | PARAMETERS INPUT SCREEN Page 4 of 5 |  |  |  |  |  |  |  |
|--------------------------------------------------------------------------------------------|-------------------------------------|--|--|--|--|--|--|--|
| NAME: CLOSTRIDIUM DIFFICILE                                                                | ACTIVE: YES                         |  |  |  |  |  |  |  |
| First Encounter: <ret></ret>                                                               | Follow PTF: YES <ret></ret>         |  |  |  |  |  |  |  |
| BEFORE DATE OF BIRTH: <ret> AFTER DATE OF BIRTH:<ret> Selected SEX:<ret></ret></ret></ret> |                                     |  |  |  |  |  |  |  |
| Selected SEX: <ret></ret>                                                                  |                                     |  |  |  |  |  |  |  |
| Selected SEX: <ret></ret>                                                                  |                                     |  |  |  |  |  |  |  |
|                                                                                            |                                     |  |  |  |  |  |  |  |
| Exit Save Refresh                                                                          |                                     |  |  |  |  |  |  |  |
| COMMAND: E <ret></ret>                                                                     | Press <pf1>H for help</pf1>         |  |  |  |  |  |  |  |
|                                                                                            |                                     |  |  |  |  |  |  |  |
|                                                                                            |                                     |  |  |  |  |  |  |  |
|                                                                                            |                                     |  |  |  |  |  |  |  |

|                       | LABORATORY                                                                           | Y SEARCH/EXTRACT  | PARAMETERS | INPUT                                                                         | SCREEN        | Page | e 5 of | 5 |  |  |
|-----------------------|--------------------------------------------------------------------------------------|-------------------|------------|-------------------------------------------------------------------------------|---------------|------|--------|---|--|--|
| NAME: CLO             | STRIDIUM DII                                                                         | FFICILE           |            |                                                                               | ACTIVE:       | YE:  | S      |   |  |  |
| Run Date:             | <ret></ret>                                                                          |                   | Protoco    | ol:LREP                                                                       | I <ret></ret> |      |        |   |  |  |
| Run Cycle             | : MONTHLY <re< td=""><td>Γ&gt;</td><td>Lag Day</td><td></td><td></td><td></td></re<> | Γ>                | Lag Day    |                                                                               |               |      |        |   |  |  |
| General D             | General Description: <tab></tab>                                                     |                   |            |                                                                               |               |      |        |   |  |  |
| Exit                  | Save Rei                                                                             | fresh             |            |                                                                               |               |      |        |   |  |  |
| EXIL                  | Save Rel                                                                             | LIESII            |            |                                                                               |               |      |        |   |  |  |
| COMMAND:<br>Save chan |                                                                                      | leaving form (Y/) |            | ess <pf< td=""><td>1&gt;H for</td><td>help</td><td>Insert</td><td></td></pf<> | 1>H for       | help | Insert |   |  |  |

# Creutzfeldt-Jakob Disease (CJD) (Reference #13)

*Creutzfeldt-Jakob Disease* (CJD) disease is a rare illness associated with prions. The DVA has chosen to follow this entity because of historic problems with certain blood products used in the private and public health care sectors. The data will be one of a number of ways used to identify changes in trends of incidence of this illness. This task is remarkably complex because of the long incubation period of CJD. There are no specific tests for diagnosis other than central nervous system histology combined with clinical presentation. As such, this entity is followed through ICDM-9 coding.

### **Example:**

Lab Search/Extract Primary Menu ENH Lab Search/Extract Manual Run (Enhanced) LK Antimicrobial Link Update IJΡ Lab Search/Extract Parameter Setup Lab Search/Extract Protocol Edit Select Lab Search/Extract Primary menu Option: UP<RET> Lab Search/Extract Parameter Setup Select LAB SEARCH/EXTRACT NAME: ?<RET> Answer with LAB SEARCH/EXTRACT NAME, or REFERENCE NUMBER Do you want the entire 16-Entry LAB SEARCH/EXTRACT List? Y (Yes)<RET> Choose from: CANDIDA CLOSTRIDIUM DIFFICILE CREUTZFELDT-JAKOB DISEASE CRYPTOSPORIDIUM DENGUE E. COLI 0157:H7 HEPATITIS C ANTIBODY POS LEGIONELLA LEISHMANIASIS MALARIA NCH CHOLESTEROL NCH PAP SMEAR PEN-RES PNEUMOCOCCUS STREPTOCOCCUS GROUP A TUBERCULOSIS VANC-RES ENTEROCOCCUS Select LAB SEARCH/EXTRACT NAME: CREUTZFELDT-JAKOB DISEASE <RET>

|                                       | LABORATOR     | Y SEARCH/EXT | RACT PARAMETERS | INPUT SCREEN                                | Page 1    | of 5   |  |  |  |
|---------------------------------------|---------------|--------------|-----------------|---------------------------------------------|-----------|--------|--|--|--|
| NAME:CREU                             | TZFELDT-JA    | KOB DISEASE  |                 | AC                                          | TIVE: YES | ,      |  |  |  |
| Laborator<br>< <b>RET&gt;</b>         | y Test(s)     |              | Indicator       |                                             |           | Value  |  |  |  |
| ICDM-9<br>046.1<br><b><ret></ret></b> |               |              |                 | ICDM-9 Description<br>JAKOB-CREUTZFELDT DIS |           |        |  |  |  |
| Exit                                  | Save N        | ext Page     | Refresh         |                                             |           |        |  |  |  |
| COMMAND:                              | N <ret></ret> |              | I               | Press <pf1>H fo</pf1>                       | or help   | Insert |  |  |  |

| LABORATORY SEARCH/EXTRACT                      | I PARAMETERS                                    | INPUT SCREEN              | Page 2 of 5 |
|------------------------------------------------|-------------------------------------------------|---------------------------|-------------|
| NAME: CREUTZFELDT-JAKOB DISEASE                |                                                 | ACTIVE:                   | YES         |
| Selected Etiology                              | ed Snomed Codes <re< td=""><td>۲&gt;</td></re<> | ۲>                        |             |
| Antimicrobial Susceptibility<br>< <b>RET</b> > | NLT Code                                        | NLT Description           |             |
| Exit Save Next Page F                          | Refresh                                         |                           |             |
| COMMAND: N <ret></ret>                         |                                                 | Press <pf1>H for he</pf1> | elp Insert  |

| L                           | ABORATORY             | SEARC  | CH/EXTRACI | PARAMET | ERS | INPUT                                                                                          | SCRE | EEN   |      | Page | 3 of 5 |   |
|-----------------------------|-----------------------|--------|------------|---------|-----|------------------------------------------------------------------------------------------------|------|-------|------|------|--------|---|
| NAME: CR                    | EUTZFELDT-            | -JAKOE | B DISEASE  |         |     |                                                                                                |      | ACTI  | IVE: |      | YES    |   |
| Topography Selection        |                       |        |            |         |     |                                                                                                |      |       |      |      |        |   |
| Include<br>< <b>RET&gt;</b> | e Exclude <ret></ret> |        |            |         |     |                                                                                                |      |       |      |      |        |   |
| Exit                        | Save                  | Next   | Page       | Refresh |     |                                                                                                |      |       |      |      |        |   |
| COMMAND:                    | N <ret></ret>         |        |            |         | Pre | ss <p< td=""><td>F1&gt;H</td><td>for h</td><td>nelp</td><td></td><td>Inser</td><td>t</td></p<> | F1>H | for h | nelp |      | Inser  | t |

| LABORATORY SEARCH/EXTRACT PARAMETE       | RS INPUT SCREEN Page 4 of 5             |  |  |  |  |  |  |  |
|------------------------------------------|-----------------------------------------|--|--|--|--|--|--|--|
| NAME: CREUTZFELDT-JAKOB DISEASE          | ACTIVE: YES                             |  |  |  |  |  |  |  |
| First Encounter: <b><ret></ret></b>      | Follow PTF: YES <ret></ret>             |  |  |  |  |  |  |  |
| BEFORE DATE OF BIRTH: <b><ret></ret></b> | AFTER DATE OF BIRTH: <b><ret></ret></b> |  |  |  |  |  |  |  |
| Select SEX: <ret></ret>                  |                                         |  |  |  |  |  |  |  |
|                                          |                                         |  |  |  |  |  |  |  |
| Exit Save Refresh                        |                                         |  |  |  |  |  |  |  |
| COMMAND: E <ret></ret>                   | Press <pf1>H for help Insert</pf1>      |  |  |  |  |  |  |  |

|                      | LABORATOR                          | Y SEARCH/EXTRACT | PARAMETERS                         | INPUT   | SCREEN             | Page | 5 of 5 |  |  |
|----------------------|------------------------------------|------------------|------------------------------------|---------|--------------------|------|--------|--|--|
| NAME: CF             | EUTZFELDT                          | -JAKOB DISEASE   |                                    |         | ACTIVE             | :    | YES    |  |  |
| Run Date             | e: <ret></ret>                     |                  | Prot                               | cocol:1 | LREPI <ret></ret>  |      |        |  |  |
| Run Cycl             | e:MONTHLY                          | <ret></ret>      | Lag                                | Days:   | 15 <ret></ret>     |      |        |  |  |
| General              | General Description:< <b>TAB</b> > |                  |                                    |         |                    |      |        |  |  |
|                      |                                    |                  |                                    |         |                    |      |        |  |  |
|                      |                                    |                  |                                    |         |                    |      |        |  |  |
| Exit                 | Save                               | Refresh          |                                    |         |                    |      |        |  |  |
| COMMAND:<br>Save cha |                                    | re leaving form  | (Y/N)? <b>Y<ret< b="">:</ret<></b> |         | <pf1>H for h</pf1> | lelp | Insert |  |  |

# Cryptosporidium (Reference #9)

The parasite *Cryptosporidium parvum* is a cause of water-borne diarrheal disease. It has gained recent prominence after evaluation of the outbreak in the greater Milwaukee area in 1993 which is estimated to have affected <400,000 persons. In addition to affecting HIV-infected persons and young children, information exists which demonstrates that the chronically ill, elderly are also a higher risk group than the general population. Microbiology laboratory data (parasitology for most laboratories) as well as ICDM-9 coding is used to track this disease, both are narrowly defined parameters.

**NOTE:** Microsporidiosis is a similar disease, however, the EPI do **not** currently wish to follow this disease process. Microsporidian etiologies should **not** be entered.

### **Example:**

Lab Search/Extract Primary Menu Lab Search/Extract Manual Run (Enhanced) ENH Antimicrobial Link Update LK UP Lab Search/Extract Parameter Setup Lab Search/Extract Protocol Edit Select Lab Search/Extract Primary menu Option: UP<RET> Lab Search/Extract Parameter Setup Select LAB SEARCH/EXTRACT NAME: ?<RET> Answer with LAB SEARCH/EXTRACT NAME, or REFERENCE NUMBER Do you want the entire 16-Entry LAB SEARCH/EXTRACT List? Y (Yes) <RET> Choose from: CANDIDA CLOSTRIDIUM DIFFICILE CREUTZFELDT-JAKOB DISEASE CRYPTOSPORIDIUM DENGUE E. COLI 0157:H7 HEPATITIS C ANTIBODY POS LEGIONELLA LEISHMANIASIS MALARIA NCH CHOLESTEROL NCH PAP SMEAR PEN-RES PNEUMOCOCCUS STREPTOCOCCUS GROUP A TUBERCULOSIS VANC-RES ENTEROCOCCUS Select LAB SEARCH/EXTRACT NAME: CRYPTOSPORIDIUM <RET>

|                                   | LABORATORY  | SEARCH/EXT | EXTRACT PARAMETERS INPUT SCREEN Page 1 |         |                                                                         |            |       |       |  |
|-----------------------------------|-------------|------------|----------------------------------------|---------|-------------------------------------------------------------------------|------------|-------|-------|--|
| NAME: CRYP                        | TOSPORIDIUM |            |                                        |         |                                                                         | ACTIVI     | Ξ:    | YES   |  |
| Laboratory<br>< <b>RET</b> >      | Test(s)     |            |                                        | Indicat | or                                                                      |            | Val   | ue    |  |
| ICDM-9<br>007.8<br>< <b>RET</b> > |             |            | N                                      |         |                                                                         |            |       |       |  |
| Exit S                            | ave Nex     | t Page     | Refre                                  | esh     |                                                                         |            |       |       |  |
| COMMAND: N                        | <ret></ret> |            |                                        | Pres    | s <pf1< td=""><td>&gt;H for hel</td><td>lp Ir</td><td>nsert</td></pf1<> | >H for hel | lp Ir | nsert |  |

| LABORATORY S                                                                                                    | LABORATORY SEARCH/EXTRACT PARAMETERS INPUT SCREEN |          |        |                |             |        |  |  |  |
|----------------------------------------------------------------------------------------------------|---------------------------------------------------|----------|--------|----------------|-------------|--------|--|--|--|
| NAME: CRYPTOSPORIDIU                                                                                                    | М                                                 |          |        |                | ACTIVE:     | YES    |  |  |  |
| Selected Etiology                                                                                                    |                                                   |          | Select | ed Snome       | d Codes     |        |  |  |  |
| Cryptosporidium <ret><br/>Note: If Cryptosporidium is reported under parasitology, add Cryptosporidium<br/>species at the Etiology prompt.</ret> |                                                   |          |        |                |             |        |  |  |  |
| Antimicrobial Suscep<br><ret></ret>                                                                                                    | tibility                                          | NLT Code | 2      | NLT Des        | Description |        |  |  |  |
| Exit Save Ne                                                                                                    | xt Page Re                                        | efresh   |        |                |             |        |  |  |  |
| COMMAND: N <ret></ret>                                                                                                    |                                                   |          | Press  | <pf1>H f</pf1> | or help     | Insert |  |  |  |

|                                         | LABORATORY   | SEARCH/EXT | RACT  | PARAMETERS | S INE | PUT SCR      | EEN  |      | Page | 3 of  | 5 |
|-----------------------------------------|--------------|------------|-------|------------|-------|--------------|------|------|------|-------|---|
| NAME: CRYP                              | PTOSPORIDIUM | I          |       |            |       |              | ACTI | VE:  | YES  |       |   |
| Topography Selection                    |              |            |       |            |       |              |      |      |      |       |   |
| Include Exclude <ret> <ret></ret></ret> |              |            |       |            |       |              |      |      |      |       |   |
| Exit S                                  | Save Nex     | t Page     | Refre | esh        |       |              |      |      |      |       | - |
| COMMAND: N                              |              |            |       | Pı         | ess   | <pf1>H</pf1> | for  | help | In   | isert |   |

| LABORATORY SEARCH/EXTRACT           | PARAMETERS INPUT SCREEN Page 4 of 5  |
|-------------------------------------|--------------------------------------|
| NAME: CRYPTOSPORIDIUM               | ACTIVE: YES                          |
| First Encounter: <ret></ret>        | Follow PTF: YES <ret></ret>          |
| BEFORE DATE OF BIRTH:< <b>RET</b> > | AFTER DATE OF BIRTH:< <b>RET&gt;</b> |
| Select SEX: <ret></ret>             |                                      |
|                                     |                                      |
| Exit Save Refresh                   |                                      |
| COMMAND: E <ret></ret>              | Press <pf1>H for help</pf1>          |

| LABORATORY SEARCH/EXTRACT<br>NAME: CRYPTOSPORIDIUM                   | PARAMETERS INPUT SCREEN ACTIVE:                       | Page 5 of 5<br>YES |
|----------------------------------------------------------------------|-------------------------------------------------------|--------------------|
|                                                                      |                                                       |                    |
| Run Date:                                                            | Protocol: LREPI <ret></ret>                           |                    |
| Run Cycle:MONTHLY <ret></ret>                                        | Lag Days:15 <ret></ret>                               |                    |
| General Description:< <b>TAB</b> >                                   |                                                       |                    |
|                                                                      |                                                       |                    |
|                                                                      |                                                       |                    |
| Exit Save Refresh                                                    |                                                       |                    |
| COMMAND: <b>E<ret></ret></b><br>Save changes before leaving form (Y/ | Press <pf1>H for hel<br/>N)?<b>Y<ret></ret></b></pf1> | p Insert           |

г

### Dengue (Reference #12)

The mosquito-borne disease of Dengue Hemorrhagic Fever is a rare but re-emerging infection, especially in the Caribbean. The VA has seen cases of Dengue Hemorrhagic Fever over the last several years. Most of these cases have been in Dengue endemic areas served by the VA. However, as our society becomes more mobile, and the area of Dengue endemnity expands, more cases are likely to occur. Because microbiologic culture is not routinely done and serology can be difficult to track, initially ICDM-9 coded diagnoses is used to track this entity.

#### **Example:**

Lab Search/Extract Primary Menu ENH Lab Search/Extract Manual Run (Enhanced) LK Antimicrobial Link Update Lab Search/Extract Parameter Setup IJΡ Lab Search/Extract Protocol Edit Select Lab Search/Extract Primary menu Option: UP<RET> Lab Search/Extract Parameter Setup Select LAB SEARCH/EXTRACT NAME: ?<RET> Answer with LAB SEARCH/EXTRACT NAME, or REFERENCE NUMBER Do you want the entire 16-Entry LAB SEARCH/EXTRACT List? Y (Yes) <RET> Choose from: CANDIDA CLOSTRIDIUM DIFFICILE CREUTZFELDT-JAKOB DISEASE CRYPTOSPORIDIUM DENGUE E. COLI 0157:H7 HEPATITIS C ANTIBODY POS LEGIONELLA LEISHMANIASIS MALARIA NCH CHOLESTEROL NCH PAP SMEAR PEN-RES PNEUMOCOCCUS STREPTOCOCCUS GROUP A TUBERCULOSIS VANC-RES ENTEROCOCCUS Select LAB SEARCH/EXTRACT NAME: DENGUE <RET>

|                                             | LABORAT       | ORY  | SEARCH/ | EXTRACT | PARAMET                    | ERS  | INPUT                                                                                             | SCRI  | EEN    | Page  | e 1 | of  | 5 |
|---------------------------------------------|---------------|------|---------|---------|----------------------------|------|---------------------------------------------------------------------------------------------------|-------|--------|-------|-----|-----|---|
| NAME: DENG                                  | UE            |      |         |         |                            |      |                                                                                                   | Ĩ     | ACTIVE | : YES |     |     |   |
| Laboratory<br>< <b>RET</b> >                | Test(s)       |      |         | :       | Indicato                   | r    |                                                                                                   |       | Val    | Lue   |     |     | _ |
| ICDM-9<br>061.<br>065.4<br>< <b>RET&gt;</b> |               |      |         |         | ICDM-9<br>DENGUE<br>MOSQUI |      | _                                                                                                 |       | FEVER  |       |     |     |   |
| Exit S                                      | ave 1         | Next | Page    | Refr    | esh                        |      |                                                                                                   |       |        |       |     |     | _ |
| COMMAND: N                                  | I <ret></ret> |      |         |         |                            | Pres | s <pf1< td=""><td>L&gt;H i</td><td>for he</td><td>lp</td><td>Ins</td><td>ert</td><td></td></pf1<> | L>H i | for he | lp    | Ins | ert |   |
|                                             |               |      |         |         |                            |      |                                                                                                   |       |        |       |     |     | · |

|                            |                                                                                                    | LABORATORY | SEARCH/ | EXTRACT | PARAME   | TERS  | INPUT       | SCREEN   | Page  | 2 of  | 5 |
|----------------------------|----------------------------------------------------------------------------------------------------|------------|---------|---------|----------|-------|-------------|----------|-------|-------|---|
| NAME: DE                   | ENGUE                                                                                                    |            |         |         |          |       |             | ACTIVE   | : YES |       |   |
| Etiology<br><ret></ret>    | 7                                                                                                    |            |         | Selec   | cted Sno | omed  | Codes       |          |       |       | _ |
| Antimicr<br>< <b>RET</b> > | robial                                                                                                    | Susceptib: | ility   | NLT Co  | ode      | NLT : | Descri      | ption    |       |       |   |
| Exit                       | Save                                                                                                    | Next 1     | Page    | Refresh | 1        |       |             |          |       |       |   |
| COMMAND:                   | N <re< td=""><td>T&gt;</td><td></td><td></td><td>1</td><td>Press</td><td><pf1></pf1></td><td>H for he</td><td>lp :</td><td>Inser</td><td>t</td></re<> | T>         |         |         | 1        | Press | <pf1></pf1> | H for he | lp :  | Inser | t |

|                             |                                                                                                    | LABORATORY | SEARCH/ | EXTRACT  | PARAMETE               | RS I | INPUT       | SCREEN | 1    | Page | 3 of | 5 |
|-----------------------------|----------------------------------------------------------------------------------------------------|------------|---------|----------|------------------------|------|-------------|--------|------|------|------|---|
| NAME: DE                    | NGUE                                                                                                    |            |         |          |                        |      |             | ACTI   | VE:  | YES  |      |   |
|                             |                                                                                                    |            | Topog   | raphy Se | election               |      |             |        |      |      |      | _ |
| Include<br>< <b>RET&gt;</b> |                                                                                                    |            |         |          | Exclude<br><ret></ret> |      |             |        |      |      |      |   |
| Exit                        | Save                                                                                                    | Next I     | Page    | Refresh  | n                      |      |             |        |      |      |      | _ |
| COMMAND:                    | N <re< td=""><td>Τ&gt;</td><td></td><td></td><td>Pre</td><td>ess</td><td><pf1></pf1></td><td>H for</td><td>helr</td><td></td><td>nser</td><td>t</td></re<> | Τ>         |         |          | Pre                    | ess  | <pf1></pf1> | H for  | helr |      | nser | t |

|           | LABORATORY                                                                                                    | SEARCH/EXTRACT | PARAMETERS | INPUT  | SCREEN                           | Page 4 of 5 |
|-----------|----------------------------------------------------------------------------------------------------|----------------|------------|--------|----------------------------------|-------------|
| NAME: DEN | NGUE                                                                                                    |                |            |        | ACTIV                            | E: YES      |
| First End | counter: <ret></ret>                                                                                            |                | Follow     | v PTF: | YES <ret< td=""><td></td></ret<> |             |
| BEFORE DA | ATE OF BIRTH: <r< td=""><td>ET&gt;</td><td>AFTER</td><td>DATE C</td><td>OF BIRTH:</td><td><ret></ret></td></r<> | ET>            | AFTER      | DATE C | OF BIRTH:                        | <ret></ret> |
| Select SE | EX:< <b>RET&gt;</b>                                                                                             |                |            |        |                                  |             |
|           |                                                                                                    |                |            |        |                                  |             |
| Exit      | Save Refre                                                                                                    | sh             |            |        |                                  |             |
| COMMAND:  | E <ret></ret>                                                                                                   |                |            | Pre    | ess <pf1>F</pf1>                 | H for help  |

| L                                                                                                    | ABORATORY          | SEARCH/EXTRACT   | PARAMETERS | INPUT                                                                           | SCREEN         | Page   | e 5 of | 5 |
|----------------------------------------------------------------------------------------------------|--------------------|------------------|------------|---------------------------------------------------------------------------------|----------------|--------|--------|---|
| NAME: DENGUE                                                                                                    | 2                  |                  |            |                                                                                 | ACTIVE         | E YES  | 5      |   |
| Run Date: <re< td=""><td>T&gt;</td><td></td><td>Protoc</td><td>col:LRE</td><td>PI<ret></ret></td><td></td><td></td><td></td></re<> | T>                 |                  | Protoc     | col:LRE                                                                         | PI <ret></ret> |        |        |   |
| Run Cycle:MC                                                                                                    | )NTHLY <ret></ret> | •                | Lag Da     | ays: <b>15</b> <                                                                | RET>           |        |        |   |
| General Desc                                                                                                    | ription:<1         | 'AB>             |            |                                                                                 |                |        |        |   |
|                                                                                                    |                    |                  |            |                                                                                 |                |        |        |   |
|                                                                                                    |                    |                  |            |                                                                                 |                |        |        |   |
| Exit Save                                                                                                    | e Refre            | esh              |            |                                                                                 |                |        |        |   |
| COMMAND: <b>E<r< b=""><br/>Save changes</r<></b>                                                                                   |                    | eaving form (Y/I |            | ess <pf< td=""><td>1&gt;H for</td><td>help :</td><td>Insert</td><td></td></pf<> | 1>H for        | help : | Insert |   |

# E. coli O157:H7 (Reference #10)

*Escherichia coli* serotype O157 (*E. coli* O157) has gained prominence as a food-borne illness with potentially life threatening complications coming from the associated Hemolytic Uremic Syndrome. Not all sites routinely culture for the presence of *E. coli* O157 in stool specimens submitted for culture. In addition, *E. coli* O157 is not a microbiologic (bacterial) etiology pre-existing in the most recent - national microbiology lab package. In order to nationally track cultures positive for this organism, each site will need to make an etiology specific for *E-coli* O157 (e.g. *Escherichia coli* O157, *E. coli* O157, *E. coli* serotype O157, etc.). Some sites have already done this and will **not** need to generate a new entry.

**NOTE:** Entering *Escherichia coli* or *E. coli* from the bacterial etiology and then entering "serotype O157" or "O157", under the "Comments" or "Free Text" section is **not** acceptable, as it will **not** allow the data to be retrieved nationally.

All subsequent positive cultures for this organism **must** then be entered under the new etiology.

Other serotypes of *E. coli* will also cause disease, but we will not currently track these as O157 causes by far, the majority of cases of interest for the national database.

The EPI criteria is dependent on your site. If your site already has an etiology that will select positive cultures for *E. coli* O157, then enter that etiology. However, if your site had to enter a new etiology to accommodate the EPI criteria, be sure to enter this new etiology here.

### **Example:**

Lab Search/Extract Primary Menu ENH Lab Search/Extract Manual Run (Enhanced) LK Antimicrobial Link Update UP Lab Search/Extract Parameter Setup Lab Search/Extract Protocol Edit Select Lab Search/Extract Primary menu Option: UP<RET> Lab Search/Extract Parameter Setup Select LAB SEARCH/EXTRACT NAME: ?<RET> Answer with LAB SEARCH/EXTRACT NAME, or REFERENCE NUMBER Do you want the entire 16-Entry LAB SEARCH/EXTRACT List? Y (Yes)<RET> Choose from: CANDIDA CLOSTRIDIUM DIFFICILE CREUTZFELDT-JAKOB DISEASE CRYPTOSPORIDIUM DENGUE E. COLI 0157:H7 HEPATITIS C ANTIBODY POS LEGIONELLA LEISHMANIASIS MALARIA NCH CHOLESTEROL NCH PAP SMEAR PEN-RES PNEUMOCOCCUS STREPTOCOCCUS GROUP A TUBERCULOSIS VANC-RES ENTEROCOCCUS Select LAB SEARCH/EXTRACT NAME: E. COLI 0157:H7 <RET>

|                             | LABORATO      | DRY S | SEARCH/EXT | FRACT | PARAMET | ERS | INPUT  | SCR | EEN  | Pag         | re 1 o | f 5  |
|-----------------------------|---------------|-------|------------|-------|---------|-----|--------|-----|------|-------------|--------|------|
| NAME: E.                    | COLI 0157     | 7:H7  |            |       |         |     |        |     | ACTI | VE:         | YES    |      |
| Laborator<br>< <b>RET</b> > | ry Test(s)    | ,     |            |       | Indicat | or  |        |     |      |             | Va     | lue  |
| ICDM-9<br>< <b>RET&gt;</b>  |               |       |            |       | ICDM-9  | Des | script | ion |      |             |        |      |
| Exit                        | Save          | Next  | t Page     | Ref   | resh    |     |        |     |      |             |        |      |
| COMMAND:                    | N <ret></ret> |       |            |       |         |     |        | P   | ress | <pf1></pf1> | H for  | help |

| LABORATORY SEARCH/EXTRACT PARAMETERS                                                                                                    | INPUT SCREEN Page 2 of 5<br>ACTIVE: YES |
|----------------------------------------------------------------------------------------------------|-----------------------------------------|
|                                                                                                    |                                         |
| Selected Etiology<br>Example: Escherichia coli O157 <ret></ret>                                                                                                    |                                         |
| Note: Entering Escherichia coli or E. coli from<br>then entering "serotype 0157" or "0157", under<br>free text is not acceptable as it will not allo<br>nationally). | the Comments section or in              |
| Antimicrobial Susceptibility NLT Code <ret></ret>                                                                                                    | NLT Description                         |
|                                                                                                    |                                         |
| Exit Save Next Page Refresh                                                                                                    |                                         |
| COMMAND: N <ret></ret>                                                                                                    | Press <pf1>H for help</pf1>             |

|                        | LABO          | RATORY  | SEARCH | I/EXTRACT | PARAME  | rers                 | INPUT                                                                                           | SCRI | EEN  | Pa   | ge 3 | of   | 5   |
|------------------------|---------------|---------|--------|-----------|---------|----------------------|-------------------------------------------------------------------------------------------------|------|------|------|------|------|-----|
| NAME: E.               | COLI 0        | )157:H7 |        |           |         |                      |                                                                                                 |      | ACTI | [VE: | YES  |      |     |
|                        |               |         | Тс     | pography  | Select: | ion                  |                                                                                                 |      |      |      |      |      |     |
| Include<br><ret></ret> |               |         |        |           |         | Excl<br>< <b>RET</b> |                                                                                                 |      |      |      |      |      |     |
| Exit                   | Save          | Next    | Page   | Refre     | esh     |                      |                                                                                                 |      |      |      |      |      |     |
| COMMAND:               | N <ret></ret> | •       |        |           |         | Pre                  | ess <p< td=""><td>F1&gt;H</td><td>for</td><td>help</td><td>:</td><td>Inse</td><td>ert</td></p<> | F1>H | for  | help | :    | Inse | ert |

|           | LABORATO                                                                                                    | RY  | SEARCH/EXTRACT | PARAMETERS | INPU | r so | CREEN                                                   | Page        | e 4 of 5 |
|-----------|----------------------------------------------------------------------------------------------------|-----|----------------|------------|------|------|---------------------------------------------------------|-------------|----------|
| NAME: E.  | COLI 0157                                                                                                    | :H7 |                |            |      |      | ACT                                                     | IVE:        | YES      |
| First End | counter: <r< td=""><td>ET&gt;</td><td></td><td>Follow</td><td>PTF:</td><td>ZES.</td><td><ret></ret></td><td></td><td></td></r<> | ET> |                | Follow     | PTF: | ZES. | <ret></ret>                                             |             |          |
| BEFORE DA | ATE OF BIR                                                                                                    | TH: | <ret></ret>    | AFTER      | DATE | OF   | BIRTH:                                                  | <ret></ret> |          |
| Select SE | EX:< <b>RET&gt;</b>                                                                                                    |     |                |            |      |      |                                                         |             |          |
|           |                                                                                                    |     |                |            |      |      |                                                         |             |          |
| Exit      | Save                                                                                                    | Ref | resh           |            |      |      |                                                         |             |          |
| COMMAND:  | E <ret></ret>                                                                                                    |     |                |            |      | Pre  | ess <pf< td=""><td>1&gt;H fc</td><td>or help</td></pf<> | 1>H fc      | or help  |

|                       | LABORATORY                                                                                                    | SEARCH/EXTRACT | C PARAMETERS | INPUT          | SCREEN             | Page ! | 5 of 5 |
|-----------------------|----------------------------------------------------------------------------------------------------|----------------|--------------|----------------|--------------------|--------|--------|
| NAME: E.              | COLI 0157:                                                                                                    | Н7             |              |                | ACTIVE             | YES    | 5      |
| Run Date              | : <ret></ret>                                                                                                    |                | Prote        | ocol: <b>L</b> | REPI <ret></ret>   |        |        |
| Run Cycl              | e:MONTHLY <r< td=""><td>ET&gt;</td><td>Lag 1</td><td>Days:<b>1</b></td><td>5<ret></ret></td><td></td><td></td></r<> | ET>            | Lag 1        | Days: <b>1</b> | 5 <ret></ret>      |        |        |
| General 1             | Description                                                                                                    | : <tab></tab>  |              |                |                    |        |        |
|                       |                                                                                                    |                |              |                |                    |        |        |
|                       |                                                                                                    |                |              |                |                    |        |        |
| Exit :                | Save Re                                                                                                    | fresh          |              |                |                    |        |        |
| COMMAND:<br>Save char |                                                                                                    | leaving form   |              | Press          | <pf1>H for h</pf1> | nelp : | Insert |

# Hepatitis C Antibody Positive (Reference #2)

Hepatitis C is much more prevalent than originally thought at least in certain key patient sub-populations. As new and more sensitive assays come into use, we seem to find more evidence of this pathogen. We are looking for evidence of exposure to Hepatitis C in patients as demonstrated by Hepatitis C antibody positivity. The need for confirmatory testing or demonstration of active disease is not currently necessary in gathering data for this program. Different facilities may use different assays for this test. What we are looking for is evidence of presence of antibody to Hepatitis C, whether it be recorded as "weakly positive", "strongly positive", "positive", or "present". If other phrases are used to describe a test result, one should be able to differentiate the results upon entry into the program. As an example, the words, "present" "and "not present" would not allow retrieval of only positive cases as both phrases contain the word, "present".

#### **Example:**

Lab Search/Extract Primary Menu ENH Lab Search/Extract Manual Run (Enhanced) LK Antimicrobial Link Update ΠP Lab Search/Extract Parameter Setup Lab Search/Extract Protocol Edit Select Lab Search/Extract Primary menu Option: UP<RET> Lab Search/Extract Parameter Setup Select LAB SEARCH/EXTRACT NAME: ?<RET> Answer with LAB SEARCH/EXTRACT NAME, or REFERENCE NUMBER Do you want the entire 16-Entry LAB SEARCH/EXTRACT List? Y (Yes) <RET> Choose from: CANDIDA CLOSTRIDIUM DIFFICILE CREUTZFELDT-JAKOB DISEASE CRYPTOSPORIDIUM DENGUE E. COLI 0157:H7 HEPATITIS C ANTIBODY POS LEGIONELLA LEISHMANIASIS MALARIA NCH CHOLESTEROL NCH PAP SMEAR PEN-RES PNEUMOCOCCUS STREPTOCOCCUS GROUP A TUBERCULOSIS VANC-RES ENTEROCOCCUS Select LAB SEARCH/EXTRACT NAME: HEPATITIS C ANTIBODY POS <RET>

|                                | LA                            | BORATORY                          | SEARCH/  | 'EXTRACT | PARAME   | ΓERS  | INPUT                          | SCR   | EEN    | Page  | 1 of ! |
|--------------------------------|-------------------------------|-----------------------------------|----------|----------|----------|-------|--------------------------------|-------|--------|-------|--------|
| NAME: HE                       | AME: HEPATITIS C ANTIBODY POS |                                   |          |          |          |       |                                | A     | CTIVE  | : YES |        |
| Laborato:<br><b>HEPATITI</b> : | -                             | Indicator<br>Contains <ret></ret> |          |          |          |       | Value<br><b>Pos<ret></ret></b> |       |        |       |        |
| Note: En<br>reported           |                               | appropri                          | ate test | for yo   | ur site  | , and | how                            | the : | result | ts ar | e      |
| ICDM-9<br><b><ret></ret></b>   |                               |                                   |          | I        | CDM-9 De | escri | ption                          |       |        |       |        |
| Exit                           | Save                          | Next P                            | age      | Refresh  |          |       |                                |       |        |       |        |
| COMMAND:                       | N <ret></ret>                 |                                   |          |          | Pre      | ess < | PF1>H                          | for   | help   | I     | nsert  |
|                                |                               |                                   |          |          |          |       |                                |       |        |       |        |

|                             | LABORA        | ATORY  | SEARCH/EX | KTRACT | PARAN | IETERS | INPUT                                                                                  | SCF   | REEN  | Page     | 2 of  | 5   |
|-----------------------------|---------------|--------|-----------|--------|-------|--------|----------------------------------------------------------------------------------------|-------|-------|----------|-------|-----|
| NAME: HEI                   | PATITIS C     | ANTIE  | BODY POS  |        |       |        |                                                                                        |       |       | ACT      | TIVE: | YES |
| Selected<br><ret></ret>     | Etiology      |        |           |        |       | Se     | electe                                                                                 | ed Sr | nomed | l Codes  |       |     |
| Antimicro<br>< <b>RET</b> > | bial Sus      | ceptik | pility    |        | NLT   | Code   |                                                                                        | NLT   | Desc  | criptior | 1     |     |
| Exit                        | Save          | Next   | Page      | Refres | sh    |        |                                                                                        |       |       |          |       |     |
| COMMAND:                    | N <ret></ret> |        |           |        |       | Pres   | ss <pf< td=""><td>'1&gt;H</td><td>for</td><td>help</td><td>Inse</td><td>ert</td></pf<> | '1>H  | for   | help     | Inse  | ert |

| NAME: HE               | LABORATORY SEARCH/EXTRACT PARAMETERS INPUT SCREEN Page 3 of 5<br>NAME: HEPATITIS C ANTIBODY POS ACTIVE: YES |      |      |         |       |              |     |      |        |
|------------------------|----------------------------------------------------------------------------------------------------|------|------|---------|-------|--------------|-----|------|--------|
| Topography Selection   |                                                                                                    |      |      |         |       |              |     |      |        |
| Include<br><ret></ret> | Exclude<br><ret></ret>                                                                                      |      |      |         |       |              |     |      |        |
| Exit                   | Save                                                                                                    | Next | Page | Refresh |       |              |     |      |        |
| COMMAND:               | N <ret></ret>                                                                                               |      |      |         | Press | <pf1>H</pf1> | for | help | Insert |

|           | LABORA                                                                                                    | TORY  | SEARCH/EXTRACT                     | PARAMETERS | INPUT   | SCREE                                                            | N Pag   | ge 4 of | 5 |
|-----------|----------------------------------------------------------------------------------------------------|-------|------------------------------------|------------|---------|------------------------------------------------------------------|---------|---------|---|
| NAME: HE  | PATITIS C                                                                                                    | ANTIE | BODY POS                           |            |         | Ż                                                                | ACTIVE  | : YES   |   |
| First En  | counter: <r< td=""><td>RET&gt;</td><td></td><td>Fol</td><td>low PTI</td><td>F:YES&lt;</td><td>RET&gt;</td><td></td><td></td></r<> | RET>  |                                    | Fol        | low PTI | F:YES<                                                           | RET>    |         |   |
| BEFORE D  | ATE OF BIR                                                                                                    | AFTE  | AFTER DATE OF BIRTH:< <b>RET</b> > |            |         |                                                                  |         |         |   |
| Select Si | EX:< <b>RET&gt;</b>                                                                                                    |       |                                    |            |         |                                                                  |         |         |   |
|           |                                                                                                    |       |                                    |            |         |                                                                  |         |         |   |
| Exit      | Save                                                                                                    | Refre | esh                                |            |         |                                                                  |         |         |   |
| COMMAND:  | E <ret></ret>                                                                                                    |       |                                    |            | Pre     | ess <p< td=""><td>F1&gt;H fo</td><td>or help</td><td>)</td></p<> | F1>H fo | or help | ) |

| LABORATORY SEARCH/EXTRACT E                                         | PARAMETERS INPUT SCREEN Page 5 of 5                      |
|---------------------------------------------------------------------|----------------------------------------------------------|
| NAME: HEPATITIS C ANTIBODY POS                                      | ACTIVE YES                                               |
| Run Date:< <b>RET</b> >                                             | Protocol:LREPI <ret></ret>                               |
| Run Cycle:MONTHLY <ret></ret>                                       | Lag Days:15 <ret></ret>                                  |
| General Description:< <b>TAB</b> >                                  |                                                          |
|                                                                     |                                                          |
|                                                                     |                                                          |
| Exit Save Refresh                                                   |                                                          |
| COMMAND: <b>E<ret></ret></b><br>Save changes before leaving form (Y | Press <pf1>H for help<br/>Y/N)?<b>Y<ret></ret></b></pf1> |

Γ

г

## Legionella (Reference #7)

Since the American Legion Convention in Philadelphia in the 1970's, Legionnaires' Disease has been an illness of keen interest to the DVA. Because diagnosis is complex, we have chosen to review for presence of *Legionella* in culture and in ICDM-9 DIAGNOSIS file (#80). We will not look at *Legionella* direct fluorescent antibody positivity because of the potential high false positivity of this test. Likewise, serology is not easy to interpret or easily extracted from **VISTA** for our purposes and will **not** be included as a marker in this first iteration of the EPI program. Because it is not yet approved, the newer test of *Legionella* urinary antigen will not be used either. The Selected Etiology screen display has been partially prepopulated.

#### **Example:**

Lab Search/Extract Primary Menu ENH Lab Search/Extract Manual Run (Enhanced) LK Antimicrobial Link Update UP Lab Search/Extract Parameter Setup Lab Search/Extract Protocol Edit Select Lab Search/Extract Primary menu Option: UP<RET> Lab Search/Extract Parameter Setup Select LAB SEARCH/EXTRACT NAME: ?<RET> Answer with LAB SEARCH/EXTRACT NAME, or REFERENCE NUMBER Do you want the entire 16-Entry LAB SEARCH/EXTRACT List? Y (Yes) <RET> Choose from: CANDIDA CLOSTRIDIUM DIFFICILE CREUTZFELDT-JAKOB DISEASE CRYPTOSPORIDIUM DENGUE E. COLI 0157:H7 HEPATITIS C ANTIBODY POS LEGIONELLA LEISHMANIASIS MALARIA NCH CHOLESTEROL NCH PAP SMEAR PEN-RES PNEUMOCOCCUS STREPTOCOCCUS GROUP A TUBERCULOSIS VANC-RES ENTEROCOCCUS Select LAB SEARCH/EXTRACT NAME: LEGIONELLA<RET>

| LABORATORY SEARCH/EXTRACT PAR.                                                                                                    | AMETERS INPUT SCREEN Page 1 of 5                                                                                                    |
|----------------------------------------------------------------------------------------------------|----------------------------------------------------------------------------------------------------|
| NAME: LEGIONELLA                                                                                                    | ACTIVE: YES                                                                                                    |
| Laboratory Test(s) Indicator <ret></ret>                                                                                                    | Value                                                                                                    |
| ICDM-9 ICDM-9 Desc<br>482.80 LEGIONNARIE<br><ret></ret>                                                                                                    |                                                                                                    |
| Exit Save Next Page Refresh                                                                                                    |                                                                                                    |
| COMMAND: N <ret></ret>                                                                                                    | Press <pf1>H for help Insert</pf1>                                                                                                    |
|                                                                                                    |                                                                                                    |
| LABORATORY SEARCH/EXTRACT PARA                                                                                                    | METERS INPUT SCREEN Page 2 of 5                                                                                                    |
| NAME: LEGIONELLA                                                                                                    | ACTIVE: YES                                                                                                    |
| Selected Etiology<br>Examples:LEGIONELLA BOZEMANII<br>LEGIONELLA DUMOFFII<br>LEGIONELLA GORMANII<br>LEGIONELLA JORDANIS<br>LEGIONELLA JORDANIS<br>LEGIONELLA MICDADEI<br>LEGIONELLA OAKRIDGENSIS<br>LEGIONELLA PNEUMOPHILIA<br>LEGIONELLA SP<br>LEGIONELLA WADSWORTHII<br><ret><br/>Note: During the post Init, the ETIOLOGY FI<br/>pre-populate the Etiology field (#3) in the<br/>Listed above are examples of etiology entri<br/>from your site's file. Additional etiologie<br/>Selected Etiology prompt to meet your site-<br/>Note: If spelling differences occur within your site</ret> | EMERGING PATHOGENS file (#69.5).<br>es which may have been populated<br>s may be added or deleted at the<br>specific needs.<br>your ETIOLOGY FIELD file (#61.2) be |
| consistent with your local file and spell t<br>in your file (even if it is spelled differe<br>concerned more importantly with data <u>recove</u>                                                                                                    | ntly in the example). We are                                                                                                    |
| Antimicrobial Susceptibility NLT <ret></ret>                                                                                                    | Code NLT Description                                                                                                    |
| Exit Save Next Page Refresh                                                                                                    |                                                                                                    |
| COMMAND: N <ret></ret>                                                                                                    | Press <pf1>H for help Insert</pf1>                                                                                                    |

| LABORATORY SEARCH/EXTRACT PAR                                      | RAMETERS INPUT SCREEN Page 3 of 5                   |
|--------------------------------------------------------------------|-----------------------------------------------------|
| NAME: LEGIONELLA                                                   | ACTIVE: YES                                         |
| Topography Sel                                                     | lection                                             |
| Include<br><ret></ret>                                             | Exclude<br><ret></ret>                              |
| Exit Save Next Page Refresh                                        |                                                     |
| COMMAND: N <ret></ret>                                             | Press <pf1>H for help Insert</pf1>                  |
| LABORATORY SEARCH/EXTRACT PAP                                      | RAMETERS INPUT SCREEN Page 4 of 5<br>ACTIVE: YES    |
| First Encounter: <ret></ret>                                       | Follow PTF: YES <ret></ret>                         |
| BEFORE DATE OF BIRTH: <ret></ret>                                  | AFTER DATE OF BIRTH:< <b>RET</b> >                  |
| Select SEX: <ret></ret>                                            |                                                     |
| Exit Save Refresh                                                  |                                                     |
| COMMAND: E <ret></ret>                                             | Press <pf1>H for help</pf1>                         |
| LABORATORY SEARCH/EXTRACT PAN                                      | RAMETERS INPUT SCREEN Page 5 of 5<br>ACTIVE YES     |
| Run Date:< <b>RET&gt;</b>                                          | Protocol:LREPI <ret></ret>                          |
| Run Cycle:MONTHLY <ret></ret>                                      | Lag Days:15 <ret></ret>                             |
| General Description: <tab></tab>                                   |                                                     |
| Exit Save Refresh                                                  |                                                     |
| COMMAND: E <ret><br/>Save changes before leaving form (Y/N)?</ret> | Press <pf1>H for help Insert<br/>Y<ret></ret></pf1> |

## Leishmaniasis (Reference #14)

Leishmaniasis is a significant tropical disease that can cause serious complications. It is of interest to the Department of Veterans Affairs as Leishmania has caused illness among military personnel for many years. In addition, the Persian Gulf War occurred in an area of the world where the parasite is endemic. Because no simple, straightforward serology exists and no standard culture techniques exist, we have chosen to follow this entity through ICDM-9 diagnosis codes.

#### **Example:**

Lab Search/Extract Primary Menu ENH Lab Search/Extract Manual Run (Enhanced) LK Antimicrobial Link Update UP Lab Search/Extract Parameter Setup Lab Search/Extract Protocol Edit Select Lab Search/Extract Primary menu Option: UP<RET> Lab Search/Extract Parameter Setup Select LAB SEARCH/EXTRACT NAME: ?<RET> Answer with LAB SEARCH/EXTRACT NAME, or REFERENCE NUMBER Do you want the entire 16-Entry LAB SEARCH/EXTRACT List? Y (Yes) <RET> Choose from: CANDIDA CLOSTRIDIUM DIFFICILE CREUTZFELDT-JAKOB DISEASE CRYPTOSPORIDIUM DENGUE E. COLI 0157:H7 HEPATITIS C ANTIBODY POS LEGIONELLA LEISHMANIASIS MALARIA NCH CHOLESTEROL NCH PAP SMEAR PEN-RES PNEUMOCOCCUS STREPTOCOCCUS GROUP A TUBERCULOSIS VANC-RES ENTEROCOCCUS Select LAB SEARCH/EXTRACT NAME: LEISHMANIASIS <RET>

|                                                                                    | LABORATORY    | SEARCH/EXTRACT | PARAMETERS                                                                                                   | INPUT SCREEN                                                                              | Page 1 of 5 |
|------------------------------------------------------------------------------------|---------------|----------------|----------------------------------------------------------------------------------------------------|-------------------------------------------------------------------------------------------|-------------|
| NAME: LEIS                                                                         | SHMANIASIS    |                |                                                                                                    |                                                                                           | ACTIVE: YES |
| Laboratory<br>< <b>RET</b> >                                                       | y Test(s)     | Ind            | dicator                                                                                                    |                                                                                           | Value       |
| ICD9<br>085.0<br>085.1<br>085.2<br>085.3<br>085.4<br>085.5<br>085.9<br><ret></ret> |               |                | ICD9 Descrip<br>VISCERAL LEI<br>CUTAN LEISHM<br>CUTAN LEISHM<br>CUTAN LEISHM<br>MUCOCUTAN LE<br>LEISHMANIASI | SHMANIASIS<br>IANIAS URBAN<br>IANIAS ASIAN<br>IANIAS ETHIOP<br>IANIAS AMER<br>ISHMANIASIS |             |
| Exit S                                                                             | Save Next     | Page Refres    | n                                                                                                    |                                                                                           |             |
| COMMAND: 1                                                                         | I <ret></ret> |                | Press                                                                                                    | <pf1>H for h</pf1>                                                                        | elp Insert  |

|                              | LABORAT       | ORY  | SEARCH/EX | TRACT  | PARAM | IETERS | INPUT                                                                   | SCREEN   | Pag     | e 2 of 5 |
|------------------------------|---------------|------|-----------|--------|-------|--------|-------------------------------------------------------------------------|----------|---------|----------|
| NAME: LEIS                   | SHMANIASIS    |      |           |        |       |        |                                                                         |          | ACTIV   | E: YES   |
| Selected E<br><ret></ret>    | Stiology      |      |           |        |       |        | Sel                                                                     | lected S | Snomed  | Codes    |
| Antimicrok<br>< <b>RET</b> > | bial Susce    | ptib | oility    |        | NLT   | Code   | ľ                                                                       | NLT Desc | criptio | n        |
| Exit S                       | Save N        | ext  | Page      | Refres | sh    |        |                                                                         |          |         |          |
| COMMAND: N                   | I <ret></ret> |      |           |        |       | Press  | s <pf1:< td=""><td>&gt;H for 1</td><td>nelp</td><td>Insert</td></pf1:<> | >H for 1 | nelp    | Insert   |

|                             | LABORATORY             | SEARCH/EXTR  | ACT I     | PARAMETERS    | INPUT  | SCREEN       | I     | Page 3 | of 5     |
|-----------------------------|------------------------|--------------|-----------|---------------|--------|--------------|-------|--------|----------|
| NAME: LE                    | ISHMANIASI             | S            |           |               |        |              | A     | CTIVE: | YES      |
|                             |                        | Торо         | grapł     | ny Selectio   | on     |              |       |        |          |
| Include<br>< <b>RET&gt;</b> | Exclude<br><ret></ret> |              |           |               |        |              |       |        |          |
|                             |                        |              |           |               |        |              |       |        |          |
| Exit                        | Save 1                 | Next Page    | Ref       | fresh         |        |              |       |        |          |
| COMMAND:                    | N <ret></ret>          |              |           |               | Press  | <pf1>H</pf1> | for   | help   | Insert   |
|                             |                        |              |           |               |        |              |       |        |          |
|                             |                        | NDV GENDCU/F | ע דיס א כ | ייי סאסאעביינ | DC TNI | סוויי פריסו  | דאיםי | Day    | Tellof 5 |

| LADORATORI SEARCH/EATRA             | ACI PARAMETERS INPUT SCREEN PAGE 4 OF 5 |
|-------------------------------------|-----------------------------------------|
| NAME: LEISHMANIASIS                 | ACTIVE: YES                             |
| First Encounter: <ret></ret>        | FOLLOW PTF:YES <ret></ret>              |
| BEFORE DATE OF BIRTH:< <b>RET</b> > | AFTER DATE OF BIRTH:< <b>RET&gt;</b>    |
| Select SEX:< <b>RET</b> >           |                                         |
|                                     |                                         |
| Exit Save Refresh                   |                                         |
| COMMAND: E <ret></ret>              | Press <pf1>H for help</pf1>             |

| MMAND: | E <ret></ret> |
|--------|---------------|

| LABORATORY SEARCH/EXTRACT                                       | PARAMETERS INPUT SCREEN Page 5 of 5                            |  |  |  |  |  |  |  |
|-----------------------------------------------------------------|----------------------------------------------------------------|--|--|--|--|--|--|--|
| NAME: E. LEISHMANIASIS                                          | ACTIVE YES                                                     |  |  |  |  |  |  |  |
| Run Date:< <b>RET&gt;</b>                                       | Protocol:LREPI <ret></ret>                                     |  |  |  |  |  |  |  |
| Run Cycle:MONTHLY <ret> Lag Days:15<ret></ret></ret>            |                                                                |  |  |  |  |  |  |  |
| General Description:< <b>TAB&gt;</b>                            |                                                                |  |  |  |  |  |  |  |
|                                                                 |                                                                |  |  |  |  |  |  |  |
|                                                                 |                                                                |  |  |  |  |  |  |  |
| Exit Save Refresh                                               |                                                                |  |  |  |  |  |  |  |
| COMMAND: E <ret><br/>Save changes before leaving form (Y,</ret> | Press <pf1>H for help Insert<br/>/N)?<b>Y<ret></ret></b></pf1> |  |  |  |  |  |  |  |

# Malaria (Reference #11)

The plasmodial parasite is responsible for the blood-borne disease of malaria. Malaria can cause acute as well as chronic, relapsing disease. Occasionally, U.S. troops are deployed in malaria endemic areas. This placement could potentially put troops at risk for acquiring this disease. For the Emerging Pathogens Initiative program, we are interested in tracking patients with malaria, either acute or chronic, relapsing, and in either inpatient or outpatient status. No standardized serologic test allows for easy identification. Since not all sites consistently code and record malarial parasites seen histologically or on blood smears (not all of these interpretations are done through the Pathology and Laboratory Service), we have currently decided to track malaria based on ICDM-9 coding.

### **Example:**

Lab Search/Extract Primary Menu ENH Lab Search/Extract Manual Run (Enhanced) LΚ Antimicrobial Link Update ΠP Lab Search/Extract Parameter Setup Lab Search/Extract Protocol Edit Select Lab Search/Extract Primary menu Option: UP<RET> Lab Search/Extract Parameter Setup Select LAB SEARCH/EXTRACT NAME: ?<RET> Answer with LAB SEARCH/EXTRACT NAME, or REFERENCE NUMBER Do you want the entire 16-Entry LAB SEARCH/EXTRACT List? Y (Yes) <RET> Choose from: CANDIDA CLOSTRIDIUM DIFFICILE CREUTZFELDT-JAKOB DISEASE CRYPTOSPORIDIUM DENGUE E. COLI 0157:H7 HEPATITIS C ANTIBODY POS LEGIONELLA LEISHMANIASIS MALARIA NCH CHOLESTEROL NCH PAP SMEAR PEN-RES PNEUMOCOCCUS STREPTOCOCCUS GROUP A TUBERCULOSIS VANC-RES ENTEROCOCCUS Select LAB SEARCH/EXTRACT NAME: MALARIA <RET>

| NAME: MALARIA                                                                                                    |                                                                                                    | ACTIVE: | YES  |
|----------------------------------------------------------------------------------------------------|----------------------------------------------------------------------------------------------------|---------|------|
| Laboratory Test(s)<br>< <b>RET&gt;</b>                                                                                      | Indicator                                                                                                    | Va      | alue |
| ICDM-9<br>084.0<br>084.1<br>084.2<br>084.3<br>084.4<br>084.5<br>084.6<br>084.6<br>084.7<br>084.8<br>084.9<br>< <b>RET</b> > | ICDM-9 Description<br>FALCIPARUM MALARIA<br>VIVAX MALARIA<br>QUARTAN MALARIA<br>OVALE MALARIA<br>MALARIA NEC<br>MIXED MALARIA<br>MALARIA NOS<br>INDUCED MALARIA<br>BLACKWATER FEVER<br>MALARIA COMPLICATED NEC |         |      |
| Exit Save Next                                                                                                    | Page Refresh                                                                                                    |         |      |

|                            | LABORATORY  | SEARCH/EXTRACT | PARAMETER | RS INPUT | SCREEN          | Page 2    | of 5   |
|----------------------------|-------------|----------------|-----------|----------|-----------------|-----------|--------|
| NAME: MA                   | LARIA       |                |           |          |                 | ACTIVE:   | YES    |
| Selected<br><ret></ret>    | Etiology    |                |           | Sele     | ected Snom      | ed Codes  |        |
| Antimicr<br>< <b>RET</b> > | obial Susco | eptibility     | NLT       | Code     | NLT De          | scription |        |
| Exit                       | Save 1      | Next Page R    | efresh    |          |                 |           |        |
| COMMAND:                   | N < RET >   |                |           | Press    | <pf1>H fo</pf1> | r help    | Insert |

| LABORATO                                                                                                    | DRY SEARCH/EXTRACT     | F PARAMETERS  | INPUT SCREEN       | Page 3 of            | 5                 |  |
|----------------------------------------------------------------------------------------------------|------------------------|---------------|--------------------|----------------------|-------------------|--|
| NAME: MALARIA                                                                                                    |                        |               |                    | ACTIVE:              | : YES             |  |
|                                                                                                    | Торос                  | graphy Select | ion                |                      |                   |  |
| Include Exclude <ret> <ret></ret></ret>                                                                            |                        |               |                    |                      |                   |  |
| Exit Save                                                                                                    | Next Page              | Refresh       |                    |                      |                   |  |
| COMMAND: N <ret< td=""><td>!&gt;</td><td></td><td>Press <pf1>H</pf1></td><td>I for help</td><td>Insert</td></ret<> | !>                     |               | Press <pf1>H</pf1> | I for help           | Insert            |  |
| LABC<br>NAME: MALARIA                                                                                              | DRATORY SEARCH/EXT     | FRACT PARAMET | ERS INPUT SCRE     | Ū.                   | 4 of 5<br>/E: YES |  |
| First Encounte                                                                                                    | er: <ret></ret>        |               | FOLLOW PTF:        | YES <ret></ret>      |                   |  |
| BEFORE DATE OF                                                                                                    | F BIRTH:< <b>RET</b> > |               | AFTER DATE C       | OF BIRTH:< <b>RE</b> | ST>               |  |
| Selected SEX: <                                                                                                    | RET>                   |               |                    |                      |                   |  |
| Exit Save                                                                                                    | Refresh                |               |                    |                      |                   |  |
| COMMAND: E <ret< td=""><td>[&gt;</td><td></td><td>Press</td><td>s <pf1>H for</pf1></td><td>r help</td></ret<>      | [>                     |               | Press              | s <pf1>H for</pf1>   | r help            |  |
|                                                                                                    |                        |               |                    |                      |                   |  |
| LAF                                                                                                    | BORATORY SEARCH/EX     | TRACT PARAME  | TERS INPUT SCR     | EEN Page             | e 5 of 5          |  |

| NAME: MALARIA                                                                        | ACTIVE YES                              |  |  |  |  |  |
|--------------------------------------------------------------------------------------|-----------------------------------------|--|--|--|--|--|
| Run Date: <ret></ret>                                                                | Protocol:LREPI <ret></ret>              |  |  |  |  |  |
| Run Cycle:MONTHLY <ret> Lag Days:15<ret></ret></ret>                                 |                                         |  |  |  |  |  |
| General Description:< <b>TAB</b> >                                                   |                                         |  |  |  |  |  |
|                                                                                      |                                         |  |  |  |  |  |
|                                                                                      |                                         |  |  |  |  |  |
| Exit Save Refresh                                                                    |                                         |  |  |  |  |  |
| COMMAND: <b>E<ret></ret></b><br>Save changes before leaving form (Y/N)? <b>Y&lt;</b> | Press <pf1>H for help<br/>RET&gt;</pf1> |  |  |  |  |  |

# Penicillin- Resistant Pneumococcus (Reference #3)

The emergence of antibiotic resistance in microbial agents is of great interest and concern for health care. Penicillin (PCN) was once the mainstay of therapy for *Streptococcus pneumoniae* infections but resistance to this agent is becoming more prominent. Different therapeutic strategies need to be developed once the prevalence of PCN-resistant *S. pneumoniae* reaches a critical threshold in a community. In order to monitor this, we are looking for the presence of any resistance in the pneumococci (either "moderate/intermediate" or "frank/high" level resistance). As such, any *S. pneumoniae* which is not fully susceptible to PCN on PCN susceptibility testing should be recorded.

#### **Example:**

Lab Search/Extract Primary Menu Lab Search/Extract Manual Run (Enhanced) ENH Antimicrobial Link Update LK UP Lab Search/Extract Parameter Setup Lab Search/Extract Protocol Edit Select Lab Search/Extract Primary menu Option: UP<RET> Lab Search/Extract Parameter Setup Select LAB SEARCH/EXTRACT NAME: ?<RET> Answer with LAB SEARCH/EXTRACT NAME, or REFERENCE NUMBER Do you want the entire 16-Entry LAB SEARCH/EXTRACT List? Y (Yes) <RET> Choose from: CANDIDA CLOSTRIDIUM DIFFICILE CREUTZFELDT-JAKOB DISEASE CRYPTOSPORIDIUM DENGUE E. COLI 0157:H7 HEPATITIS C ANTIBODY POS LEGIONELLA LEISHMANIASIS MALARIA NCH CHOLESTEROL NCH PAP SMEAR PEN-RES PNEUMOCOCCUS STREPTOCOCCUS GROUP A TUBERCULOSIS VANC-RES ENTEROCOCCUS Select LAB SEARCH/EXTRACT NAME: PEN-RES PNEUMOCOCCUS <RET>

|                              | LAB         | ORATORY  | SEARCH | /EXTRACT | PARAMETER | RS INPUT                                                                | SCREEN   | Page    | 1 of 5 |
|------------------------------|-------------|----------|--------|----------|-----------|-------------------------------------------------------------------------|----------|---------|--------|
| NAME: PEN                    | I-RES       | PNEUMOCO | OCCUS  |          |           |                                                                         |          | ACTIVE: | YES    |
| Laborator<br>< <b>RET</b> >  | ry Tes      | t(s)     |        |          | Indicato  | or                                                                      |          |         | Value  |
| ICDM-9<br><b><ret></ret></b> |             |          |        |          |           |                                                                         | ion      |         |        |
| Exit                         | Save        | Next     | Page   | Refre    | esh       |                                                                         |          |         |        |
| COMMAND:                     | <ret></ret> |          |        |          | Pre       | ess <pf1< td=""><td>&gt;H for 1</td><td>help</td><td>Insert</td></pf1<> | >H for 1 | help    | Insert |

| LAB                                                                                                    | ORATORY SEARCH/EXT                      | TRACT PARAMETER | S INPUT                                                         | SCREEN I    | Page 2 of 5            |  |  |  |  |
|----------------------------------------------------------------------------------------------------|-----------------------------------------|-----------------|-----------------------------------------------------------------|-------------|------------------------|--|--|--|--|
| NAME: PEN-RES                                                                                                    | PNEUMOCOCCUS                            |                 |                                                                 | ACTIV       | /E: YES                |  |  |  |  |
| Selected Etiolo                                                                                                    | ogy                                     |                 | Select                                                          | ed Snomed ( | Codes                  |  |  |  |  |
| NOTE: You may enter a new ETIOLOGY, if you wish.<br>STREPTOCOCCUS PNEUMONIAE 12<br>Are you adding 'STREPTOCOCCUS PNEUMONIAE' as<br>a new ETIOLOGY (the 1ST for this EMERGING PATHOGENS)?Y <ret></ret> |                                         |                 |                                                                 |             |                        |  |  |  |  |
| Penicillin <ret:< td=""><td></td><td></td><td>NLT D</td><td>escription</td><td></td></ret:<>                                                                                                    |                                         |                 | NLT D                                                           | escription  |                        |  |  |  |  |
|                                                                                                    | ' Penicillin ' as<br>microbial Suscepti |                 | T for th                                                        | is EMERGINC | g pathogens)? <b>y</b> |  |  |  |  |
| Exit Save                                                                                                    | Next Page                               | Refresh         |                                                                 |             |                        |  |  |  |  |
| COMMAND: <ret></ret>                                                                                                    | 5                                       | Pr              | ess <pf1< td=""><td>&gt;H for help</td><td>o Insert</td></pf1<> | >H for help | o Insert               |  |  |  |  |

| LABORATORY SEARCH/EXTRACT PARAMETERS                                                             | INPUT SCREEN Page 3 of 5                     |
|--------------------------------------------------------------------------------------------------|----------------------------------------------|
| NAME: PEN-RES PNEUMOCOCCUS                                                                       | ACTIVE: YES                                  |
| Topography Select                                                                                | ion                                          |
| Include<br><ret></ret>                                                                           | Exclude<br><ret></ret>                       |
| Exit Save Next Page Refresh<br>COMMAND: N <ret></ret>                                            | Press <pf1>H for help Insert</pf1>           |
| LABORATORY SEARCH/EXTRACT PARAMET<br>NAME: PEN-RES PNEUMOCOCCUS                                  |                                              |
| First Encounter:< <b>RET</b> >                                                                   | FOLLOW PTF:YES <ret></ret>                   |
| BEFORE DATE OF BIRTH: <ret></ret>                                                                | AFTER DATE OF BIRTH:< <b>RET</b> >           |
| Selected SEX: <ret></ret>                                                                        |                                              |
| Exit Save Refresh                                                                                |                                              |
| COMMAND: E <ret></ret>                                                                           | Press <pf1>H for help</pf1>                  |
| LABORATORY SEARCH/EXTRACT PARAME<br>NAME: PEN-RES PNEUMOCOCCUS                                   | TERS INPUT SCREEN Page 5 of 5<br>ACTIVE YES  |
| Run Date:< <b>RET&gt;</b> P                                                                      | rotocol:LREPI <ret></ret>                    |
| Run Cycle:MONTHLY <ret> L</ret>                                                                  | ag Days: <b>15<ret></ret></b>                |
| General Description: <tab></tab>                                                                 |                                              |
| Exit Save Refresh                                                                                |                                              |
| COMMAND: <b>E<ret></ret></b><br>Save changes before leaving form (Y/N)? <b>Y<re< b=""></re<></b> | Press <pf1>H for help Insert<br/>T&gt;</pf1> |

# Streptococcus-Group A (Reference #6

*Streptococcus*-Group A can be associated with or cause significant disease such as severe fasciitis and streptococcal toxic shock syndrome. We are especially interested to find out how much severe/deep seated disease the VA is experiencing, but other disease entities are of interest also. To this end, we are looking for all episodes of culture positivity for *Streptococcus*-Group A, regardless of site and regardless of inpatient or outpatient status of the person from whom the specimen is obtained. We are aware that some sites may use rapid screenings for *Streptococcus*-Group A, especially from pharyngeal sources. These rapid screens may be difficult to capture, so we are not asking for them on this first iteration of the EPI program.

### **Example:**

|                                                                                                    | Lab Search/Extract Primary Menu                                                                                                    |
|----------------------------------------------------------------------------------------------------|----------------------------------------------------------------------------------------------------|
| LK A<br>UP I                                                                                                    | Lab Search/Extract Manual Run (Enhanced)<br>Antimicrobial Link Update<br>Lab Search/Extract Parameter Setup<br>Lab Search/Extract Protocol Edit          |
| Select Lab<br>Parameter S                                                                                                    | Search/Extract Primary menu Option: <b>UP<ret></ret></b> Lab Search/Extract<br>Setup                                                                     |
| Answer wit<br>Do you wan<br>Choose from<br>CANDIDA<br>CLOSTRII<br>CREUTZFH<br>CRYPTOSH<br>DENGUE<br>E. COLI<br>HEPATIT<br>LEGIONEN<br>LEISHMAN<br>MALARIA<br>NCH CHON<br>NCH PAP<br>PEN-RES<br>STREPTOO<br>TUBERCUI | DIUM DIFFICILE<br>ELDT-JAKOB DISEASE<br>PORIDIUM<br>0157:H7<br>IS C ANTIBODY POS<br>LLA<br>NIASIS<br>LESTEROL<br>SMEAR<br>PNEUMOCOCCUS<br>COCCUS GROUP A |
| Select LAB                                                                                                    | SEARCH/EXTRACT NAME: STREPTOCOCCUS-GROUP A <b><ret></ret></b>                                                                                            |

|                              | LABORATORY<br>REPTOCOCCU | SEARCH/EXTRAC<br>S-GROUP A | I PARAMETERS | INPUT   | SCREEN |     | Page 1 o |        |
|------------------------------|--------------------------|----------------------------|--------------|---------|--------|-----|----------|--------|
| Laborato<br>< <b>RET</b> >   | ry Test(s)               |                            | Indicator    | 2       |        |     | Value    |        |
| ICDM-9<br><b><ret></ret></b> |                          |                            | ICDM-9       | Descri  | ption  |     |          |        |
| Exit                         | Save                     | Next Page I                | Refresh      |         |        |     |          |        |
| COMMAND:                     | N <ret></ret>            |                            | I            | Press < | PF1>H  | for | help     | Insert |

| I                             | LABORATORY  | SEARCH/EXTRAG | T PARAMET | ERS INPU | JT SCREI     | EN Page      | 2 of 5 |
|-------------------------------|-------------|---------------|-----------|----------|--------------|--------------|--------|
| NAME: STREE                   | PTOCOCCUS-G | ROUP A        |           |          |              | ACTIVE: 1    | YES    |
| Selected Et<br>STREPTOCOCC    |             | <ret></ret>   |           | S        | Selected     | l Snomed Coo | des    |
| Antimicrobi<br>< <b>RET</b> > | ial Suscept | ibility       | NLT       | Code     | NLT          | Description  | n      |
| Exit Sa                       | ave Nex     | t Page Re     | fresh     |          |              |              |        |
| COMMAND: N<                   | <ret></ret> |               |           | Press    | <pf1>H</pf1> | for help     | Insert |

|                        | LABORAT              | ORY SI | EARCH/E | XTRACT PARAME | TERS INPUT                  | SCREE | EN Page  | 3 of 5 |  |
|------------------------|----------------------|--------|---------|---------------|-----------------------------|-------|----------|--------|--|
| NAME: ST               | REPTOCOCCI           | US-GRO | A quc   |               |                             |       | ACTIVE:  | YES    |  |
|                        | Topography Selection |        |         |               |                             |       |          |        |  |
| Include<br><ret></ret> |                      |        |         |               | Exclude<br>< <b>RET&gt;</b> |       |          |        |  |
| Exit                   | Save                 | Next   | Page    | Refresh       |                             |       |          |        |  |
| COMMAND:               | N <ret></ret>        |        |         |               | Press <                     | PF1>H | for help | Insert |  |

| LABORATORY SEARCH/EXTRACT         | PARAMETERS INPUT SCREEN Page 4 of 5 |  |  |  |  |  |  |
|-----------------------------------|-------------------------------------|--|--|--|--|--|--|
| NAME: STREPTOCOCCUS-GROUP A       | ACTIVE: YES                         |  |  |  |  |  |  |
| First Encounter: <ret></ret>      | FOLLOW PTF:YES <ret></ret>          |  |  |  |  |  |  |
| BEFORE DATE OF BIRTH: <ret></ret> | AFTER DATE OF BIRTH: <ret></ret>    |  |  |  |  |  |  |
| Select SEX: <ret></ret>           |                                     |  |  |  |  |  |  |
| Exit Save Refresh                 |                                     |  |  |  |  |  |  |
| COMMAND: E <ret></ret>            | Press <pf1>H for help</pf1>         |  |  |  |  |  |  |

| LABORATORY SEARCH/EXTRA                                            | CT PARAMETERS INPUT SCREEN Page 5 of 5                           |  |  |  |  |
|--------------------------------------------------------------------|------------------------------------------------------------------|--|--|--|--|
| NAME: STREPTOCOCCUS-GROUP A                                        | ACTIVE YES                                                       |  |  |  |  |
| Run Date:< <b>RET&gt;</b>                                          | Protocol:LREPI <ret></ret>                                       |  |  |  |  |
| Run Cycle:MONTHLY <ret> Lag Days:15<ret></ret></ret>               |                                                                  |  |  |  |  |
| General Description:< <b>TAB</b> >                                 |                                                                  |  |  |  |  |
|                                                                    |                                                                  |  |  |  |  |
| Exit Save Refresh                                                  |                                                                  |  |  |  |  |
| COMMAND: <b>E<ret></ret></b><br>Save changes before leaving form ( | Press <pf1>H for help Insert<br/>Y/N) ?<b>Y<ret></ret></b></pf1> |  |  |  |  |

#### Tuberculosis (Reference #5)

*Mycobacterium tuberculosis* infection is an important public health concern. Recent increases in incidence of disease, and occurrence of multiply-drug resistant strains in outbreak situations along with the increased susceptibility of HIV-infected persons for this disease has generated renewed interest in this entity. Since the national data show that 80-85% of all reported active tuberculosis cases are culture positive (with acid fast bacilli smear-only positive cases increasing the reporting by 2-5% more) we have decided to use culture positivity for *Mycobacterium tuberculosis* to track tuberculosis infections in the current iteration of the EPI software package. Information regarding susceptibility will be tracked as well. For the national EPI program, there will be no need to enter specific antimycobacterial agents to be tracked; it will be done automatically. ICDM-9 coding is complex and confusing for many cases of tuberculosis and therefore will **not** be used.

#### **Example:**

Lab Search/Extract Primary Menu ENH Lab Search/Extract Manual Run (Enhanced) Antimicrobial Link Update I'K IJΡ Lab Search/Extract Parameter Setup Lab Search/Extract Protocol Edit Select Lab Search/Extract Primary menu Option: UP<RET> Lab Search/Extract Parameter Setup Select LAB SEARCH/EXTRACT NAME: ?<RET> Answer with LAB SEARCH/EXTRACT NAME, or REFERENCE NUMBER Do you want the entire 16-Entry LAB SEARCH/EXTRACT List? Y (Yes) <RET> Choose from: CANDIDA CLOSTRIDIUM DIFFICILE CREUTZFELDT-JAKOB DISEASE CRYPTOSPORIDIUM DENGUE E. COLI 0157:H7 HEPATITIS C ANTIBODY POS LEGIONELLA LEISHMANIASIS MALARIA NCH CHOLESTEROL NCH PAP SMEAR PEN-RES PNEUMOCOCCUS STREPTOCOCCUS GROUP A TUBERCULOSIS VANC-RES ENTEROCOCCUS Select LAB SEARCH/EXTRACT NAME: TUBERCULOSIS<RET>

| LABORATORY SE                        | ARCH/EXTRACT | PARAMETERS | INPUT SCREEN         | Page 1 of 5 |        |  |
|--------------------------------------|--------------|------------|----------------------|-------------|--------|--|
| NAME: TUBERCULOSIS                   |              |            |                      | ACTIVE:     | YES    |  |
| Laboratory Test(s)<br>< <b>RET</b> > |              | Indi       | cator                |             | Value  |  |
| ICDM-9<br><ret></ret>                |              | ICDM       | I-9 Description      |             |        |  |
| Exit Save                            | Next Page    | Refresh    |                      |             |        |  |
| COMMAND: N <ret></ret>               |              |            | Press <pf1>H f</pf1> | or help     | Insert |  |

| LABORATORY SEARCH                              | /EXTRACT PARAMETERS | INPUT SCREEN Page 2 of 9       | 5     |  |  |  |
|------------------------------------------------|---------------------|--------------------------------|-------|--|--|--|
| NAME:TUBERCULOSIS                              |                     | ACTIVE:YES                     |       |  |  |  |
| Selected Etiology<br>Mycobacterium tuberculosi | s <ret></ret>       | Selected Snomed Codes          |       |  |  |  |
| Antimicrobial Susceptibil<br><ret></ret>       | ity NLT Code        | NLT Description                |       |  |  |  |
| Exit Save Next Pa<br>COMMAND: N <ret></ret>    | ge Refresh          | Press <pf1>H for help II</pf1> | nsert |  |  |  |

|                             | LABORA        | FORY                   | SEARCH/ | EXTRACT | PARAMETER | S INPU | JT SCRI | EEN | Page   | 3 of 5 |
|-----------------------------|---------------|------------------------|---------|---------|-----------|--------|---------|-----|--------|--------|
| NAME: TU                    | BERCULOSIS    | 5                      |         |         |           |        |         | 1   | ACTIVE | YES    |
| Topography Selection        |               |                        |         |         |           |        |         |     |        |        |
| Include<br>< <b>RET&gt;</b> |               | Exclude<br><ret></ret> |         |         |           |        |         |     |        |        |
| Exit                        | Save          | Next                   | Page    | Refre   | esh       |        |         |     |        |        |
| COMMAND:                    | N <ret></ret> |                        |         |         | P:        | cess < | :PF1>H  | for | help   | Insert |

| LABORATORY SEARCH/EXTRACT                                         | PARAMETERS INPUT SCREEN Page 4 of 5 |
|-------------------------------------------------------------------|-------------------------------------|
| NAME: TUBERCULOSIS                                                | ACTIVE: YES                         |
| First Encounter: <ret></ret>                                      | FOLLOW PTF:YES <ret></ret>          |
| BEFORE DATE OF BIRTH: <ret> AFTER DATE OF BIRTH:<ret></ret></ret> |                                     |
| Select SEX: <ret></ret>                                           |                                     |
|                                                                   |                                     |
| Exit Save Refresh                                                 |                                     |
| COMMAND: E <ret></ret>                                            | Press <pf1>H for help</pf1>         |

| LABORATORY SEARCH/EXTRACT                                             | 5                                                             |
|-----------------------------------------------------------------------|---------------------------------------------------------------|
| NAME: TUBERCULOSIS                                                    | ACTIVE YES                                                    |
|                                                                       |                                                               |
| Run Date:< <b>RET&gt;</b>                                             | Protocol: LREPI <ret></ret>                                   |
|                                                                       |                                                               |
| Run Cycle:MONTHLY <ret></ret>                                         | Lag Days:15 <ret></ret>                                       |
| General Description:< <b>TAB</b> >                                    |                                                               |
|                                                                       |                                                               |
|                                                                       |                                                               |
| Exit Save Refresh                                                     |                                                               |
| COMMAND: <b>E<ret></ret></b><br>Save changes before leaving form (Y/I | Press <pf1>H for help Insert<br/>N)?<b>Y<ret></ret></b></pf1> |

# Vancomycin-Resistant Enterococcus (VRE) (Reference #1)

Vancomycin-Resistant Enterococcus (VRE) is a pathogen of increasing importance. Not only can it cause significant disease, but also it can be spread within facilities. It is important to capture all positive cultures for VRE (not just disease). As such, all positive cultures for VRE will be reported.

**Note:** This includes cultures positive for prevalence and surveillance review, including specimens of stool and rectal swabs.

Vancomycin-resistant *Enterococcus faecalis* and *E. faecium* are most common, but we wish to look at all vancomycin resistant enterococci whether speciated or not. Therefore, it is important to be sure to list all the places in the Micro Lab package where *Enterococcus* are found, either as *Enterococcus*, *E. (sp.)*, Group D-Streptococcus, *E. faecalis*, *E. faecium*, *E. durans*, *E. gallinarum*, *E. casseliflavus*, etc.

**NOTE:** Only a partial pre-populated Etiology list is shown in the screen display example at the <u>Selected Etiology</u> prompt. Please be sure to review the entire Etiology list. If you have other etiology results at your site, they can be added to this Etiology list. Again, if alternate spellings are present in your site's ETIOLOGY FIELD file (#61.2), be certain those spellings assure capture of all data points possible.

**Example:** 

Lab Search/Extract Primary Menu Lab Search/Extract Manual Run (Enhanced) ENH Antimicrobial Link Update LK Lab Search/Extract Parameter Setup UP Lab Search/Extract Protocol Edit Select Lab Search/Extract Primary menu Option: UP<RET> Lab Search/Extract Parameter Setup Select LAB SEARCH/EXTRACT NAME: ?<RET> Answer with LAB SEARCH/EXTRACT NAME, or REFERENCE NUMBER Do you want the entire 16-Entry LAB SEARCH/EXTRACT List? Y (Yes)<RET> Choose from: CANDIDA CLOSTRIDIUM DIFFICILE CREUTZFELDT-JAKOB DISEASE CRYPTOSPORIDIUM DENGUE E. COLI 0157:H7 HEPATITIS C ANTIBODY POS LEGIONELLA LEISHMANIASIS MALARIA NCH CHOLESTEROL NCH PAP SMEAR PEN-RES PNEUMOCOCCUS STREPTOCOCCUS GROUP A TUBERCULOSIS VANC-RES ENTEROCOCCUS Select LAB SEARCH/EXTRACT NAME: VANC-RES ENTEROCOCCUS <RET>

|                                                                                                    | RATORY SEARCH/I<br>S ENTEROCOCCUS | EXTRACT PARAME | TERS INPUT SCREEN      | Page 1 of 5<br>ACTIVE: YES |
|----------------------------------------------------------------------------------------------------|-----------------------------------|----------------|------------------------|----------------------------|
| Laboratory Te<br>< <b>RET</b> >                                                                        | st(s)                             | Indicator      |                        | Value                      |
| ICDM-9<br>< <b>RET&gt;</b>                                                                             |                                   | ICDM-9 I       | Description            |                            |
| Exit Save                                                                                              | Next Page                         | Refresh        |                        |                            |
| COMMAND: N <re< td=""><td>Τ&gt;</td><td></td><td>Press <pf1>H for</pf1></td><td>help Insert</td></re<> | Τ>                                |                | Press <pf1>H for</pf1> | help Insert                |

| LABORATORY SEARCH/EXTRACT PARAMET                                                | ERS INPUT SCREEN Page 2 of 5               |  |  |
|----------------------------------------------------------------------------------|--------------------------------------------|--|--|
| NAME: VANC-RES ENTEROCOCCUS                                                      | ACTIVE: YES                                |  |  |
| Selected Etiology Examples:Enterococcus                                          | Selected Snomed Codes                      |  |  |
| Enterococcus (Strept. faecal                                                     | is-Group D)                                |  |  |
|                                                                                  | nterococcus durans                         |  |  |
| Streptococcus faecium S                                                          | treptococcus sp. Group D                   |  |  |
| Enterococcus avium                                                               |                                            |  |  |
| Enterococcus avium - (Group D                                                    | )                                          |  |  |
| Enterococcus casseliflavus                                                       |                                            |  |  |
| Enterococcus faecalis                                                            |                                            |  |  |
| Enterococcus gallinarum                                                          |                                            |  |  |
|                                                                                  | nterococcus                                |  |  |
|                                                                                  | olitarius                                  |  |  |
|                                                                                  | nterococcus                                |  |  |
| L L L L L L L L L L                                                              | seudoavium<br>nterococcus faecium          |  |  |
|                                                                                  | nterococcus durans                         |  |  |
| <ret></ret>                                                                      | incerococcus durans                        |  |  |
| Note: During the post Init, the ETIOLO                                           | GV FIELD file $(\#61 \ 2)$ was searched to |  |  |
|                                                                                  | n the EMERGING PATHOGENS file (#69.5).     |  |  |
| Listed above are examples of etiology entries which may have been populated      |                                            |  |  |
| from your site's file. Additional etiologies may be added or deleted at the      |                                            |  |  |
| Selected Etiology prompt to meet your site specific needs.                       |                                            |  |  |
|                                                                                  | 1                                          |  |  |
| consistent with your local file and sp<br>in your file (even if it is spelled di |                                            |  |  |
| concerned more importantly with data <u>r</u>                                    | ecovery.                                   |  |  |
|                                                                                  |                                            |  |  |
| Antimicrobial Susceptibility NLT                                                 | Code NLT Description                       |  |  |
| VANCOMYCIN <ret></ret>                                                           | -                                          |  |  |
|                                                                                  |                                            |  |  |
|                                                                                  |                                            |  |  |
|                                                                                  | L                                          |  |  |
| Exit Save Next Page Refres                                                       | n                                          |  |  |
| COMMAND: N <ret></ret>                                                           | Press <pf1>H for help Insert</pf1>         |  |  |
|                                                                                  |                                            |  |  |

| LABORATORY SEARCH/EXTRACT PARAMETE                                                               | RS INPUT SCREEN Page 3 of 5                  |
|--------------------------------------------------------------------------------------------------|----------------------------------------------|
| NAME: VANC-RES ENTEROCOCCUS                                                                      | ACTIVE: YES                                  |
| Topography Select                                                                                | ion                                          |
| Include Excl<br><ret> <ret></ret></ret>                                                          |                                              |
| Exit Save Next Page Refresh                                                                      |                                              |
| COMMAND: N <ret></ret>                                                                           | Press <pf1>H for help Insert</pf1>           |
| LABORATORY SEARCH/EXTRACT PARAMETERS                                                             | INPUT SCREEN Page 4 of 5                     |
| NAME: VANC-RES ENTEROCOCCUS                                                                      | ACTIVE: YES                                  |
| First Encounter: <ret></ret>                                                                     | FOLLOW PTF:YES <ret></ret>                   |
| BEFORE DATE OF BIRTH:< <b>RET</b> >                                                              | AFTER DATE OF BIRTH:< <b>RET</b> >           |
| Select SEX:< <b>RET&gt;</b>                                                                      |                                              |
|                                                                                                  |                                              |
| Exit Save Refresh                                                                                |                                              |
| COMMAND: <b>E<ret></ret></b><br>Save changes before leaving form (Y/N)? <b>Y<re< b=""></re<></b> | Press <pf1>H for help Insert<br/>T&gt;</pf1> |
|                                                                                                  |                                              |
| LABORATORY SEARCH/EXTRACT PARAME                                                                 | TERS INPUT SCREEN Page 5 of 5                |
| NAME: VANC-RES ENTEROCOCCUS                                                                      | ACTIVE YES                                   |
| Run Date:< <b>RET&gt;</b> Pro                                                                    | tocol:LREPI <ret></ret>                      |
| Run Cycle:MONTHLY <ret> Lag</ret>                                                                | Days: <b>15<ret></ret></b>                   |
| General Description: <b><tab></tab></b>                                                          |                                              |
|                                                                                                  |                                              |
| Exit Save Refresh                                                                                |                                              |
| COMMAND: <b>E<ret></ret></b><br>Save changes before leaving form (Y/N)? <b>Y<re< b=""></re<></b> | Press <pf1>H for help Insert<br/>T&gt;</pf1> |

# Conclusion

Once you have finished entering the information as directed by the national Infectious Diseases Program Office, these fields should **not** again be changed except for the following conditions:

1. As requested nationally via the Veterans Affairs Headquarters (VAHQ) Infectious Disease Program Office to update, modify, add, or delete data from the existing files used by the Laboratory Search/Extract software or an addition of a new entity to be tracked.

2. The yearly review must ensure that the entry is acceptable and to update the EPI files with any changes in etiology, lab tests or results parameters that may have occurred locally at the site during the previous year.

Annually the EPI national program materials should be reviewed by the VAMCs and updated. It is suggested that this review occur in February of each year. If no changes have occurred in lab practices, etiologies, sites, or results parameters leave the information as is until the next review period. If changes <u>did</u> occur, then enter them as appropriate in order to capture the data requested for each EPI national entity (disease/organism) to be tracked.

As entities (diseases/organisms) are no longer to be tracked nationally ("dropped from the list"), or a new entity is to be tracked ("added to the list"), revision will be forwarded to the sites to assist in updating your site files.

# **EPI Helpful Hints:**

# Clostridium difficile

There are two preferred methods that will make it easy to capture data for Clostridium difficile criteria (i.e., as well as several other methods which sites may already employ). **Note:** As long as the designated parameter results being tracked are in a retrievable field (i.e., **not** a "Free Text" or "Comment" field) the method the site chooses is an individual decision.

**Preferred Method:** The first preferred method is to have the site define an etiology of **"Clostridium difficile toxin positive"**. This allows a topography specimen of accession area **"feces/stool"** to be accessioned through the Microbiology accession area. Then, if the stool specimen were indeed positive for *Clostridium difficile* toxin, by any of the known methods of testing, the etiology would be **"Clostridium difficile toxin positive."** To accomplish this method would require sites to enter three new local etiologies:

- Clostridium difficile toxin positive
- Clostridium difficile toxin negative
- Clostridium difficile toxin indeterminant

These would be different from a culture isolate being positive for *Clostridium difficile*, in that they actually are etiologies/results based on toxin testing. This leaves the etiology of *Clostridium difficile* for actual culture positive specimens for the organism *Clostridium difficile*. The Lab Search/Extract Parameter Setup, the site parameter by which the software will capture a patient diagnosed with proven *Clostridium difficile*-associated colitis, will be by placing "**Clostridium difficile** toxin positive" etiology into the selected etiology entry screen. This has the advantage of being more consistent with other data entry practices in the Microbiology sections of most laboratories.

**Preferred Method:** The second preferred method is having the data in retrievable form would be to enter/accession the specimen for *Clostridium difficile* toxin assay under the chemistry/serology format (regardless of where the test is physically done) with the results being a choice of "positive", "negative", or "indeterminate". This would allow one to enter "*Clostridium difficile* toxin" assay as the test for the EPI software to search in the chemistry/serology format. The result would be retrievable for EPI under a chemistry/serology lab test of "*Clostridium difficile* toxin" with the indicator "contains" and the value of "pos", as noted in the sample page. If your site does not routinely do *Clostridium difficile* toxin assay testing this way, a different method of accessioning the specimen to get it in chemistry/serology format would be needed.

However, the Chemistry/Serology format would give additional flexibility in placing interpretational guidelines for the test results in the "Comments" field. For the EPI, "positive" or "negative" results can **not** be located in a "Free Text" or "Comments" field as these are **not** retrievable.

Some VAMCs accession the stool specimen for the *Clostridium difficile* toxin assay under the Microbiology format. An etiology is not given under the final culture result, but written into free text or comments section stating the *Clostridium difficile* toxin assay test result. This is not in a retrievable format and therefore not acceptable for the EPI creteria.

Some VAMCs still use cytotoxin assays of cell culture, which are again entered in a "Free Text" or "Comment" field. This again is not acceptable unless it is accessioned and recorded under the chemistry/serology format as a straightforward lab test result of "positive" or "negative" or "indeterminate".

Some VAMCs choose to report *Clostridium difficile* toxin assay positivity under the Microbiology application. As an etiology/culture result of *Clostridium difficile* (even though culture, was not actually done) this is not a true measure of what is actually being tested (as most sites do not culture the organism but just run the toxin assay test). However, if your site uses this means to represent *Clostridium difficile* toxin assay positivity and there are no exceptions (such as the site reporting an actual positive culture of (*Clostridium difficile* which is toxin assay negative), then this would be acceptable though less desirable for EPI purposes.

# Validating EPI Data Capture

Once the Lab Search/Extract Parameter is setup, the Laboratory Search/Extract software automatically generates an Verification Report message around the 15<sup>th</sup> of each month. The Emerging Pathogen Verification Report should be used to compare the EPI data capture to site-specific data capture. This comparison also helps determine if the Lab Search/Extract Parameter for the EPI criteria is accurately defined. It is recommended that the Lab Search/Extract Manual Run [LREPI (EPI) MANUAL RUN] option be run to evaluate 1-3 months of data (i.e., as determined by the sites).

The Microbiology Laboratory staff, Laboratory Manager, TQI/QI/QA, or other person (i.e., as determined by the sites) may already have data of isolated "organisms of interest". Several of the nationally defined emerging pathogens may well corresponds with the existing data. Therefore, a quick comparison can be done using the Emerging Pathogens Verification Report message. This comparison also ensures that the Laboratory Search/Extract software is appropriately capturing the EPI cases and numbers

For tests such as Hepatitis C, most Laboratory Managers should be able to generate reports (with patient names) that includes "positive" tests results to use for comparison. Additionally, the Health Information Management Section at each site should be able to generate a report of ICDM-9 Diagnoses by date. This ICDM-9 Diagnoses by date Report helps determine if the 14 VAHQ defined Emerging Pathogens data captures concurs with the EPI criterion (i.e., Cryptosporidium-007.8, Legionnaire's disease--482.80, malaria--084, 084.0, 084.1, 084.2, 084.3, 084.4, 084.5, 084.6, 085.7, 084.8, 084.9, dengue-061, 065.4, Creutzfeldt-Jakob--046.1, and Leishmaniasis--085, 085.0, 085.1, 085.2, 085.3, 085.4, 085.5, 085.9).

Be aware that a number of these emerging pathogens **do not** occur at a high frequency. Sites with previously known cases of emerging pathogens, such as TB, should run the Lab Search/Extract Manual Run [LREPI (EPI) MANUAL RUN] option for the entire month to verify that the TB culture was isolated and to see if it is captured. Additionally, "test patients" known to have these lab results can also be run.

The purpose of this validation is **not** to require extra paperwork for QI monitors and long term document files. The validation should be done at the initial implementation of the Laboratory Search/Extract software to ensure accurate data capture. Thereafter, a review should be done once every 4-6 months to ensure that Lab Search/Extract Parameter Setup [LREPI (EPI) PARAMETER UPDATE] option entries for the EPI criteria remains accurate. Parameter updates may be required if a new lab test/result is to be implemented for one of the Emerging Pathogens Initiative.

## Emerging Pathogens Verification Report Message

The following is an example of the Emerging Pathogens Verification Report mail message. The EPI software automatically transmits the EPI data to the AAC on the 15<sup>th</sup> of each month. The AAC processes the on the 25<sup>th</sup> of each month

#### **Example:**

Emerging Pathogens Verification Report [#60004] Page 1 REPORTING DATE FROM 12-01-1996 TO 12-31-1996 Message Seg # 1 Auto JOHN DOEDOE XXX-XX-XXXX 07-07-1913 WORLD WAR II 45205 М Outpatient Accession Date 12-11-1996@1025 \*\*\*\*\*\*\* STREPTOCOCCUS GROUP A \*\*\*\*\*\*\* 12-11-1996@1025 BACT 96 10383 MICRO CULTURE LEG 12-13-1996 STREPTOCOCCUS BETA HEMOLYTIC, GROUP A 1 2 STAPHYLOCOCCUS (COAGULASE NEGATIVE) 12-13-1996 ORG # 1 12-11-1996@1025 ANTIBIOTIC MIC LEG ORG # 2 12-11-1996@1025 ANTIBIOTIC MIC LEG JOHN DOEDOE XXX-XX-XXXX 01-08-1923 М WORLD WAR II 45239 Inpatient Admission Date 12-19-1996@1125 \*\*\*\*\*\*\*\*4 CLOSTRIDIUM DIFFICILE \*\*\*\*\*\*\*\* 12-25-1996@1415 MSER 96 418 CHEMISTRY TEST Can be verified using standard FECES result reviews for "CH" subscripted tests (e.g., LRRSP, Clostridium Difficile Toxin 12-27-1996@1403 LRRP3, LRSORD, LRSORA, LRGEN) POSITIVE JOHN DOE ###-##-#### 11-05-1910 М WORLD WAR II 45255 Admission Date 12-03-1996@1908 Inpatient Discharge Date 12-09-1996@1151 Discharge Disposition REGULAR 250.01 DIABETES MELLI W/O COMP TYP I 276.8 HYPOPOTASSEMIA PTF data can be verified using several different PTF options: 427.31 ATRIAL FIBRILLATION DG PTF ICD DIAGNOSIS SEARCH DG PTF SUMMARY DIAG/OP OUTPUT 428.0 CONGESTIVE HEART FAILURE DG PTF COMPREHENSIVE INQUIRY (most require DGPTFSUP key) PNEUM. UNSPEC. STREPTOCOCCUS 482.30 \*\*\*\*\*\*\*6 STREPTOCOCCUS GROUP A \*\*\*\*\*\*\* 12-04-1996 BACT 96 10187 MICRO CULTURE SPUTUM STREPTOCOCCUS BETA HEMOLYTIC, GROUP A 12-06-1996 1 2 12-06-1996 STAPHYLOCOCCUS AUREUS ORG # 1 12-04-1996 ANTIBIOTIC MIC SPUTUM 12-04-1996 ANTIBIOTIC MIC SPUTUM ORG # 2

| Penicillin                                                                                                    | D                                                                               |                                                                                                    |
|----------------------------------------------------------------------------------------------------|---------------------------------------------------------------------------------|----------------------------------------------------------------------------------------------------|
| Clindamycin<br>Vancomycin<br>TETRCLN<br>TRMSULF<br>Erythromycin<br>Oxacillin                                                                                                    | R<br>S<br>S<br>S<br>S<br>S<br>S                                                 | Microbiology subscripted<br>organisms and<br>susceptibilities can be<br>reviewed using LRMIPSZ,<br>LRMIPC, LRMIPLOG, LRGEN,<br>LRRSP, and LRRP3. |
| Cephalothin<br>Ciprofloxacin                                                                                                    | S<br>S                                                                          |                                                                                                    |
| AMPICILLIN-SULBACTAM                                                                                                    | S                                                                               |                                                                                                    |
| JOHN DOE ###-##-#### 02-23<br>Inpatient Admission Date 11                                                                                                    |                                                                                 | RE-KOREAN 45150                                                                                                    |
| *********8 CANDIDA ********                                                                                                    |                                                                                 |                                                                                                    |
| 12-11-1996@0100 BLD 96 3914<br>1 12-15-1996 CANDIDA                                                                                                    |                                                                                 | BLOOD                                                                                                    |
| ORG # 1 12-11-1996@0100 ANTI                                                                                                    | BIOTIC MIC BLO                                                                  | DOD                                                                                                    |
| JOHN DOE ###-##-#### 12-23<br>Outpatient Accession Date 12                                                                                                    |                                                                                 | ETNAM ERA 45206                                                                                                    |
| *********2 HEPATITIS C ANTIBO                                                                                                    | DY POS ******                                                                   | **                                                                                                    |
| 12-20-1996@1309 RIA 1220 68<br>Hepatitis C Ab 01-03-199                                                                                                    |                                                                                 |                                                                                                    |
| JOHN DOE ###-##-#### 07-06<br>Outpatient Accession Date 12                                                                                                    |                                                                                 | ORLD WAR II 41074                                                                                                    |
| ********1 VANC-RES ENTEROCOC                                                                                                    | CUS ********                                                                    |                                                                                                    |
| 12-19-1996@1007 BACT 96 10618<br>1 12-23-1996 PSEUDOM<br>2 12-23-1996 ENTEROC                                                                                                    |                                                                                 |                                                                                                    |
| ORG # 1 12-19-1996@1007 ANTI<br>Gentamicin<br>Cefazolin<br>Ampicillin<br>Tobramycin<br>TRMSULF<br>Amikacin<br>Cefoxitin<br>Cefotaxime<br>Nitrofurantoin<br>Cefoperazone<br>Mezlocillin | BIOTIC MIC URI<br>S<br>R<br>S<br>R<br>S<br>R<br>S<br>R<br>I<br>R<br>S<br>S<br>S | NE                                                                                                    |

## Protocols

**LREPI:** This event driver protocol defines the associated parameters needed to build the HL7 Message used to send data to the AAC.

**LREPI CLIENT:** This subscriber protocol defines the parameter required by the HL7 application that determines where to send the HL7 formatted message containing the EPI data.

## <u>Domain</u>

The EPI software Domain name is Q-EPI-MED.GOV. Sites **must** install Patch XM\*DBA\*103. See VA MailMan V. 7.1 manual for instruction on how to set up the domain after the patch has been installed.

## EPI Mail Groups

The EPI software application has two mail groups. These mail groups are use too electronically transmit data (i.e., HL7 format messages) to the AAC and to receive messages from the AAC. Listed below are recommendations for membership and suggestions for managing the EPI mail groups.

## Office of the Director (00)

It is highly recommended that the Office of the Director (00) at each VAMC initially designate the member(s) responsible for overseeing the two EPI mail groups.

The EPI mail group member(s) is responsible for transmitting the EPI data to the AAC.

The **EPI-Report** mail group member(s) will receive the Emerging Pathogens Verification Report Messages, Confirmation Messages and the Processing Report transmitted by the AAC. This individual(s) will also assist in the EPI data validation, data corrections, and re-transmitting the EPI data to the AAC. **NOTE:** It is highly recommended that a TQI/QI/QA staff, Laboratory Information Manager (LIM), Microbiology director or supervisor, Infection Control Practitioners, or Hospital Epidemiologist), or individual(s) with similar functions be a member(s) of the mail groups. This member(s) is responsible for making EPI data corrections due to the numerous files from which the data is obtained (e.g., PTF, PIMS, Health Information Management, Laboratory, etc.). Once the corrections are made, it is the responsibility of the EPI mail group member(s) to re-transmit the EPI data to the AAC. These members may also be of assistance with the verification and periodic validation processes.

# <u>EPI Mail Groups</u>

The following information explains the functionality of each mail group.

## EPI:

This mail group is used for the transmission of EPI HL7 messages derived from the parameters defined in the LAB SEARCH/EXTRACT file (#69.5) to the AAC.

• Transmit EPI data from the VAMCs (i.e., in HL7 format as defined by the Laboratory Search/Extract software) to the AAC.

## **EPI-Report:**

This mail group is used to deliver the Verification Report message (i.e., created in human readable formatted) which is used to review the data sent to the AAC.

Receives the EPI Verification Report that is generated at each VAMC around the 15<sup>th</sup> of each month The EPI Verification Report is automatically generated monthly from the HL7 formatted mail message (i.e., in a human readable format). The EPI Verification Report can be generated manually using the Lab Search/Extract Manual Run (Enhanced) [LREPI ENHANCED MANUAL RUN] option and re-run whenever deemed necessary.

Receive the Confirmation Messages

Receive Processing Report from AAC. This report displays any errors that occurred and if a message is unacceptable for receiving by the AAC.

## Adding Mail Groups

Add the EPI mail groups to the HL7 APPLICATION PARAMETER file (#771) using VA FileMan V. 21.0:

#### **Example:**

Select OPTION: ENTER OR EDIT FILE ENTRIES <RET>
INPUT TO WHAT FILE: HL7 APPLICATION PARAMETER file (#771) <RET>
(7 entries)
EDIT WHICH FIELD: ALL// [Enter Facility Name field]<RET>
THEN EDIT FIELD: <RET>
Select HL7 APPLICATION PARAMETER NAME: EPI <RET> ACTIVE
FACILITY NAME: [Enter your facility name or facility number] <RET>
Select HL7 APPLICATION PARAMETER NAME: EPI-Report<RET> ACTIVE
FACILITY NAME: [Enter your facility name or facility number] <RET>

#### Starting the Lower Level Protocol of the HL7 V. 1.6 Background Job

#### **Example:**

Select Systems Manager Menu Option: HL7 Main<RET> Menu

| 1 | 171 E | OPTIONS |       |
|---|-------|---------|-------|
| T | VI.5  | OPIIONS | • • • |

- 2 V1.6 OPTIONS ...
- 3 Activate/Inactivate Application
- 4 Print/Display Menu ...
- 5 Purge Message Text File Entries

Select HL7 Main Menu Option: 2<RET> V1.6 OPTIONS

```
1 Communications Server ...
```

- 2 Interface Workbench
- 3 Message Requeuer

Select V1.6 OPTIONS Option: 1<RET> Communications Server

| 1<br>2 | Edit Communication Server parameters |
|--------|--------------------------------------|
| 2      | Manage incoming & outgoing filers    |
| 3      | Monitor incoming & outgoing filers   |
| 4      | Start LLP                            |
| 5      | Stop LLP                             |
| 6      | Systems Link Monitor                 |
| 7      | Logical Link Queue Management        |
| 8      | Report                               |

Select Communications Server Option: 4<RET> Start LLP

This option is used to launch the lower level protocol for the Appropriate device. Please select the node with which you want to communicate

Select HL LOGICAL LINK NODE: **EPI<RET>** The LLP was last shutdown on JAN 30, 1997 12:06:19.

Select one of the following:

| F | FOREGROUND |
|---|------------|
| В | BACKGROUND |
| Q | QUIT       |

Method for running the receiver: **B**//<**RET**> ACKGROUND Job was queued as 131225.

#### EPI HL7 Format Mail Message

The EPI data is transmitted via an HL7 format mail message to the AAC. The HL7 format mail message should to be transmitted to the AAC by the 15<sup>th</sup> of each month. Forward the HL7 format mail message to the <u>XXX@Q-EPI</u> domain.

#### **Example:**

```
Subj: HL7 Message FEB 10,1997@15:56:29 from Station XXX STATION XXX [#63430]
10 Feb 97 15:56 262 Lines
From: POSTMASTER (Sender: ANYBODY) in 'IN' basket. Page 1
MSH|~^\& EPI-LAB||EPI-LAB||19970210155618||ORU~R01|483|P|2.2||NE|NE|USA
NTE | | R~REPORTING DATE FROM 19960101 TO 19970131~1
PID 1 064-54-
3435~4~M10|17~8~M10||DUCK~DONALD||19840426|M||7|~|||||||064543435
NTE | 1 | 1~VANC-RES ENTEROCOCCUS
OBR 1 | 81121.0000~CHEMISTRY
TEST~VANLT|||19960312123902|||||||SER~~SERUM|||CH
0312 14
OBX 1 ST ~~~183~CHOLESTEROL~VA60 190 mg/dL $$ (AGE<50:135,1:120) -
288 | | | | | | 1996
0328145221
Select MESSAGE Action: IGNORE (IN basket) // FORWARD<RET>
Send mail to: XXX@Q-EPI <RET>.MED.VA.GOV via FOC-AUSTIN.VA.GOV
```

## **EPI** Confirmation Message

An EPI Confirmation mail message is sent to the sending site EPI-Report mail group after the EPI HL7 formatted mail message has been received by the AAC database.

## **EPI** Processing Report

A Processing Report mail message is sent to the sending facility EPI-Report mail group at the end of the AAC processing cycle (i.e., the 25<sup>th</sup> of each month). The EPI Processing Report mail message confirms that the EPI data has been processed and lists any errors and/or warning codes requiring corrections.

#### **Example:** EPI Processing Report

Subj: EPI/LRK #970451447950300 [#1425971] 14 Feb 97 14:55 CST 50 Lines From: <POSTMASTER@FOC-AUSTIN.VA.GOV> in 'IN' basket. Page 1 \*\*NEW\*\* \_\_\_\_\_ 2EPI0001 LRK. STATION XXX EPI PROCESSING REPORT REPORT DATE 1997/02/11 PAGE 01 PROCESS DATE SSN ENCOUNTER DATE MESSAGE ERROR CODES 19970131 000000190 NO ERRORS 19970131 003466370 19961002160512 NO ERRORS NO ERRORS NO ERRORS NO ERRORS NO ERRORS NO ERRORS NO ERRORS 084501279 19970128090146 NO ERRORS 19970131 097549144 NO ERRORS 19970131 099302298 19970108082142 NO ERRORS 19970131 099345601 NO ERRORS NO ERRORS NO ERRORS NO ERRORS NO ERRORS NO ERRORS NO ERRORS NO ERRORS 19970131 193609042 NO ERRORS NO ERRORS 19970131 202364130 199701141902 NO ERRORS NO ERRORS NO ERRORS NO ERRORS NO ERRORS 

# EPI Table of Reject and Warning Codes

## **Example:**

| ERROR NUMBER                        | FIELD NAME             | EDIT DESCRIPTION                                                                                  | ERROR MESSAGE                                                                          |
|-------------------------------------|------------------------|---------------------------------------------------------------------------------------------------|----------------------------------------------------------------------------------------|
| 000 Series<br>Miscellaneous         |                        |                                                                                                   |                                                                                        |
| 001                                 | Message Control ID     | Must not be blank                                                                                 | Message control ID was blank                                                           |
| 002                                 | Batch Sending Facility | Sending Station not valid.<br>(Refer to table AA001)                                              | Invalid Batch Sending Facility.                                                        |
| 003                                 | Segment Name           | PID Segment missing. Do<br>not edit for the existence<br>of PID when NTE segments<br>are present. | PID Segment missing.                                                                   |
| 004                                 | Segment Name           | PV1 Segment missing. Do<br>not edit for the existence<br>of PV1 when NTE<br>segments are present. | PV1 Segment missing.                                                                   |
| 005                                 | Segment Name           | Invalid Segment name.                                                                             | Invalid HL7 Segment name.                                                              |
| 006                                 | Message Creation Date  | Must a valid date.                                                                                | Message Creation Date is invalid.                                                      |
| 007                                 | Message Creation Time  | Must a valid time.                                                                                | Message Creation Time is invalid.                                                      |
| 100 Series<br>NTE Totals<br>Segment |                        |                                                                                                   |                                                                                        |
| 100                                 | Action Ind             | Currently not being used.                                                                         | Currently not being used.                                                              |
| 105                                 | Totals Total Count     | Must be numeric, if Action<br>Ind is 'T '.                                                        | NTE Totals Total Count was not numeric.                                                |
| 110                                 | Negative Input Ind     | Must be 'N', if Action Ind is not 'T '.                                                           | Negative Input Ind was not 'N'.                                                        |
| 200 Series<br>PID Segment           |                        |                                                                                                   |                                                                                        |
| 200                                 | Patient Name           | Required. Must be alpha<br>numeric. Must not be all<br>numeric. Must not be all<br>blanks.        | Patient Name is missing, or<br>not alphanumeric, or all<br>numeric, or all blanks.     |
| 205                                 | Patient Date of Birth  | Not required. Must be less<br>than the processing year.                                           | Date of Birth is after the<br>Date of transmission.<br>(Also see W03, W04,<br>and W05) |
| 210                                 | Patient Sex            | Not required. Must be<br>blank or match table.<br>(Refer to table 0001)                           | Sex code is not blank or a<br>valid code.<br>(Refer to table 0001)                     |
| 215                                 | Patient Race           | Not required. Must be blank<br>or a valid code.<br>(Refer to table VA07)                          | Race code is not blank or a<br>valid code.<br>(Refer to table VA07)                    |
| 220                                 | Patient Address        | Must be blank or 'H'.                                                                             | Patient Address is not blank<br>or 'H'.                                                |

| ERROR NUMBER              | FIELD NAME                    | EDIT DESCRIPTION                                                                                                    | ERROR MESSAGE                                                                  |
|---------------------------|-------------------------------|----------------------------------------------------------------------------------------------------|--------------------------------------------------------------------------------|
| 224                       | Patient Zip Code              | Not required. Must be<br>Blank or numeric.<br>If numeric, first five digits<br>must not be all zeros.<br>If last four digits exist,<br>then must be numeric. | Address Zip Code is missing<br>or not numeric.                                 |
| 235                       | Social Security Number        | Required.<br>Last byte must be 'P' or<br>blank.                                                                                                    | Pseudo SSN is not 'P' or<br>blank.                                             |
| 236                       | Social Security Number        | Required. Must be numeric.<br>Must be greater than zeros.                                                                                                    | Social Security Number is<br>missing, or not numeric, or<br>is equal to zeros. |
| 240                       | Period of Military<br>Service | Must be a valid code.<br>(Refer to table VA011)                                                                                                    | Period of Service was invalid.<br>(Refer to table VA011).                      |
| 300 Series<br>OBR Segment |                               |                                                                                                    |                                                                                |
| 300                       | Universal Service ID          | Must be a valid code.                                                                                                    | Invalid Universal Service ID                                                   |
| 305                       | Observation Date              | Must be numeric date.<br>Must be avalid date.<br>Must be less than processing<br>date.                                                                       | Observation Date is invalid<br>date or after the date of<br>transmission       |
| 307                       | Observation Time              | Not required<br>Must be blank or numeric.<br>If numeric, must be a valid<br>time.                                                                            | Observation Time is invalid.                                                   |
| 310                       | Specimen Source Code          | Not required. If not blank,<br>must be a valid code.                                                                                                    | Invalid Specimen Source<br>Code (also see W07)                                 |
| 315                       | Parent Observation ID         | Not required. Must be<br>blank or a valid code.                                                                                                    | Invalid Parent Observation ID.                                                 |
| 400 Series<br>PV1 Segment |                               |                                                                                                    |                                                                                |
| 400                       | Patient Class                 | Required.<br>Must be 'I', 'O', or 'U'.                                                                                                    | Patient Class is not 'I', 'O',<br>or 'U'.                                      |
| 410                       | Discharge Date                | Not required.<br>Must be blank or a valid<br>date. Must be less than or<br>equal to processing date.                                                         | Discharge Date is invalid or<br>after date of transmission.                    |
| 411                       | Discharge Time                | Not required. Time must<br>be blank or a valid time.                                                                                                    | Discharge Time is invalid                                                      |
| 420                       | Admit Date/Time               | Required. Must be numeric.<br>date. Must be less than or<br>equal to processing date.                                                                        | Admit Date is invalid or after date of transmission.                           |
| 421                       | Admit Date/Time               | Required. Time must be<br>numeric. Must be a valid<br>time.                                                                                                  | Admit Time is invalid.                                                         |

| ERROR NUMBER              | FIELD NAME                  | EDIT DESCRIPTION                                                                                                    | ERROR MESSAGE                                                             |
|---------------------------|-----------------------------|----------------------------------------------------------------------------------------------------|---------------------------------------------------------------------------|
| 500 Series<br>DG1 Segment |                             |                                                                                                    |                                                                           |
| 500                       | Diagnosis Code              | Required. Must be a valid code.                                                                                       | Invalid Diagnosis Code.                                                   |
| 600 Series<br>OBX Segment |                             |                                                                                                    |                                                                           |
| 600                       | Observation Nat Lab<br>Num. | If not blank, must be a valid code.                                                                                   | Invalid Observation<br>Nat Lab Num. (Also see W09)                        |
| 605                       | Final Result Date           | Must be blank or a valid<br>date. Must be numeric<br>date. Must be a less than or<br>equal to the processing<br>date. | Final Result.<br>Date is invalid or after<br>the date of transmission.    |
| W00 Series<br>Warnings    |                             |                                                                                                    |                                                                           |
| W03                       | Patient Date of Birth       | Must not be all spaces.                                                                                               | Patient Date of Birth is all<br>spaces. (Also see 205)                    |
| W04                       | Patient Date of Birth       | Year must not be all zeros.                                                                                           | Patient Date of Birth Year is<br>all zeros. (see also 205)                |
| W05                       | Patient Date of Birth       | Must be a valid date.                                                                                                 | Patient Date of Birth is not<br>in a valid date format.<br>(Also see 205) |
| W07                       | Specimen Source Code        | Blanks in code.                                                                                                    | Specimen Source code is<br>blank. (see also 310)                          |
| W09                       | Observation<br>Nat Lab Num. | Blanks in code.                                                                                                    | Observation Nat Lab Num is<br>blank. (Also see 600)                       |

# APPENDIX B NCH USER GUIDE

Appendix B – NCH User Guide

# NCH User Guide

The NCH User Guide provides all the necessary information, instructions, illustrations, and examples required to implement and maintain the **V***IST***A** Laboratory Search/Extract software application.

# Overview

**National Center for Health Promotion Cholesterol and Pap Screening (NCH):** Pursuant to the Congressional mandates stipulated in its enabling legislation (PL. 102-585, U.S.C. 17, 1704), the Department of Veterans Affairs (DVA) National Center for Health Promotion (NCHP) is tasked with monitoring and improving the prevalence of health promotion screening activities provided to veterans VA-wide. The purpose of the NCH Cholesterol and Pap Screening database is to monitor cholesterol and Pap screening activities at a national level, with the ultimate goal for improving detection and treatment of hyperlipidemia and cervical cancer. The NCH Cholesterol and Pap Screening database will also provide a valuable resource for clinical and health services researchers on screening activities and health outcomes, particularly for high-risk and special emphasis group such as veterans with hyperlipidemia, older veterans, and female veterans.

The NCH database is an ongoing initiative. When completed, the NCH database shall consist of a serial (i.e., annual) patient-level database of Cholesterol and Pap Screening procedures conducted in DVA facilities nationally.

At minimum, the NCH database records the following characteristics of the screening procedures:

- 1. Records the DVA facility where the procedure was conducted.
- 2. Records the Social Security Number (SSN) of the patient.
- 3. Records the date the screening procedure was conducted or the date the specimen taken.
- 4. Records the type of test provided.
- 5. Records the result of the screening procedure.

# <u>Mandate</u>

The installation of the **V***IST***A** Laboratory Search/Extract Patch LR\*5.2\*175 software should be completed in accordance with PL. 102-585, U.S.C. 17, 1704. It is recommended that all VAMCs installed and implemented the software as soon as possible to help facilitate these important initiatives.

## NCH Database Access

Access to the NCH database is currently restricted to the NCHP staff. Upon completion of the NCH Cholesterol and Pap Screening initiative the NCHP office will initiate a data-sharing protocol that ensures adherence to the Privacy Act (5 U.S.C.552a).

## <u>Impact</u>

Clinicians and clerks in the Laboratory Service are the primarily users of the software. Front-line managers, VISN directors, clinical managers, and health researchers may also have the need to use the software. Telecommunications issues are paramount. The **V***IST***A** Laboratory Search/Extract software automatically generates and transmits the NCH data to the AAC database daily.

# National Roll-Up

The NCH database is stored at the AAC. The database is compiled in SAS format (i.e., serialized by year). Some NCH database routine reports are generated by the AAC. The NCHP may also generate routine and specialized reports as deemed necessary and appropriate. Data elements included in the national roll-up are proportion of unique patients screened by age, type of test and by date range.

The Denominator file criteria is developed by the NCHP for prevalence ratios for screening activities by the DVA facilities and VISNs. The volume of data expected is very large. It is estimated that the number of records in the NCH database may approach 500,000 annually. Funding is provided by the NCHP to the AAC for NCH database storage and report generation.

# NCH Search and Extract Criteria

The VISTA Laboratory Search/Extract Patch LR\*5.2\*175 software extracts the NCH data directly from the VISTA database. The patient social security number, accession date, and time are used as the unique identifier for the search/extract criteria. The VISTA Laboratory Search/Extract software does **not** add any additional data to the patient medical record. However, because the unique identifier is appended to the record. The NCH data can be linked to the patient record if deemed appropriate. All NCH data extracted by the **VISTA** Laboratory Search/Extract Patch LR\*5.2\*175 are already routinely collected. No new equipment or staffing is necessary to use the **VISTA** Laboratory Search/Extract software.

## Recommended Users

It is **highly recommended** that the following person(s) <u>jointly</u> participate in reviewing the parameter descriptions:

Laboratory Information Manager (LIM)

Total Quality Improvement/Quality Improvement/Quality Assurance (TQI/QI/QA) staff (or person at the site with similar function)

Representative from the Microbiology section for the Emerging Pathogens Initiative (i.e., director, supervisor, or technologist)

## Periodic Reviews

The NCH parameter descriptions require an ongoing review process (as specified by the NHCP). The person (s) participating in the ongoing review process is responsible for ensuring the following requirements are current:

Periodic reviews of the ICDM-9 codes

Periodic reviews of the Lab Search/Extract Parameter Setup

Annual review of the NCHP parameter descriptions

# NCH Data Transmission

## NCH HL7 formatted mail messages

The VISTA Laboratory Search/Extract software automatically processes the NCH data daily producing HL7 formatted mail messages. A Verification Report mail message is then produced for each HL7 mail message. The Verification Report is a copy of the HL7 formatted mail messages in a human readable format.

The NCH HL7 formatted mail messages are daily transmitted automatically by the **V***IST***A** Laboratory Search/Extract software to the AAC database.

## NCH Verification Report mail message

The NCH Verification Report is sent to the LR NCH-Report mail group. The members of the LR NCH-Report mail group may use this Verification Report to review the NCH data and make correction as deemed necessary (e.g., social security number, valid date of births, period of service, etc.).

The new Lab Search/Extract Manual Run (Enhanced) [LREPI ENHANCED MANUAL RUN] option can be used to generate the NCH Verification Report and to transmit NCH data corrections to the AAC database.

**NOTE:** See Appendix B for an example of the NCH Verification Report mail message.

## NCH Acknowledgment mail message

The NCH Acknowledgment mail message displays the status of the NCH HL7 formatted mail message transmission to the AAC. The NCH Acknowledgment mail message is sent to the sending facility LR NCH-Report mail group.

## NCH VA View Alert mail message

A NCH VA Alert mail message is sent to the LABORATORY SEARCH/EXTRACT PROTOCOL file (#69.4), Report Mail Group field (#1), after the NCH data has been processed by the AAC.

## **Cholesterol Screening**

Cholesterol Screening is a critical mechanism in the detection and treatment of hyperlipidemia and coronary artery disease, particularly in high-risk patients. Hyperlipidemia is defined as an undesirable level of plasma lipids. The major lipids are cholesterol and triglycerides. Evidence suggests that elevated total cholesterol, elevated low-density lipoprotein cholesterol, and reduced high-density lipoprotein cholesterol contribute to the development of coronary artery disease. Treatment of hyperlipidemia involves primary and secondary prevention along with pharmacological intervention.

The NCH database is use to assists VA clinicians, Planners, and Researchers in the prevention and treatment of hyperlipidemia by providing estimates of screening rate, age- and sex-adjusted hyperlipidemia prevalence, and actual values for total low-density and high-density lipoprotein cholesterol. The VHA Health Promotion and Disease Prevention Handbook (VHA Handbook 1101.8) recommends that males ages 35 to 65 and females ages 45 to 65 be screened for hyperlipidemia every five years.

Laboratory Services have tended to identify cholesterol screening using the following test names:

| Cholesterol  | HDL Cholesterol |
|--------------|-----------------|
| Triglyceride | LDL Cholesterol |

#### **Cholesterol Screening for Hyperlipidemia**

Hyperlipidemia is a major risk factor for cardiovascular disease. Cholesterol Screening detects abnormal blood lipid levels; and subsequent interventions to normalize these levels are effective strategies in the prevention of coronary artery disease. Abnormal blood lipids that are associated with cardiovascular disease are elevated total cholesterol, triglycerides and low density lipoprotein (LDL) levels, and reduced high density lipoprotein (HDL) levels.

#### Example: Lab Search/Extract Parameter Setup for NCH Cholesterol

Lab Search/Extract Primary Menu ENH Lab Search/Extract Manual Run (Enhanced) LK Antimicrobial Link Update UP Lab Search/Extract Parameter Setup Lab Search/Extract Protocol edit Select Lab Search/Extract Primary menu Option: UP<RET> Lab Search/Extract Parameter Setup Select LAB SEARCH/EXTRACT NAME: ?<RET> Answer with LAB SEARCH/EXTRACT NAME, or REFERENCE NUMBER Do you want the entire 16-Entry LAB SEARCH/EXTRACT List? Y (Yes)<RET> Choose from: CANDIDA CLOSTRIDIUM DIFFICILE CREUTZFELDT-JAKOB DISEASE CRYPTOSPORIDIUM DENGUE E. COLI 0157:H7 HEPATITIS C ANTIBODY POS LEGIONELLA LEISHMANIASIS MALARIA NCH CHOLESTEROL NCH PAP SMEAR PEN-RES PNEUMOCOCCUS STREPTOCOCCUS GROUP A TUBERCULOSIS VANC-RES ENTEROCOCCUS Select LAB SEARCH/EXTRACT NAME: NCH CHOLESTEROL<RET>

|                                                                                 | LABORATO            | RY SEARCH/E | XTRACT | PARAMETERS         | INPUT   | SCREEN | Pag     | je 1 of 5 |
|---------------------------------------------------------------------------------|---------------------|-------------|--------|--------------------|---------|--------|---------|-----------|
| NAME: NCH                                                                       | Cholester           | ol          |        |                    |         |        | ACTIVE: | YES       |
| Laborator<br>CHOLESTER<br>TRIGLYCER<br>HDL CHOLE<br>LDL CHOLE<br>< <b>RET</b> > | OL<br>IDE<br>STEROL |             | Indic  | ator               |         |        |         | Value     |
| ICDM-9<br>< <b>RET&gt;</b>                                                      |                     |             | ICD    | 0M-9 Descrip       | ption   |        |         |           |
| Exit                                                                            | Save N              | ext Page    | Refre  | esh                |         |        |         |           |
| COMMAND:                                                                        | N <ret></ret>       |             | Pre    | ess <pf1>H i</pf1> | Eor hel | Lp     |         | Insert    |

| I                        | LABORATORY    | SEARCH/EXTRAC | T PARAMETERS | S INPUT  | SCREEN              | Page 2 | of 5  |
|--------------------------|---------------|---------------|--------------|----------|---------------------|--------|-------|
| NAME: NCH                | H Choleste    | rol           |              |          | ACTIVE:             | YES    |       |
| Selected                 | Etiology      |               | 5            | Selected | d Snomed Code       | S      |       |
| Antimicro<br><ret></ret> | obial Susc    | eptibility    | NLT Code     | N        | LT Description      | n      |       |
| Exit                     | Save          | Next Page     | Refresh      |          |                     |        |       |
| COMMAND:                 | N <ret></ret> |               |              | Press .  | <pf1>H for he</pf1> | lp I   | nsert |

|          | LABORATO      | DRY  | SEARCH/EX | TRACT | PARAMETER | S IN | PUT S                                                                                  | CREEN  |      | Page 3 | 8 of 5 | 5 |
|----------|---------------|------|-----------|-------|-----------|------|----------------------------------------------------------------------------------------|--------|------|--------|--------|---|
| NAME: NC | H Cholester   | rol  |           |       |           |      |                                                                                        | ACT    | IVE: | YES    | 3      |   |
|          |               |      | Topog     | raphy | Selection |      |                                                                                        |        |      |        |        |   |
| Include  |               |      |           |       | Exclude   |      |                                                                                        |        |      |        |        |   |
|          |               |      |           |       |           |      |                                                                                        |        |      |        |        |   |
| Exit     | Save 1        | lext | Page      | Refr  | esh       |      |                                                                                        |        |      |        |        |   |
| COMMAND: | N <ret></ret> |      |           |       | P         | ress | <pf1< td=""><td>&gt;H for</td><td>help</td><td>ọ Ir</td><td>nsert</td><td></td></pf1<> | >H for | help | ọ Ir   | nsert  |   |

Г

Г

| LABORATORY SEARCH/EXTRACT P                                           | ARAMETERS INPUT SCREEN Page 4 of 5     |
|-----------------------------------------------------------------------|----------------------------------------|
| NAME: NCH Cholesterol                                                 | ACTIVE: YES                            |
| FIRST ENCOUNTER: <ret></ret>                                          | Follow PTF:YES <ret></ret>             |
| BEFORE DATE OF BIRTH:< <b>RET</b> >                                   | AFTER DATE OF BIRTH:< <b>RET</b> >     |
| Select SEX:< <b>RET&gt;</b>                                           |                                        |
|                                                                       |                                        |
|                                                                       |                                        |
|                                                                       |                                        |
| Exit Save Refresh                                                     |                                        |
| COMMAND: <b>E<ret></ret></b><br>Save changes before leaving form (Y/N | Press <pf1>H for help Insert</pf1>     |
|                                                                       |                                        |
|                                                                       |                                        |
| LABORATORY SEARCH/EXTRACT P                                           | ARAMETERS INPUT SCREEN Page 5 of 5     |
| NAME: NCH Cholesterol                                                 | ACTIVE: YES                            |
| Run Date:< <b>RET&gt;</b>                                             | Protocol:LRNCH <ret></ret>             |
| Run Cycle: <b>DAILY<ret></ret></b>                                    | Lag Days:10 <ret>(Site Specific)</ret> |
| General Description:< <b>Tab&gt;</b>                                  |                                        |
|                                                                       |                                        |
|                                                                       |                                        |
| Exit Save Refresh                                                     |                                        |

COMMAND: **E<RET>** Press <PF1>H for help Insert Save changes before leaving form (Y/N)?**Y<RET>** 

## Papanicolaou (Pap) Screening

Pap Screening is intended to detect cervical dysplasia and cancer at the earliest time possible. Cervical cancer is a disease associated with considerable morbidity and mortality. Approximately 16,000 new cases of cervical cancer are detected in the United States each year with nearly 5,000 deaths.

#### Pap Smear for Cervical Cancer

Currently, the U. S. Preventive Service Task Force and the VHA Health Promotion and Disease Prevention Handbook (VHA Handbook 1101.8) recommend that Pap testing ensure with the onset of sexual activity. Pap testing should be repeated every three years with a possible top age limit for testing at 65, although evidence for this age limit is equivocal.

#### **Example:** Lab Search/Extract Parameter Setup for NCH Pap smear

Lab Search/Extract Primary Menu ENH Lab Search/Extract Manual Run (Enhanced) LΚ Antimicrobial Link Update TTP Lab Search/Extract Parameter Setup Lab Search/Extract Protocol edit Select Lab Search/Extract Primary menu Option: UP<RET> Lab Search/Extract Parameter Setup Select LAB SEARCH/EXTRACT NAME: ?<RET> Answer with LAB SEARCH/EXTRACT NAME, or REFERENCE NUMBER Do you want the entire 16-Entry LAB SEARCH/EXTRACT List? Y (Yes) <RET> Choose from: CANDIDA CLOSTRIDIUM DIFFICILE CREUTZFELDT-JAKOB DISEASE CRYPTOSPORIDIUM DENGUE E. COLI 0157:H7 HEPATITIS C ANTIBODY POS LEGIONELLA LEISHMANIASIS MALARIA NCH CHOLESTEROL NCH PAP SMEAR PEN-RES PNEUMOCOCCUS STREPTOCOCCUS GROUP A TUBERCULOSIS VANC-RES ENTEROCOCCUS Select LAB SEARCH/EXTRACT NAME: NCH PAP SMEAR<RET>

| NAME: NCH E                               |             | SEARCH/EXTRACT                                                          | PARAMETERS IN       |      | Page 1 of 5<br>IVE: YES |
|-------------------------------------------|-------------|-------------------------------------------------------------------------|---------------------|------|-------------------------|
| Laboratory<br>PAP SMEAR<br>< <b>RET</b> > | Test(s)     | Indica                                                                  | ator                |      | Value                   |
| ICDM-9<br>< <b>RET</b> >                  |             | ICDI<br><ret:< td=""><td>1-9 Descriptio</td><td>n</td><td></td></ret:<> | 1-9 Descriptio      | n    |                         |
|                                           | ave Next    | 5                                                                       |                     |      |                         |
| COMMAND: N<                               | <ret></ret> | Pres                                                                    | ss <pf1>H for</pf1> | help | Insert                  |

| LABORATORY SEARCH/EXTRACT PA     | ARAMETERS INPUT SCREEN Page 2 of 5 |
|----------------------------------|------------------------------------|
| NAME: NCH PAP SMEAR              | ACTIVE: YES                        |
| Selected Etiology                | Selected Snomed Codes              |
| Antimicrobial Susceptibility NLT | Code NLT Description               |
| Exit Save Next Page Refres       | sh                                 |
| COMMAND: N <ret></ret>           | Press <pf1>H for help Insert</pf1> |

| LABORATOR | RY SEARC      | CH/EXTRAC | T PARAMETERS | INPUT S | CREEN | Pag          | ge 3 | of 5 |        |
|-----------|---------------|-----------|--------------|---------|-------|--------------|------|------|--------|
| NAME: NCH | H PAP SM      | IEAR      |              |         |       |              | ACTI | [VE: | YES    |
|           |               |           | Topography   | Selecti | on    |              |      |      |        |
| Include   |               |           |              | Exclu   | de    |              |      |      |        |
|           |               |           |              |         |       |              |      |      |        |
| Exit      | Save          | Next P    | age Refr     | esh     |       |              |      |      |        |
| COMMAND:  | N <ret></ret> |           |              |         | Press | <pf1>H</pf1> | for  | help | Insert |

| LABORATORY SEARCH/EXT                                           | RACT PARAMETERS INPUT SCREEN Page 4 of 5                           |
|-----------------------------------------------------------------|--------------------------------------------------------------------|
| NAME: NCH PAP SMEAR                                             | ACTIVE: YES                                                        |
| FIRST ENCOUNTER:NO <ret></ret>                                  | Follow PTF:YES <ret></ret>                                         |
| BEFORE DATE OF BIRTH:< <b>RET&gt;</b>                           | AFTER DATE OF BIRTH: <ret></ret>                                   |
| Select SEX: <ret></ret>                                         |                                                                    |
|                                                                 |                                                                    |
|                                                                 |                                                                    |
| Exit Save Refresh                                               |                                                                    |
| COMMAND: <b>E<ret></ret></b><br>Save changes before leaving for | Press <pf1>H for help Insert<br/>m (Y/N)?<b>Y<ret></ret></b></pf1> |
|                                                                 |                                                                    |
|                                                                 |                                                                    |
| LABORATORY SEARCH/EXT                                           | RACT PARAMETERS INPUT SCREEN Page 5 of 5                           |
| NAME: NCH PAP SMEAR                                             | ACTIVE: YES                                                        |
| Run Date:< <b>RET&gt;</b>                                       | Protocol:LRNCH <ret></ret>                                         |
| Run Cycle: <b>DAILY<ret></ret></b>                              | Lag Days:10 <ret>(Site Specific)</ret>                             |
| General Description:< <b>Tab</b> >                              |                                                                    |
|                                                                 |                                                                    |
| Trait Defense l                                                 |                                                                    |
| Exit Save Refresh                                               |                                                                    |
| COMMAND: <b>E<ret></ret></b><br>Save changes before leaving for | Press <pf1>H for help Insert<br/>m (Y/N)?<b>Y<ret></ret></b></pf1> |

## **NCH Mail Messages**

The following are examples of mail messages and reports that are produced by the VISTA Laboratory Search/Extract Patch LR\*5.2\*175.

#### NCH HL7 Formatted Mail Message

The VISTA Laboratory Search/Extract software automatically transmits the NCH HL7 formatted mail messages daily to the AAC database.

Example: NCH HL7 formatted mail messages transmission to the AAC database

## NCH Verification Report mail message

The NCH Verification Report mail message may be sent to the LR NCH Report mail group. Members of the LR NCH Report mail may choose to review the NCH data and make corrections (e.g., social security number, valid date of births, period of service, etc.) as deemed appropriate. The new Lab Search/Extract Manual Run (Enhanced) [LREPI ENHANCED MANUAL RUN] option automatically transmits the NCH data corrections to the AAC database.

**Example:** NCH Verification Report mail message.

MailMan message for DOE, DAVID R LAB PROGRAMMER Printed at BROCKTON.VA.GOV 05 May 98 16:06 Subj: National Center for Health Promotion [#13326619] 05 May 98 16:04 21 Lines From: POSTMASTER in 'IN' basket. Page 1 \_\_\_\_\_ REPORTING DATE FROM 04-22-1998 TO 04-22-1998 Message Seq # 1 manual KEN Daffy 431-07-5914 10-27-1925 M WORLD WAR II 01603 Outpatient Accession Date 04-22-1998@0805 \*\*\*\*\*\*\*\* 50 NCH CHOLESTEROL \*\*\*\*\*\*\*\* 04-22-1998@0805 R/CH 0422 340 CHEMISTRY TEST SERUM CHOLESTEROL 04-23-1998@1404 165 mg/dl "SEE TEST DESC"-HDL CHOLESTEROL 04-23-1998@1404 30 mg/dl 30-65 LDL CHOLESTEROL 04-23-1998@1404 109c mg/dl " SEE TEST DESC"-TRIGLYCERIDE 04-23-1998@1404 160 mg/dl 35-200 TOTAL 82466.0000 CHOLESTEROL 1 TOTAL 82466.0000 PATIENTS WITH CHOLESTEROL 1 TOTAL TRIGLYCERIDE 1 TOTAL PATIENTS WITH TRIGLYCERIDE 1 TOTAL 83013.0000 HDL CHOLESTEROL 1 TOTAL 83013.0000 PATIENTS WITH HDL CHOLESTEROL 1 TOTAL 82350.0000 LDL CHOLESTEROL 1 TOTAL 82350.0000 PATIENTS WITH LDL CHOLESTEROL 1

## NCH HL7 Mail Message Status List

The HL7 Message Status List contains the status of each transmission sent by the site to the AAC database.

#### **Example:** HL7 Message Status List

HL7 MESSAGE STATUS LIST JUL 8,1998 14:02 PAGE 1 . . . . . . . . . . . . . . . NAME: APPLICATION LEVEL ERROR CODE: ALE DESCRIPTION: An error occurred while the application was processing the message. The Error Message field of the Message Text file provides a description of the error. NAME: AWAITING ACKNOWLEDGEMENT CODE: AA DESCRIPTION: The message has been sent, but has not yet been acknowledged as having been processed by the receiving application. NAME: AWAITING PROCESSING CODE: AP DESCRIPTION: The message is awaiting processing by the receiving application. NAME: BEING GENERATED CODE: BG DESCRIPTION: The message is in the process of being generated and stored in the Message Text file by the Messaging System. NAME: ERROR DURING GENERATION CODE: EDG DESCRIPTION: An error occurred during the generation of the message. NAME: ERROR DURING PROCESSING CODE: EDP DESCRIPTION: An error occurred during the processing of the message. CODE: EDT NAME: ERROR DURING TRANSMISSION DESCRIPTION: An error occurred during the transmission of the message. NAME: PENDING TRANSMISSION CODE: PT DESCRIPTION: The message is waiting to be transmitted. NAME: SUCCESSFULLY COMPLETED CODE: SC DESCRIPTION: One of the following actions was accomplished for the message: The message was successfully generated. The message was successfully sent and

The message was successfully generated. The message was successfully sent and no acknowledgment is required. The message was successfully sent and acknowledged.

## NCH HL7 Formatted (Acknowledgment) mail message

The following is an example of the NCH HL7 formatted Acknowledgment mail message received from the AAC.

**Example:** NCH HL7 formatted Acknowledgment mail message.

| DATE/TIME ENTERED: MAY 18, 1998@22:13:2<br>SERVER APPLICATION: NCH-AAC                                                                                                    | 7<br>TRANSMISSION TYPE: INCOMING |
|----------------------------------------------------------------------------------------------------|----------------------------------|
| MESSAGE ID: 1855276<br>1998@02:08:05                                                                                                    | PARENT MESSAGE: MAY 17,          |
| PRIORITY: IMMEDIATE<br>MESSAGE TEXT:<br>MSH <sup>~</sup>  \& <sup>NCH-AAC<sup>2</sup>00<sup>NCH-</sup><br/>LAB<sup>525<sup>1</sup>9980518210822<sup>^ACK</sup><sup>1855276<sup>P</sup><br/>MSA<sup>AA<sup>1855276</sup><br/>DSP<sup>0001<sup>999999999</sup>:000<br/>DSP<sup>0001<sup>006309421</sup>:19980512125558:000<br/>DSP<sup>0001<sup>009381088</sup>:19980514103659:000</sup></sup></sup></sup></sup></sup></sup> |                                  |

## NCH Acknowledgment mail message

The NCH Acknowledgment mail message displays the status of the NCH HL7 formatted Acknowledgment mail message in a human readable format. The NCH Acknowledgment mail message is sent to the LR NCH-Report mail group. If the NCH Acknowledgment mail message displays an error, make corrections (e.g., social security number, valid date of births, period of service, etc.) as deemed necessary. Use the new Lab Search/Extract Manual Run (Enhanced) [LREPI ENHANCED MANUAL RUN] option to automatically transmit the NCH data corrections to the AAC database.

Example: NCH Acknowledgment mail messages in a human readable format.

Subj: Acknowledgment message from NCH. [#13202750] 22 Apr 98 16:36 3 Lines From: DOE,DAVID K in 'IN' basket. Page 1

Flash... This is an acknowledgment message from NCH
Message #: 1 From the status file 771.6 message is categorized as:
Message: 1746675 AWAITING PROCESSING @ Apr 22, 1998@16:32:48

Subj: Acknowledgement message from Austin. [#13224503] 24 Apr 98 11:32 3 Lines From: POSTMASTER - POSTMASTER (Sender: DOE,DAVID R - LAB PROGRAMMER) in 'LAB SEARCH' basket. Page 1

Flash... This is an acknowledgement message from NHC Message #: 1 From the status file 771.6 message is categorized as: Message: 1733492 **ERROR DURING TRANSMISSION** @ Apr 14, 1998@09:15:44

Subj: Acknowledgement message from NHC. [#13128237] 14 Apr 98 19:31 3 Lines From: DOE,DAVID R - LAB PROGRAMMER in 'LAB SEARCH' basket. Page 1

Flash... This is an acknowledgement message from NHC Message #: 1 From the status file 771.6 message is categorized as: Message: 1711986 **SUCCESSFULLY COMPLETED** @ Apr 08,

## NCH VA Alert

A NCH VA Alert mail message is sent to the LABORATORY SEARCH/EXTRACT PROTOCOL file (#69.4), Report Mail Group field (#1) after NCH transmissions has been processed by the AAC.

Example: NCH VA Alert mail message from the AAC

1.I National Center for Health Promotion Was processed at JUN 30, 1998@03: 2.I National Center for Health Promotion Was processed at JUN 29, 1998@03: 3.I National Center for Health Promotion Was processed at JUN 28, 1998@02: 4.I National Center for Health Promotion Was processed at JUN 27, 1998@02: 5.I National Center for Health Promotion Was processed at JUN 26, 1998@03: Select from 1 to 5 or enter ?, A I, F, P, M, R, or ^ to exit: A Processed Alert Number 1 National Center for Health Promotion Was processed at JUN 30, 1998@03:08:20 Processed Alert Number 2 National Center for Health Promotion Was processed at JUN 29, 1998@03:11:13 Processed Alert Number 3 National Center for Health Promotion Was processed at JUN 28, 1998@02:33:00 Processed Alert Number 4 National Center for Health Promotion Was processed at JUN 27, 1998@02:25:11 Processed Alert Number 5

National Center for Health Promotion Was processed at JUN 26, 1998@03:19:22

# APPENDIX-C EDITING FILES, LINKING DATA, EDITING SCREENS, REQUEST FORM

Appendix-C

## Editing Files/Screens, Linking Data, Request Form

This section contains instructions for, editing files, linking data, and a Workload and Suffix Code Request Form (that can be reproduced).

## Editing TOPOGRAPHY file (#61)

Specific HL7 codes **must** be added to the TOPOGRAPHY file (#61). The HL7 Code field (#08) in this file is used to add the entries. Specific HL7 codes that **must** be added to File #61 is located in the HL7 section of this guide, Table 0070 (Specimen Source Codes). The following is an example of how to add the specific HL7 codes to the TOPOGRAPHY file (#61) using VA FileMan - Enter Or Edit File Entries [ ] option.

**Example:** How to add specific HL7 codes to TOPOGRAPHY file (#61)

Select OPTION: ENTER OR EDIT FILE ENTRIES INPUT TO WHAT FILE: TOPOGRAPHY FIELD// <RET> EDIT WHICH FIELD: ALL// .08 HL7 CODE THEN EDIT FIELD: <RET> Select TOPOGRAPHY FIELD NAME: ? <RET> Answer with TOPOGRAPHY FIELD NAME, or SNOMED CODE, or ABBREVIATION, or SYNONYM Do you want the entire 8575-Entry TOPOGRAPHY FIELD List? NO<RET> You may enter a new TOPOGRAPHY FIELD, if you wish ANSWER MUST BE 2-80 CHARACTERS IN LENGTH Select TOPOGRAPHY FIELD NAME: AMNIOTIC FLUID 8Y300 HL7 CODE: ? <RET> Answer must be 2-4 characters in length.

Enter the two to four character code from the left column:

| ABS   | ABCs                                 |
|-------|--------------------------------------|
| AMN   | Amniotic fluid                       |
| ASP   | Aspirate                             |
| BPH   | Basophils                            |
| ABLD  | Blood arterial                       |
| BBL   | Blood bag                            |
| BON   | Bone                                 |
| BRTH  | Breath                               |
| BRO   | Bronchial                            |
| BRN   | Burn                                 |
| Enter | RETURN to continue or '^' to exit: ^ |

HL7 CODE: AMN<RET>

## How to Link Antimicrobial Entries to Workload Codes Entries

The post INIT links as many of the ANTIMICROBIAL SUSCEPTIBILITY file (#62.06) entries to the WKLD CODE file (#64) entries that are identified in your site files. However, the ANTIMICROBIAL SUSCEPTIBILITY file (#62.06) entries that were **not** linked (i.e. no match found) to the WKLD CODE file (#64) will require linking. The Antimicrobial Link Update [LREPILK] option contains the following three options that are used to <u>identify</u> and <u>link</u> the entries that were **not** linked by the post INIT.

### Using the Antimicrobial Link Update [LREPILK] options

#### **Example:**

Select Lab Search/Extract Primary Menu<RET>

| ENH | Lab Search/Extract Manual Run (Enhanced) |
|-----|------------------------------------------|
| LK  | Antimicrobial Link Update                |
| UP  | Lab Search/Extract Parameter Setup       |
|     | Lab Search/Extract Protocol Edit         |

Select Lab Search/Extract Primary Menu Option: LK <RET> Antimicrobial Link Update

This option will allow you to link file '62.06 ANTIMICROBIAL SUSCEPTIBILITY' file with file '64 WKLD CODE.

Select one of the following:

| A | AUTO      |
|---|-----------|
| М | MANUAL    |
| S | SEMI-AUTO |

#### How to link entries using the AUTO option

The AUTO option identifies and attempts to link entries that are not currently linked. This option also display linked and non linked entries.

#### **Example:**

| Enter response: A <ret>UTO</ret> |                                                         |                 |
|----------------------------------|---------------------------------------------------------|-----------------|
| AMIKACN                          | <linked></linked>                                       | Amikacin        |
| AMPICLN                          | <linked></linked>                                       | Ampicillin      |
| CLINDAM                          | <linked></linked>                                       | Clindamycin     |
| POLYMYXIN B                      | <not linked<="" td=""><td>&gt;No Match Found</td></not> | >No Match Found |
| RIFAMPIN                         | <linked></linked>                                       | Rifampin        |

#### How to add and delete entries to a file using the MANUAL option

The MANUAL option will create or edit the links. Selections are from entries in the ANTIMICROBIAL SUSCEPTIBILITY file (#62.06).

#### **Example:**

```
Enter response: M<RET>ANUAL
Select ANTIMICROBIAL SUSCEPTIBILITY NAME: PENICLIN<RET>
                                                                        PENICILLIN
NATIONAL VA LAB CODE: Substance P// PEN<RET>
     1PENFIELD AND CONE STAIN88010.0002PENICILLIN Penicillin81852.00003PENTAZOCINE Pentazocine81854.00004PENTOBARBITAL Pentobarbital81856.000
                                                88010.0000
                                                    81856.0000
CHOOSE 1-4: 2 Penicillin<RET>
Select ANTIMICROBIAL SUSCEPTIBILITY NAME: VANCMCN<RET>
                                                                          VANCOMYCIN
NATIONAL VA LAB CODE: Shell Vial Technique// VANCOMYCIN<RET> Vancomycin
 81485.0000<RET>
Select ANTIMICROBIAL SUSCEPTIBILITY NAME: Ampicillin/sulbactam<RET>
Ampicillin/subalctam
NATIONAL VA LAB CODE: Ampicillin// @<RET>
   SURE YOU WANT TO DELETE? Y (Yes) <RET>
Select ANTIMICROBIAL SUSCEPTIBILITY NAME:
```

#### How to add entries using the SEMI-AUTO option.

The SEMI-AUTO option looks for entries that are not currently linked and prompts the user to select the corresponding entry in the WKLD CODE file (#64).

#### **Example:**

```
Enter response: S<RET>EMI-AUTO
AMIKACN
              AMIKACIN
NATIONAL VA LAB CODE: AMIK<RET>ACIN Amikacin 81098.0000
Continue YES/<RET>
              AMPICILLIN
AMPTCLN
NATIONAL VA LAB CODE: AMP<RET>
    1 AMP CYCLIC
                            81029.0000
        AMPHETAMINEAmphetamine81528.0000AMPHOTERICINBAmphotericinB81530.0000
     2
     3
     4 AMPICILLIN Ampicillin 81532.0000
CHOOSE 1-4: 4 Ampicillin
Continue YES// <RET>
              CLINDAMYCIN
CLINDAM
NATIONAL VA LAB CODE: CLINDAMYCIN Clindamycin
                                               81676.0000
Continue YES// <RET>
              CARBENICILLIN
CARBCLN
NATIONAL VA LAB CODE:
Continue YES// NO <RET>
```

## <u>How to Delete an Entry from the Laboratory Search/Extract Parameters</u> <u>Input Screen</u>

Use the tab key to move the cursor. Highlight the entry that is to be deleted, select the "@" symbol, then press enter/return. You will then receive a deletion warning asking if you are sure.

#### **Example:** Deleting an Entry

| LABORATORY S                               | EARCH/EXTRACT  | PARAMETERS  | INPUT SCREEN          | Page 2 of 5 |
|--------------------------------------------|----------------|-------------|-----------------------|-------------|
| NAME: CANDIDA                              |                |             |                       | ACTIVE: YES |
| Selected Etiology                          |                |             |                       |             |
| CANDIDA PARAPSILOSI<br>CANDIDA PSEUDOTROPI |                |             |                       |             |
| CANDIDA SKIN TEST A                        | NTIGEN @ <     | <ret></ret> |                       |             |
| CANDIDA STELLATOIDE.                       | A              |             |                       |             |
| Antimicrobial Susce<br><tab></tab>         | ptibility      | NLT Code    | NLT Descr             | iption      |
| Exit Save N                                | ext Page F     | Refresh     |                       |             |
|                                            | che ruge I     |             |                       |             |
| COMMAND:<br>WARNING: DELETIONS J           | ARE DONE IMMEI |             | <pf1>H for help</pf1> | p           |
| (EXITING                                   | WITHOUT SAVIN  | NG WILL NOT | RESTORE DELETE        | D RECORDS.) |
| Are you sure you wa                        |                |             |                       |             |

## How to add an entry using the Laboratory Search/Extract Parameters Input Screen

Use the tab key to move the cursor. Highlight a blank line where the entry is to be added.

#### **Example:**

|                                 | LABORATORY SEARC                                                                                                    | H/EXTRACT                  | PARAMETERS | INPUT | SCREEN      | Page | 2 of | 5 |
|---------------------------------|----------------------------------------------------------------------------------------------------|----------------------------|------------|-------|-------------|------|------|---|
| NAME: (                         | CANDIDA                                                                                                    |                            |            |       | ACTI        | VE:  | YES  |   |
| CANDII<br>CANDII                | DA GUILLIERMONDII                                                                                                    |                            |            |       |             |      |      |   |
| CAN <                           | let>                                                                                                    |                            |            |       |             |      |      |   |
| Antimic<br>< <b>Tab</b> >       | crobial Susceptibilit                                                                                                  | y NL'                      | I Code     | NLT   | Description |      |      |   |
| 1<br>2<br>3<br>4<br>5<br>Choose | CAN CANDIDA ALBICAI<br>CANARYPOX VIRUS<br>CANDICIDIN 7:<br>CANDIDA, NOS<br>CANDIDA GUILLIERMONI<br>1-5 or '^' to quit: | 3604<br>328<br>4080<br>DII |            |       |             |      |      |   |

|                         | LABORATORY                                                             | SEARCH/EXTRACT          | PARAMETERS                                | INPUT   | SCREEN         | Page 2      | of 5 |
|-------------------------|------------------------------------------------------------------------|-------------------------|-------------------------------------------|---------|----------------|-------------|------|
| NAME :                  | CANDIDA                                                                |                         |                                           |         |                | ACTIVE:     | YES  |
| CANDI<br>CANDI<br>CANDI | ed Etiology<br>DA GUILLIER<br>DA KRUSEI<br>DA ALBICANS<br>crobial Susc | <- The e                | entry will aj<br>The adding a<br>NLT Code | new El  | FIOLOGY        | prompt.     | 5    |
|                         | ANDIDA ALBIO                                                           | CANS<br>'CANDIDA ALBICA | NS' as a nev                              | W ETIOI | logy? <b>y</b> | <ret></ret> |      |

## Additional Workload and Suffixes Codes Request Form

This Request Form may be reproduced and used for requesting additional Workload and Suffixes codes. Please submit the Request Form to the address located at bottom of form.

#### Additional Workload and Suffixes Codes Request Form

| Site Name:               | Site Number:                                                                                        | Date:   |  |  |
|--------------------------|----------------------------------------------------------------------------------------------------|---------|--|--|
| Contact Person:          | Commercial PH#                                                                                      | EXT     |  |  |
| FTS PH#:                 | EXT                                                                                                 |         |  |  |
|                          | Lab Sec                                                                                             |         |  |  |
|                          | Lab Sec                                                                                             |         |  |  |
|                          | Lab Sec                                                                                             |         |  |  |
|                          | Lab Section                                                                                         |         |  |  |
| Method:<br>Abbreviation: | Lab Sec                                                                                             | etion   |  |  |
|                          | Lab Sec                                                                                             |         |  |  |
| Instrument Name:         | Manufacturer's Nam                                                                                  | e:      |  |  |
| Instrument Name:         | Manufacturer's Nam                                                                                  | e:      |  |  |
| Instrument Name:         | Manufacturer's Nam                                                                                  | e:      |  |  |
| Instrument Name:         | Manufacturer's Nam                                                                                  | e:      |  |  |
| Instrument Name:         | Manufacturer's Name:                                                                                |         |  |  |
| - 1.                     | rank Stalling, P&LMS Informatics .<br>901 North Highway 360, Suite 351<br>rand Prairie, Texas 75050 | Manager |  |  |